**T.C. MİLLÎ EĞİTİM BAKANLIĞI**

## **BİLİŞİM TEKNOLOJİLERİ**

**ALT AĞLAR 481BB0051**

**Ankara, 2012**

- Bu modül, mesleki ve teknik eğitim okul/kurumlarında uygulanan Çerçeve Öğretim Programlarında yer alan yeterlikleri kazandırmaya yönelik olarak öğrencilere rehberlik etmek amacıyla hazırlanmış bireysel öğrenme materyalidir.
- Millî Eğitim Bakanlığınca ücretsiz olarak verilmiştir.
- PARA İLE SATILMAZ.

# **İÇİNDEKİLER**

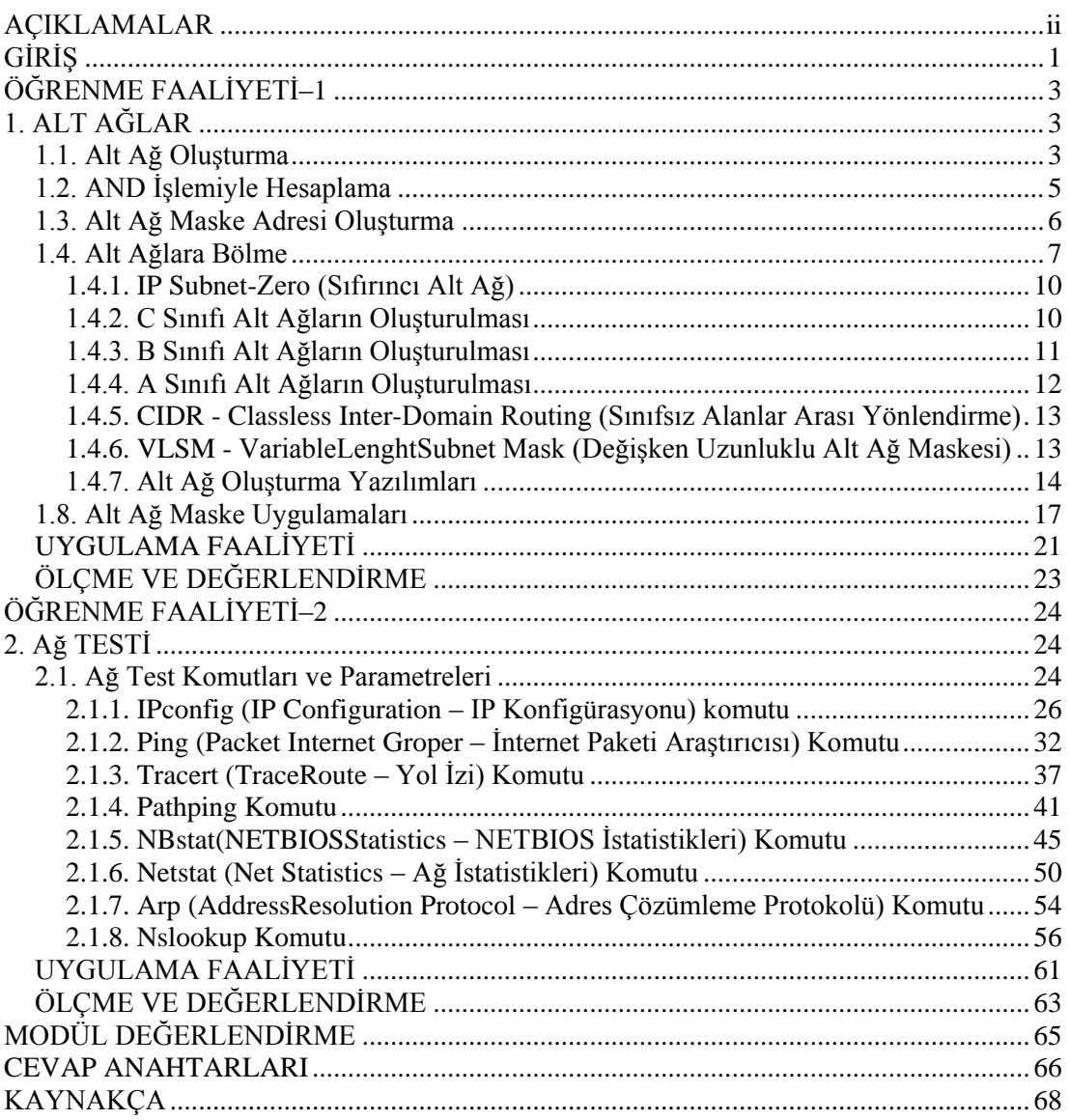

## **AÇIKLAMALAR**

<span id="page-3-0"></span>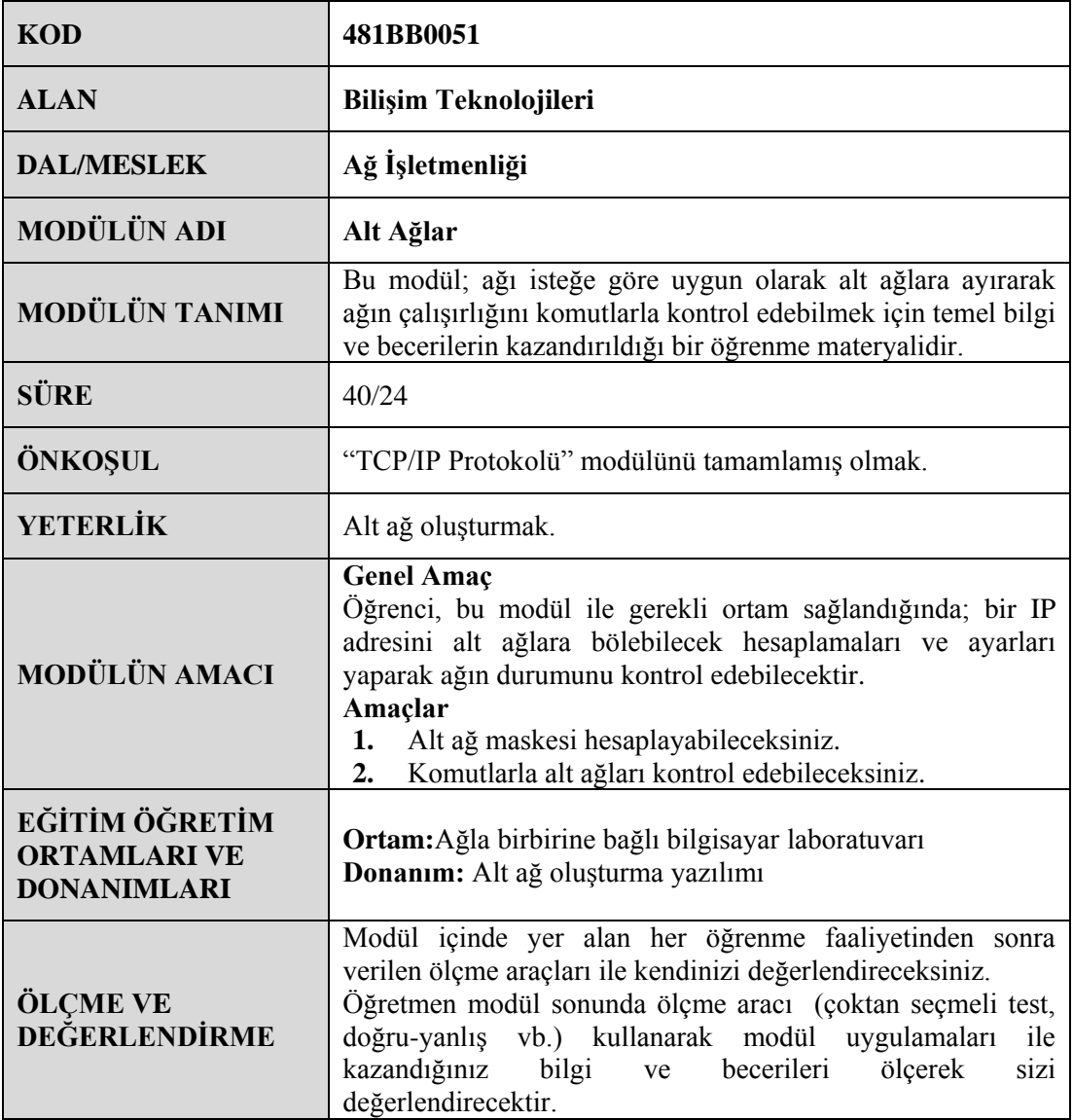

iii

## **GİRİŞ**

#### <span id="page-5-0"></span>**Sevgili Öğrenci,**

Teknolojinin hızla geliştiği günümüzde bilgisayarların kullanımı her alanda hızla artmaktadır. Bilgisayar ağları da bu gelişmelere paralel olarak aynı hızla büyümektedir. Artık sadece bilgisayarlarımız değil cep telefonlarımız, televizyonlarımız ve hatta evlerimizde bulunan birçok elektronik eşya internete ya da ev ağına bağlanabilmektedir.

Türkiye İstatistik Kurumunun (TUİK) verilerine göre 2011 yılı Ocak ayında 10 ve daha fazla çalışanı olan girişimlerin %92,4'ü internet erişimine sahiptir. Bu durum bilgi paylaşımının artması ile birlikte beraberinde çeşitli sorunları getirmektedir.

Bilindiği gibi internete ya da ağa bağlanan her cihaz evlerimizin adresi gibi eşsiz bir adrese sahiptir ve bu adres üzerinden haberleşir. IPv4 adresleri ilk kullanıldığında çeşitli sınıflara bölünmüş ve her sınıfa eklenebilecek cihaz sayısı belirlenmişti ancak ağa bağlanan cihaz sayısındaki hızlı artış IP adreslerinin yetersiz kalmasına sebep olmuştur. Bu sorunu çözmek için mevcut IP adresleri daha küçük alt ağlara bölünmüştür.

Günümüzde hâlen kullanılan IPv4 yerine çok daha fazla cihaza adres sağlayabilen IPv6'a geçiş süreci 1995 senesinde başlamıştır fakat bu geçiş sürecinin tam olarak gerçekleşmesi için henüz oldukça zaman vardır. Bu yüzden alt ağlara bölme işlemi hâlen kullanılmaktadır.

## **ÖĞRENME FAALİYETİ–1**

### <span id="page-7-0"></span>**AMAÇ**

Alt ağ maskesi hesaplayabileceksiniz.

### **ARAŞTIRMA**

- IPv4 adresleri ile en fazla kaç cihaz ağa bağlanabilir?
- Hangi cihazlar ağa bağlanabilmektedir?
- Ağdaki sorunlar nasıl tespit edilir?

## **1. ALT AĞLAR**

#### <span id="page-7-2"></span><span id="page-7-1"></span>**1.1. Alt Ağ Oluşturma**

Bir ağ içerisinde bulunan tüm cihazların bir IP adresi olmak zorundadır. Cihazlar haberleşmelerini bu IP adresi üzerinden sağlar ancak cihazların birbirleri ile haberleşebilmeleri için aynı ağ yapılandırmasında bulunmaları gerekir.

Bir örnekle açıklamak gerekirse; bir okulda bulunan tüm laboratuvarların tek bir odada toplanması ve tüm öğrencilerin burada ders işlemesi imkânsızdır. Bu nedenle laboratuvarlar bölüm bölüm sınıflara ayrılır.

Alt ağlara bölme işlemi ile örnekte verilen duruma benzer şekilde hiyerarşik bir yapılanma oluşturulmaktadır. Bu sayede ağ trafiği bölünerek daha verimli bir yapı elde edilir, ağ trafiği azaltılır ve ağın yönetimi kolaylaştırılır. Aksi takdirde ağa dahil olan cihaz sayısı arttıkça ağ içerisindeki trafik artacak ağ performansı düşecek ve yönetimi zorlaşacaktır.

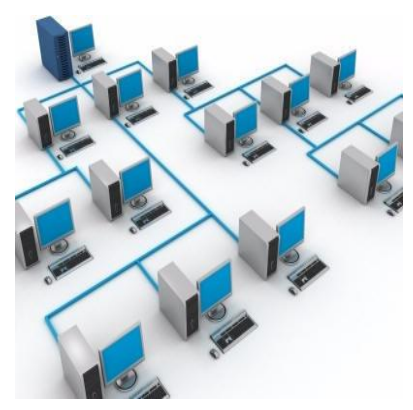

**Resim 1.1: Altağ oluşturma**

IPv4 adresi hâlâ günümüzde standart olarak kullanılmaktadır ve 32 bitten oluşur. Kullanımını kolaylaştırmak amacıyla dört adet oktet (sekizli)'e bölünmüş ve noktalar ile ayrılmıştır. Her bir oktet 8 bit uzunluğunda olduğuna göre 2 8 karşılığı 0 ila 255 arası yani 256 farklı değer alabilir.

Bir IP adresi iki bölümden oluşur. Bunlar Ağ (Network) adresi ve Cihaz (Host) adresidir. Network adresi cihazların bağlı bulunduğu ağı gösterirken Host adresi ise ağda bulunan cihazın numarasını göstermektedir.

|          | Network (Ağ)<br><b>Adresi</b> |          |  |          |  |          |  |  |  |  |  |
|----------|-------------------------------|----------|--|----------|--|----------|--|--|--|--|--|
| 192      |                               | 168      |  |          |  | 88       |  |  |  |  |  |
| 11000000 |                               | 11001000 |  | 00000010 |  | 01011000 |  |  |  |  |  |

**Tablo 1.1: Networkadresi ve host adresi örneği**

**NOT:**IP numaraları gösterilirken daha anlaşılır olması ve kullanım kolaylığı sebebiyle decimal (onluk) sayı sistemine çevrilir.

| 1. Oktet                                                                       |                                                                                                    |  |  |  |  |  |  |           | 2. Oktet            |  |  |  |                |                     | 3. Oktet |  |  |  |  |  | 4. Oktet |  |  |  |  |  |  |
|--------------------------------------------------------------------------------|----------------------------------------------------------------------------------------------------|--|--|--|--|--|--|-----------|---------------------|--|--|--|----------------|---------------------|----------|--|--|--|--|--|----------|--|--|--|--|--|--|
|                                                                                | 9 10 11 12 13 14 15 16 17 18 19 20 21 22 23 24 25 26 27 28 29 30 31 32<br>8<br>6<br>$\overline{4}$ |  |  |  |  |  |  |           |                     |  |  |  |                |                     |          |  |  |  |  |  |          |  |  |  |  |  |  |
|                                                                                |                                                                                                    |  |  |  |  |  |  |           |                     |  |  |  | A Smift        |                     |          |  |  |  |  |  |          |  |  |  |  |  |  |
| Ağ Adresi<br><b>Cihaz Adresi</b><br><b>Cihaz Adresi</b><br><b>Cihaz Adresi</b> |                                                                                                    |  |  |  |  |  |  |           |                     |  |  |  |                |                     |          |  |  |  |  |  |          |  |  |  |  |  |  |
|                                                                                |                                                                                                    |  |  |  |  |  |  |           |                     |  |  |  | <b>B</b> Smift |                     |          |  |  |  |  |  |          |  |  |  |  |  |  |
| Ağ Adresi<br>Ağ Adresi<br><b>Cihaz Adresi</b>                                  |                                                                                                    |  |  |  |  |  |  |           | <b>Cihaz Adresi</b> |  |  |  |                |                     |          |  |  |  |  |  |          |  |  |  |  |  |  |
| $C$ Smift                                                                      |                                                                                                    |  |  |  |  |  |  |           |                     |  |  |  |                |                     |          |  |  |  |  |  |          |  |  |  |  |  |  |
| Ağ Adresi<br>Ağ Adresi                                                         |                                                                                                    |  |  |  |  |  |  | Ağ Adresi |                     |  |  |  |                | <b>Cihaz Adresi</b> |          |  |  |  |  |  |          |  |  |  |  |  |  |

**Tablo 1.2: Sınıflara göre ağ adresi ve cihaz adresi dağılımı**

Yukarıdaki tabloda sınıflara göre ağ adresi ve cihaz adresi dağılımı gösterilmiştir.

Bu durumda;

A sınıfı bir ağda en fazla  $\rightarrow ((2^8 \times 2^8 \times 2^8) - 2) = 16.777.214$ B sınıfı bir ağda en fazla  $\rightarrow ((2^8 \times 2^8 \times 2^8) - 2) = 65.534$ C sınıfı bir ağda en fazla  $\rightarrow$  (2<sup>8</sup>-2)  $= 254$ 

Adet cihaza IP dağıtılabilmektedir.

Her ağın network numarasını gösteren ağ adresi ve yayın (broadcast) adresi vardır. Ağ adresi her bir sınıf için ilk IP adresini gösterirken yayın adresi olarak da en son adres kullanılır. Yani network ve yayın adresini hostlar da kullanamayız.

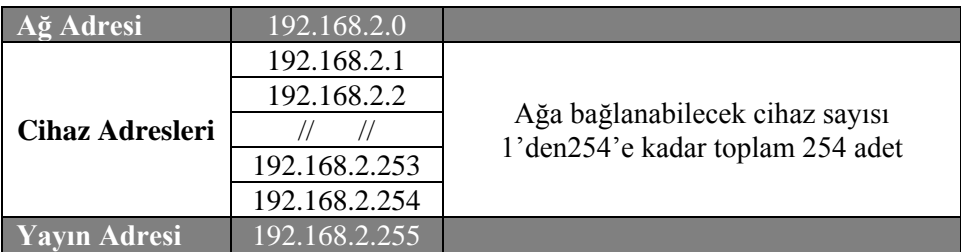

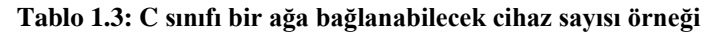

Bu sayılar alt ağlara bölünme sonrasında değişecektir. Çünkü her bir alt ağın kendine ait ağ adresi ve yayın adresi olacaktır. Her bir ayırım içinde ağa bağlanabilecek cihaz sayısı değişecektir.

| Alt Ağlar        | 1. Alt $A\check{g}$ | 2. Alt $A\check{g}$ | Ağa bağlanabilecek cihaz sayısı |
|------------------|---------------------|---------------------|---------------------------------|
| Ağ Adresi        | 192.168.2.0         | 192.168.2.128       |                                 |
|                  | 192.168.2.1         | 192.168.2.129       | 1. alt ağda; 1'den126'ya kadar  |
| <b>Cihaz</b>     | 192.168.2.2         | 192.168.2.130       | toplam 126 adet,                |
| <b>Adresleri</b> | $\frac{1}{2}$       |                     | 2. alt ağda; 129'dan254'e kadar |
|                  | 192.168.2.125       | 192.168.2.253       | toplam 126 adet,                |
|                  | 192.168.2.126       | 192.168.2.254       | Ağ genelinde $126+126=254$ adet |
| Yayın Adresi     | 192.168.2.127       | 192.168.2.255       |                                 |

**Tablo 1.4: C sınıfı bir ağda alt ağlara bağlanabilecek cihaz sayısı**

### <span id="page-9-0"></span>**1.2. AND İşlemiyle Hesaplama**

Alt ağlara bölme işlemine geçmeden önce mantıksal VE (AND) işlemini anlamamız gerekmektedir. Mantıksal VE işlemi, var olan tüm girişlerin (durumların) gerçekleşmesi durumunda sonucun mantıksal 1, diğer durumlarda mantıksal 0 olmasıdır. Örneğin bir lambanın yanabilmesi için elektrik ve sigorta ilişkisinden yola çıkacak olursak elektriğin olmadığı ya da sigortanın kapalı olduğu tüm durumlarda lamba yanmayacak ancak elektriğin var olduğu ve sigortanın açık olduğu durumda lamba yanacaktır. Burada 1 varlık 0 ise yokluk anlamındadır.

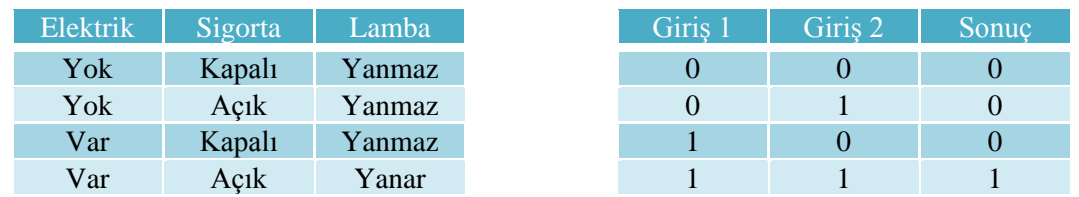

#### **Tablo 1.5: Mantıksal VE işlemi**

Kısaca özetleyecek olursak girişlerden herhangi birinin "0" olması durumunda sonuç "0", her ikisinin de "1" olması durumunda sonuç "1" olmaktadır.

#### <span id="page-10-0"></span>**1.3. Alt Ağ Maske Adresi Oluşturma**

Belirli bir IP adresine sahip olan bir cihazın hangi ağda olduğunu belirlemek için sadece IP adresi yeterli değildir. IP adresi ile birlikte Subnet Mask (Alt Ağ Maskesi)'ın verilmesi gerekmektedir. Bu iki adres birlikte mantıksal "VE" işlemine tabi tutularak cihazın hangi ağa ait olduğu belirlenir.

IP adresleri herhangi bir alt ağa bölünmemiş ise varsayılan Alt Ağ Maskesi kullanır.

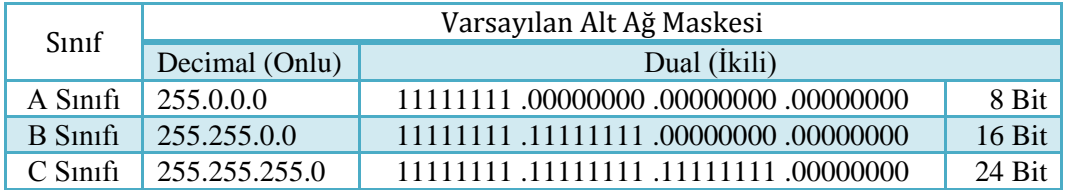

**Tablo 1.6: IP adres sınıflarına göre varsayılan alt ağ maskeleri**

Varsayılan alt ağ maskesine dikkatli baktığımızda ağ adresinin bulunduğu oktetlerdeki bitlerin "1" cihaz adresinin bulunduğu oktetlerdeki bitlerin "0" olduğunu göreceğiz. Mantıksal VE işlemini hatırlarsak girişlerden herhangi birinin "0" olması, sonucu "0" yapmaktaydı. Herhangi bir alt ağa bölünmemiş sistemlerde tüm cihazların IP adreslerine mantıksal VE işlemi uygulanması sonucu hep aynı sayı olan ağ numarasının çıkması sağlanmaktadır. Bir örnekle açıklayalım:

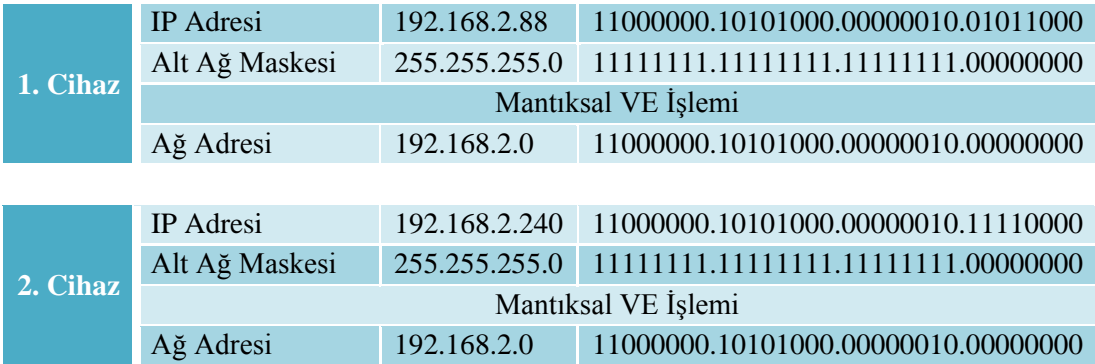

#### **Tablo 1.7: Ağ adresi hesaplaması**

Dikkat edilirse, iki farklı cihaza ait IP adresleri ile alt ağ maskeleri mantıksal VE işlemine tabi tutulduğunda (Alt alta yazıldığında birbirlerine denk gelen bitler AND 'leme işlemine tabi tutulacak) aynı ağ adresi elde edilmektedir. Aynı ağ adresine sahip olmaları bu iki cihazın birbirleriyle doğrudan haberleşebilecekleri anlamına gelmektedir. Bu örnekte C sınıfı IP adresi alt ağlara bölünmemiştir.

|              | IP Adresi      | 192.168.2.88    | 11000000.10101000.00000010.01011000 |  |  |  |  |  |  |
|--------------|----------------|-----------------|-------------------------------------|--|--|--|--|--|--|
| 1.           | Alt Ağ Maskesi | 255.255.255.192 | 11111111.11111111.11111111.11000000 |  |  |  |  |  |  |
| <b>Cihaz</b> |                |                 | Mantiksal VE İşlemi                 |  |  |  |  |  |  |
|              | Ağ Adresi      | 192.168.2.64    | 1100000.10101000.00000010.01000000  |  |  |  |  |  |  |
|              |                |                 |                                     |  |  |  |  |  |  |
|              | IP Adresi      | 192.168.2.240   | 11000000.10101000.00000010.11110000 |  |  |  |  |  |  |
| 2.           | Alt Ağ Maskesi | 255.255.255.192 | 11111111.11111111.11111111.11000000 |  |  |  |  |  |  |
| <b>Cihaz</b> |                |                 | Mantıksal VE İşlemi                 |  |  |  |  |  |  |
|              | Ağ Adresi      | 192.168.2.192   | 11000000.10101000.00000010.11000000 |  |  |  |  |  |  |

**Tablo 1.8: C sınıfı bir IP adresinin alt ağlara bölünmesi**

Yukarıdaki durumda ise C sınıfı IP adresi, farklı host (PC) sayılarına sahip alt ağlara bölünmüş ve buna göre de Subnet Mask(Alt Ağ Maskesi ) yazılmıştır. Mantıksal VE işleminin sonucuna bakıldığında, iki cihazın ağ adresinin farklı olduğu görülecektir. Artık bu cihazlar aynı ağda olmadıkları için birbirleriyle doğrudan haberleşemez. Haberleşmeleri için mutlaka bir yönlendirici(router) cihaza ihtiyaç duyulmaktadır.

**NOT:** Alt ağlara bölme işlemlerinde ikilik (Binary - Dual) sayı sistemini kullanmak hesaplama işlemlerini daha rahat anlamanıza olanak tanıyacaktır.

#### <span id="page-11-0"></span>**1.4. Alt Ağlara Bölme**

Alt ağlara bölme, bir adres blokundan birçok mantıksal alt ağ oluşturma işlemine müsaade eder. IP adresini alt ağlara bölebilmek için alt ağ maskesinde bulunan cihaz adresi bitleri ağ adresi bitleri olarak ödünç alınır. Her bit  $2^{\lambda n}$  adet alt ağ oluşturmaya imkân sağlar. Bit sayısı arttıkça oluşturulabilecek alt ağ sayısı 2'nin katları şeklinde artacaktır. Örneğin bir IP adresi, 1 bit ödünç alındığında 2 alt ağa, 2 bit ödünç alındığında 4 alt ağa bölünebilmektedir.

Alt Ağ Sayısı =  $2^{\lambda n}$  $\rightarrow$  /X+ n(Toplamı network adresini yani 1' lerin sayısını göstermektedir.)

Toplamda 32 bit olduğuna göre host kısmında kalan Sıfır değerlerinin sayısı;

Sıfırların sayısı (m  $=$  32-(X+n)

Alt ağlara dağıtılabilecek cihaz adresi sayısı=  $2^{\text{m}}$ -2

Örneğin C sınıfı bir IP adresi 2 alt ağa bölünmek istendiğinde  $(2^{n}=2, n=1)$  1 bit ödünç alınacağından geriye 7 bit kalacaktır. Bu durumda 2^7-2, 128-2=126 adet cihaz bu ağa dâhil olabilecektir.

**NOT:** Alt ağlara bölme işleminin2'nin katları şeklinde olacağını unutmayınız. Örneğin aynı host sayısına sahip 3 alt ağa ihtiyaç duyulduğunda 4'e, 5 alt ağa ihtiyaç duyulduğunda 8'e bölmek gerekecektir.

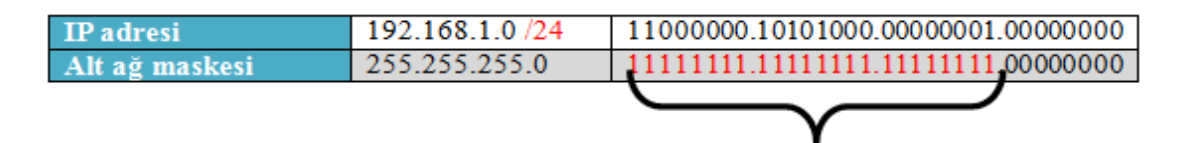

Alt ağ maskesindeki ağ adresi bitleri

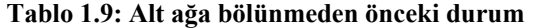

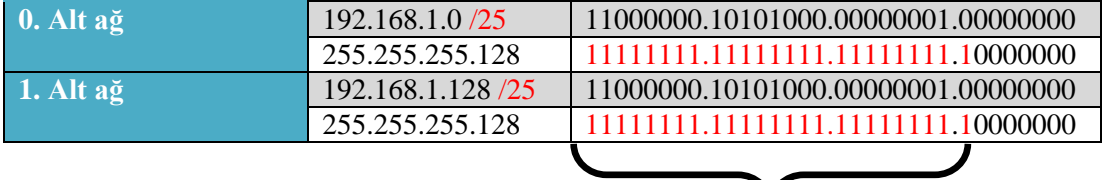

 **Tablo 1.10: 2 alt ağa bölündükten sonraki durum**

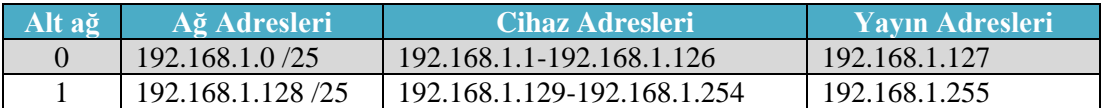

#### **Tablo 1.11: Alt ağların ağ adresleri, cihaz adresleri ve yayın adreslerinin gösterimi**

**NOT:** Slaş gösterimi (/) alt ağ maskesinde kaç tane bit'in 1 olacağını gösterir.

Örnekte görüldü gibi alt ağ maskesinde bulunan cihaz adresi bitlerinden ödünç alarak ağ adresine eklenmekte ve bu şekilde alt ağlara bölünme işlemi gerçekleşmektedir. Bu hesaplama sırasında en önemli husus ne kadar bite ihtiyaç duyduğumuzdur. Örneğin 2 adet alt ağa bölmek istediğimizde bir bit yeterli oluyorken iki bit ayırarak bölme işlemi gerçekleştirdiğimizde cihaz için kullanabileceğimiz IP adresi sayısı azalacaktır. Bu sebeple alt ağlara bölme işlemini gerçekleştirmeden önce doğru bir planlama yaparak ihtiyaçları belirlemek gerekmektedir.

Alt ağ maskesinde kullanılan bitlere karşılık gelen sayının onlu sayı sistemindeki eşdeğeri aşağıdaki tabloda gösterilmiştir.

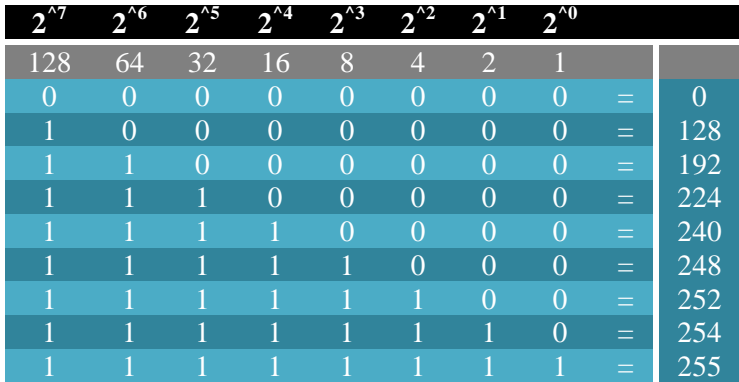

**Tablo 1.12: Alt ağ maskesinde kullanılan bitlere karşılık gelen sayının onlu sayı sistemindeki eşdeğeri**

#### <span id="page-14-0"></span>**1.4.1. IP Subnet-Zero (Sıfırıncı Alt Ağ)**

Simdiye kadar alt ağlara bölme isleminde ödünç alınan  $2^{n}$  adet bit sayısı kadar alt ağa bölünebildiğini söylemiştik ancak durum bundan biraz farklıdır. Alt ağlara bölme işleminin ilk zamanlarında bölünen alt ağlar arasında ilk ve son alt ağ kullanılmamaktaydı. Bunun sebebi yönlendiricilerin birbirleri ile haberleşmesinde gizlidir. Bu konu ilerideki konularda anlatılacaktır.

Normal bir ağ sisteminde ilk ve son adresi kullanamayacağımızı söylemiştik. Bunlar ağ adresi ve yayın adresi olduğu için kullanılamıyordu. Alt ağlara bölme işleminde de benzer bir mantıkla ilk ve son alt ağ kullanılmamaktadır. Fakat günümüzde IP adresi sıkıntısı olduğu için yönlendiricilerde (IOS12.0 versiyonu ve sonrasında) IP Subnet-Zero komutu ile artık ilk ve son alt ağ kullanılabilir hâle gelmektedir.

Bundan sonra anlatılan konularda ilk ve son alt ağın kullanıldığı varsayılacaktır.

#### <span id="page-14-1"></span>**1.4.2. C Sınıfı Alt Ağların Oluşturulması**

Alt ağlara bölme işlemi için alt ağ maskesinde bulunan cihaz bitlerini ağ adresi biti olarak kullandığımızı artık öğrenmiş bulunmaktayız. C sınıfı bir alt ağ maskesine alt ağ oluşturabilmek için 8 adet bit bulunmaktadır fakat ağ adresi ve yayın adresi için en az iki adres olacağına göre en küçük alt ağımızda 4 adres bulunmalıdır. Yani C sınıfı bir IP adresinden sadece 6 adet bit ödünç alabiliriz. Bunu bir tablo ile ifade edelim.

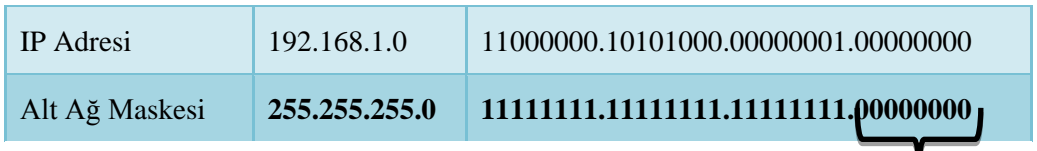

Alt ağa bölmek için kullanılabilecek bit'ler

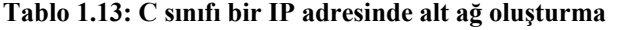

| C Sınıfı Alt Ağ Maskesi    | $n+m$     | Alt Ağ<br>Sayısı<br>$(2^{\rm \prime n}$ | Cihaz Adresi<br>Say <sub>1</sub> s <sub>1</sub><br>$(2^{2m}-2)$ | Toplamda Ağa<br>Bağlanabilecek<br>Cihaz Sayısı |
|----------------------------|-----------|-----------------------------------------|-----------------------------------------------------------------|------------------------------------------------|
| 11111111 11111111 11111111 | 00000000  |                                         | 254                                                             | 254                                            |
| 11111111.11111111.11111111 | 10000000  | $\mathbf{2}$                            | 126                                                             | 252                                            |
| 11111111 11111111 11111111 | 11000000  | $\overline{\mathbf{4}}$                 | 62                                                              | 248                                            |
| 11111111.11111111.11111111 | 11100000  | 8                                       | 30                                                              | 240                                            |
| 11111111.11111111.11111111 | 11110000  | <b>16</b>                               | 14                                                              | 224                                            |
| 11111111.11111111.11111111 | 11111000  | 32                                      | 6                                                               | 192                                            |
| 11111111111111111          | 111111100 | 64                                      | $\overline{2}$                                                  | 128                                            |

**Tablo 1.14: C sınıfı bir IP adresinde alt ağlara bölünme durumunda alt ağ sayısı, cihaz adres sayısı ve toplamda ağa bağlanabilecek cihaz sayısı**

**NOT:** Tabloda gösterilen n sayısı ödünç alınan bitleri, m sayısı ise cihaz için kullanılabilecek olan bitleri ifade etmektedir.

Tabloda gösterildiği gibi C sınıfı bir IP adresi alt ağa bölünmediği takdirde  $2^8$ -2=254 adet, 2 alt ağa bölündüğünde her bir alt ağda 126 toplamda 252 adet, 4 alt ağa bölündüğünde her bir alt ağda 62 toplamda 248 adet vb. IP bulundurabilmektedir.

#### <span id="page-15-0"></span>**1.4.3. B Sınıfı Alt Ağların Oluşturulması**

B sınıfı bir alt ağ maskesinde alt ağ oluşturabilmek için 16 adet bit bulunmaktadır.

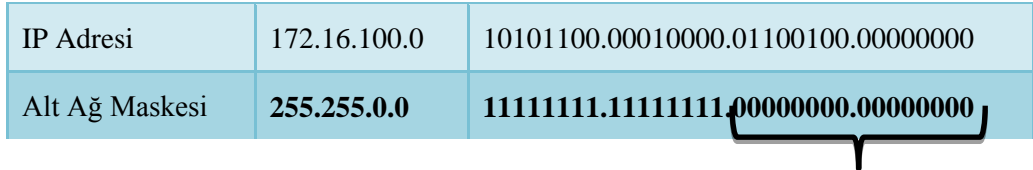

Alt ağa bölmek için kullanılabilecek bit'ler

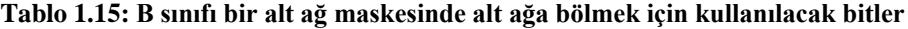

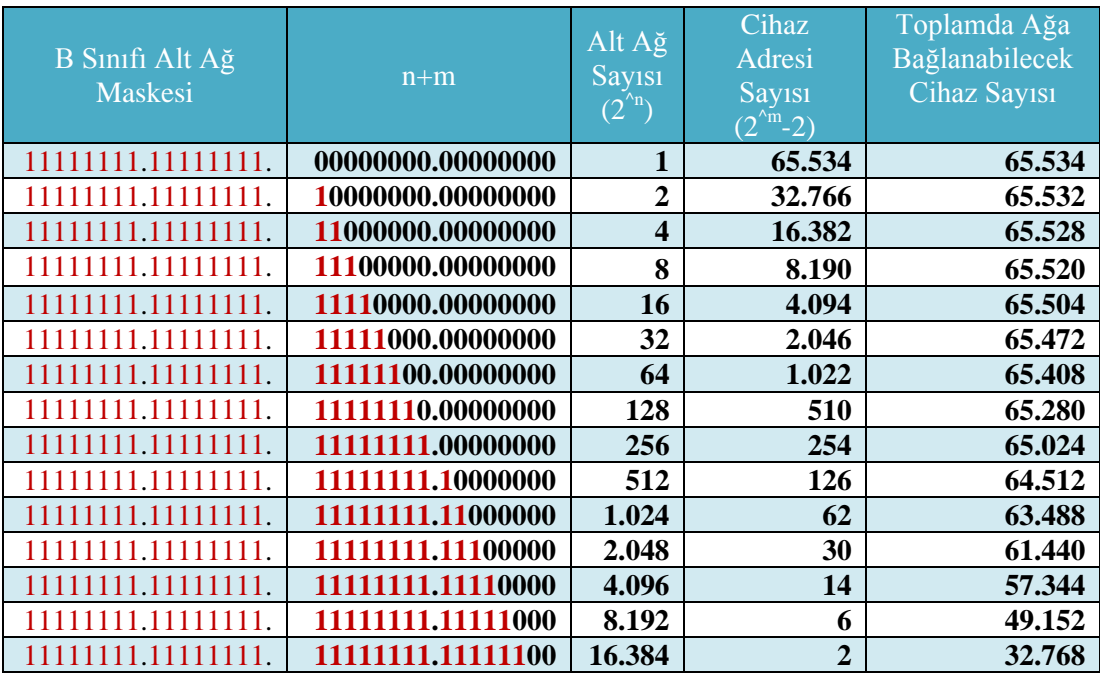

#### **Tablo1.16: B sınıfı bir IP adresinde alt ağlara bölünme durumunda alt ağ sayısı, cihaz adres sayısı ve toplamda ağa bağlanabilecek cihaz sayısı**

B sınıfı bir IP adresini alt ağlara bölme işleminde C sınıfında olduğu gibi,en küçük alt ağda en az iki cihaz olması gerektiği için, 14 bit ödünç alınabilmektedir.

### <span id="page-16-0"></span>**1.4.4. A Sınıfı Alt Ağların Oluşturulması**

A sınıfı bir alt ağ maskesinde alt ağ oluşturabilmek için 24 adet bit bulunmaktadır.

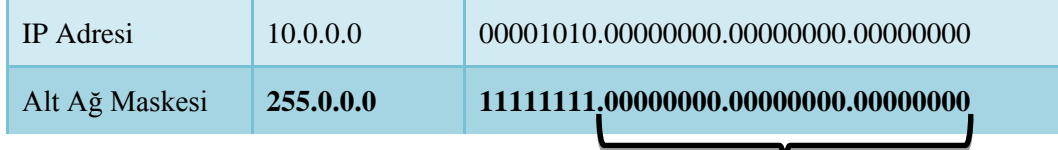

Alt ağa bölmek için kullanılabilecek bit'ler

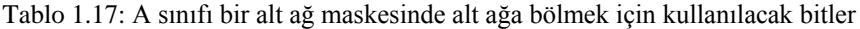

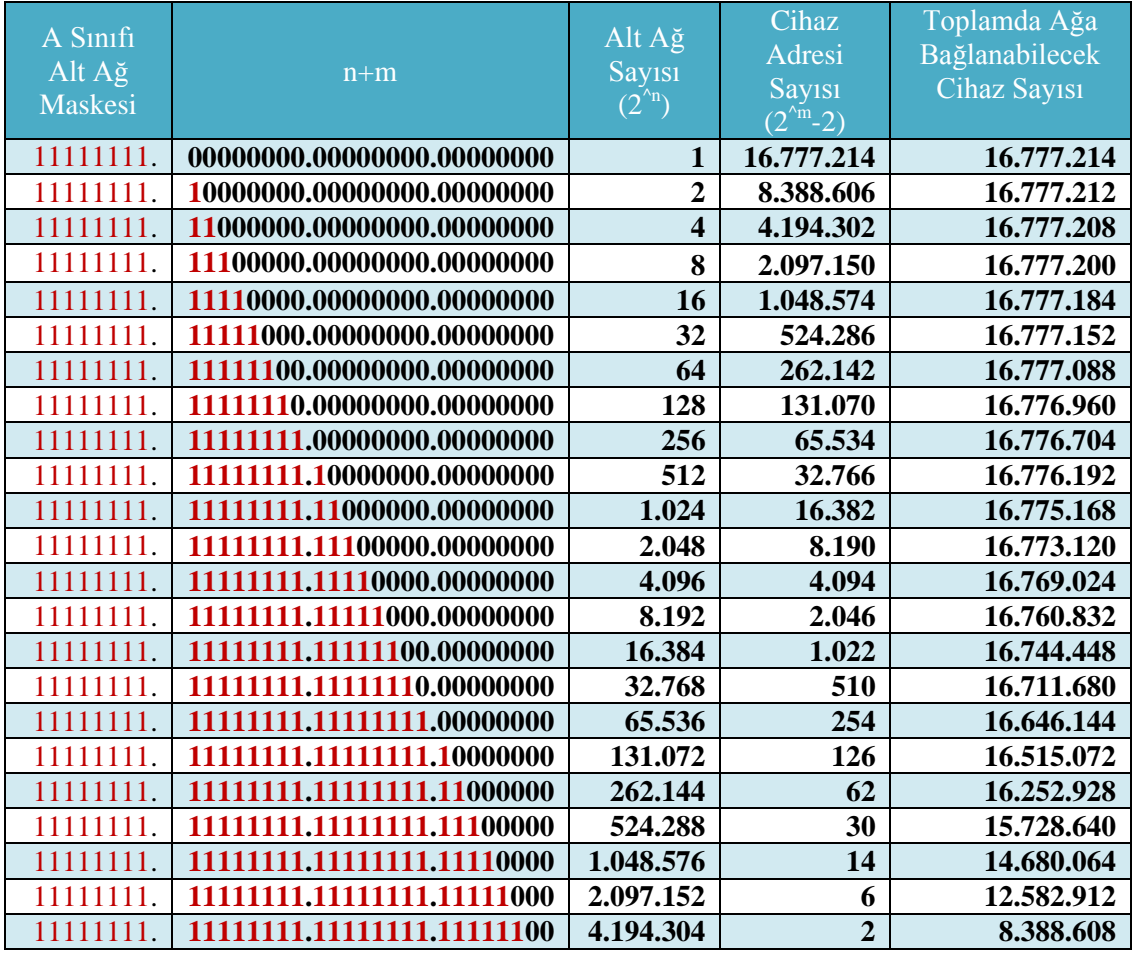

**Tablo1.18: A sınıfı bir IP adresinde alt ağlara bölünme durumunda alt ağ sayısı, cihaz adres sayısı ve toplamda ağa bağlanabilecek cihaz sayısı**

#### <span id="page-17-0"></span>**1.4.5. CIDR - Classless Inter-Domain Routing (Sınıfsız Alanlar Arası Yönlendirme)**

Bir IP ağ grubunun, diğer ağlara, birleşik, daha geniş olarak görünmesine izin verir. CIDR, İSS (İnternet Servis Sağlayıcı)'lerin bir firma ya da ev kullanıcısı için bir adres ayırmak için kullandıkları yöntemdir. CIDR kullanarak A sınıfı, B sınıfı ve C sınıfı standart adreslerin yeni bir prefix (ön ek) ile yeniden yapılandırılması sağlanır.

ISP'den bir blok adres alındığında şu şekilde olacaktır: 192.168.10.32/28. Bu size, alt ağ maskenizin ne olduğunu söyler. Slaş gösterimi (/) kaç tane bit'in 1 olacağı anlamına gelir. Açıkça, bir byte'ın 8 bit ve bir IP adresinde 4 byte (4x8=32) olmasından dolayı en fazla /32 olabilir. Fakat unutmayın ki, cihaz bit' leri için en az 2 bit ayırmak zorunda olduğunuzdan, uygun olan en büyük alt ağ maskesi (adresin sınıfına bakılmaksızın) /30 olabilir.

| Sinf |       |       | CIDR   | Alt Ağ Maskesi İkili Gösterim |                                                        |  |  |  |  |                                             | Alt Ağ Maskesi |               | Alt Aĕ Savısı |                        |       | Cihaz Adresi Savsı |     |          |  |                |  |            |
|------|-------|-------|--------|-------------------------------|--------------------------------------------------------|--|--|--|--|---------------------------------------------|----------------|---------------|---------------|------------------------|-------|--------------------|-----|----------|--|----------------|--|------------|
|      |       |       | Dežeri |                               |                                                        |  |  |  |  |                                             |                | Onlu Gösterim |               | $C$ . Smf <sub>1</sub> |       | A Smft             |     | C. Smf i |  | <b>B. Smft</b> |  | A Smft     |
|      |       |       |        |                               | /8 11111111.00000000.00000000.00000000 255.0.0.0       |  |  |  |  |                                             |                |               |               |                        |       |                    |     |          |  |                |  | 16.777.214 |
|      |       |       |        |                               | /9 11 11 11 11 10000000.00000000.00000000 255.128.0.0  |  |  |  |  |                                             |                |               |               |                        |       |                    |     |          |  |                |  | 8.388.606  |
|      |       |       |        |                               |                                                        |  |  |  |  |                                             |                |               |               |                        |       |                    |     |          |  |                |  | 4.194.302  |
|      |       |       |        |                               |                                                        |  |  |  |  |                                             |                |               |               |                        |       |                    | 8   |          |  |                |  | 2.097.150  |
|      |       |       |        |                               |                                                        |  |  |  |  |                                             |                |               |               |                        |       |                    | 16  |          |  |                |  | 1.048.574  |
|      |       |       |        |                               | /13 11111111.11111000.00000000.00000000 255.248.0.0    |  |  |  |  |                                             |                |               |               |                        |       |                    | 32  |          |  |                |  | 524.286    |
|      |       |       |        |                               |                                                        |  |  |  |  |                                             |                |               |               |                        |       |                    | 64  |          |  |                |  | 262.142    |
|      |       |       |        |                               |                                                        |  |  |  |  |                                             |                |               |               |                        |       |                    | 128 |          |  |                |  | 131,070    |
|      |       |       |        |                               | /16 11111111.11111111.00000000.00000000 255.255.0.0    |  |  |  |  |                                             |                |               |               |                        |       | 256                |     |          |  | 65.534         |  | 65.534     |
| 썣    |       |       |        |                               | /17 11111111.11111111.10000000.00000000 255.255.128.0  |  |  |  |  |                                             |                |               |               |                        | 2     | 512                |     |          |  | 32.766         |  | 32.766     |
|      |       |       |        |                               | 48 11111111 11111111 1000000 00000000 255 255 192 0    |  |  |  |  |                                             |                |               |               |                        | 4     | 1.024              |     |          |  | 16.382         |  | 16.382     |
| Smft |       |       |        |                               | /19 11111111.11111111.11100000.00000000 255.255.224.0  |  |  |  |  |                                             |                |               |               |                        | 8     | 2.048              |     |          |  | 8.190          |  | 8.190      |
| ď,   |       |       |        |                               | /20 11111111.11111111.11110000.00000000 255.255.240.0  |  |  |  |  |                                             |                |               |               |                        | 16    | 4.096              |     |          |  | 4.094          |  | 4.094      |
|      | 썣     |       |        |                               | /21 11111111.11111111.11111000.00000000 255.255.248.0  |  |  |  |  |                                             |                |               |               |                        | 32    | 8.192              |     |          |  | 2.046          |  | 2.046      |
|      |       |       |        |                               | /22 11111111.11111111.11111100.00000000 255.255.252.0  |  |  |  |  |                                             |                |               |               |                        | 64    | 16.384             |     |          |  | 1.022          |  | 1.022      |
|      | Smrfi |       |        |                               | /23 11111111 11111111 1111110 00000000 255 255 254 0   |  |  |  |  |                                             |                |               |               |                        | 128   | 32,768             |     |          |  | 510            |  | 510        |
|      | m     |       |        |                               |                                                        |  |  |  |  |                                             |                |               |               |                        | 256   | 65.536             |     | 254      |  | 254            |  | 254        |
|      |       | 뺯     |        |                               |                                                        |  |  |  |  |                                             |                |               |               | $\overline{2}$         | 512   | 131.072            |     | 126      |  | 126            |  | 126        |
|      |       |       |        |                               | ,26 11111111.11111111.1111111.11000000 255.255.255.192 |  |  |  |  |                                             |                |               |               | 4                      | 1.024 | 262.144            |     | 62       |  | 62             |  | 62         |
|      |       | Smrft |        |                               |                                                        |  |  |  |  |                                             |                |               |               |                        | 2.048 | 524.288            |     | 30       |  | 30             |  | 30         |
|      |       | Ð     |        |                               |                                                        |  |  |  |  |                                             |                |               |               | 16                     |       | 4.096 1.048.576    |     | 14       |  | 14             |  | 14         |
|      |       |       |        |                               |                                                        |  |  |  |  | 111111111.11111111.111110001255.255.255.248 |                |               |               | 32                     |       | 8.192 2.097.152    |     | 6        |  | 6              |  |            |
|      |       |       |        |                               |                                                        |  |  |  |  |                                             |                |               |               | 64                     |       | 16.384 4.194.304   |     |          |  |                |  |            |

**Tablo1.19: IP sınıflarına göre CIDR değerleri**

Tabloyu incelediğimizde A sınıfı ağ adresleri /8'den /30'a kadar, B sınıfı ağ adresleri /16'dan /30'a kadar, C sınıfı ağ adresleri ise /24'ten /30'a kadar alt ağ oluşturabilmektedir. Birçok firmanın A sınıfı ağ adresi kullanmasının ana sebebi budur. Tüm alt ağ maskelerini kullanabildikleri için ağ tasarımında mümkün olan en fazla esnekliği sağlamaktadır.

#### <span id="page-17-1"></span>**1.4.6. VLSM - VariableLenghtSubnet Mask (Değişken Uzunluklu Alt Ağ Maskesi)**

Şimdiye kadar öğrendiğimiz alt ağa bölme işlemlerinde hep sabit uzunluklu bölme işlemleri gerçekleştirdik. Örneğin bize iki adet 100 kullanıcılı ağ sistemi gerektiğinde, C sınıfı bir IP adresini 2 alt ağa bölerek sorunumuzu çözüyorduk. Bu durumda her bir alt ağa

126 adet cihaz bağlanabilmekteydi. Ancak görüldüğü gibi her bir alt ağda 26 IP adresi toplamda 52 IP adresi boşa çıkmakta yani kullanılamamaktadır. IP adresi sıkıntısı çektiğimizi düşünürsek bu durum hiçte istenilen bir durum değildir.

Aynı zamanda ağ sistemimizde sürekli olarak eşit sayıda cihaz bulunmaz. Örneğin bir firmanın genel müdürlüğünde 120 kullanıcı, muhasebe departmanında 60 kullanıcı, satış departmanında ise 30 kullanıcı olduğunu düşünelim. Bu firma için sabit genişlikli alt ağ maskesi kullanarak işlem yapmak için iki adet C sınıfı IP adresi ile ağ sistemimizi düzenlememiz gerekecektir. Bu durumda ilk IP bloğunda 254-120=134 IP adresi ikinci IP bloğunda 126-60=66 ve 126-30=96 IP adresi toplamda 296 adet IP adresi boşa çıkacaktır.

Değişken uzunluklu alt ağ maskesi ile bu durum bir adet C sınıfı IP adresini 126, 62 ve 30 cihaz bağlanabilen alt ağlara bölerek çözülebilmekte ve sadece 8 adet IP adresi boşa çıkmaktadır.

|                  |                   | <i>istenen</i><br><b>cihaz</b><br>adresi<br><b>SayISI</b> | Kullanılabilecek<br>cihaz adresi<br><b>SAVISI</b> | <b>Artan cihaz</b><br>adresi<br><b>SAVISI</b> |
|------------------|-------------------|-----------------------------------------------------------|---------------------------------------------------|-----------------------------------------------|
| Sabit uzunluklu  | 192.168.1.0/24    | 120                                                       | 254                                               | 134                                           |
| alt ağ maskesi   | 192.168.2.0/25    | 60                                                        | 126                                               | 66                                            |
| kullanarak       | 192.168.2.128 /25 | 30                                                        | 126                                               | 96                                            |
|                  |                   |                                                           | Kullanılmayarak artan IP adresi sayısı            | 296                                           |
| Değişken         | 192.168.1.0/25    | 120                                                       | 126                                               | 6                                             |
| uzunluklu alt ağ | 192.168.1.128/26  | 60                                                        | 62                                                | ↑                                             |
| maskesi          | 192.168.1.192 /27 | 30                                                        | 30                                                |                                               |
| kullanarak       |                   |                                                           |                                                   |                                               |
|                  |                   |                                                           | Kullanılmayarak artan IP adresi sayısı            |                                               |

**Tablo 1.20: Değişken ve sabit uzunluklu alt ağ maskesi kullanılarak oluşturulan ağ yapısı**

Değişken uzunluklu alt ağ maskesi kullanımı daha sonraki konularda detaylı olarak anlatılacaktır.

#### <span id="page-18-0"></span>**1.4.7. Alt Ağ Oluşturma Yazılımları**

Alt ağları oluşturmak için ikilik ve onluk sayı sistemlerinde hesaplamalar ve dönüşümler yapmak gerekmektedir. Bazı durumlarda hesaplarda yapılan ufak hatalar tüm ağ sisteminin yeniden düzenlenmesi demektir. Buda sistemin çalışmaması, zaman ve para kaybı demektir.

Bu hataların önüne geçmek için bilgisayara indirilebilen alt ağ bölme yazılımları olduğu gibi internet üzerinde online olarak alt ağ bölme işlemi yapan siteler mevcuttur.

Bu yazılımlarda ağınızın istekleri doğrultusunda hesapları kolaylıkla yapabilmekte ve ağınızı en iyi duruma getirebilmektesiniz.

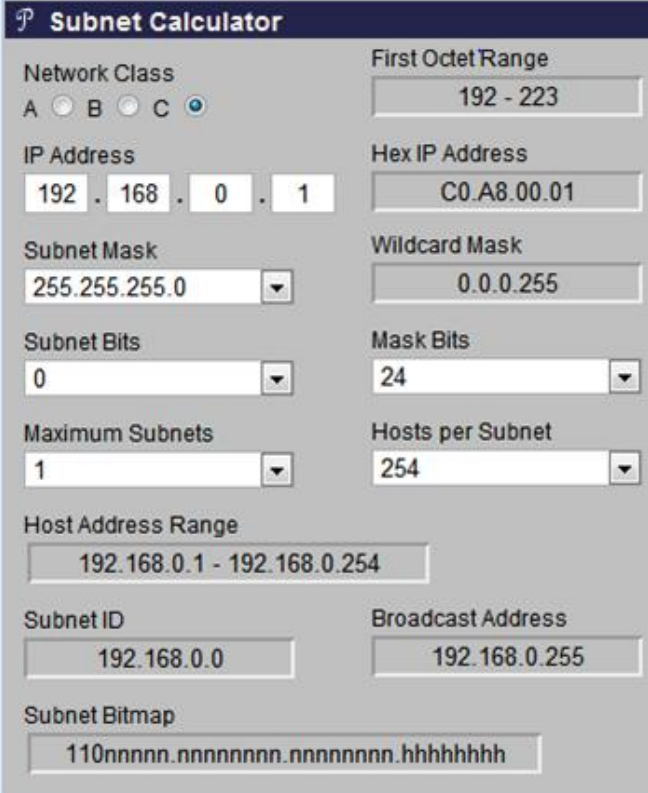

**Resim1.2: Alt ağ oluşturma yazılım görüntüsü**

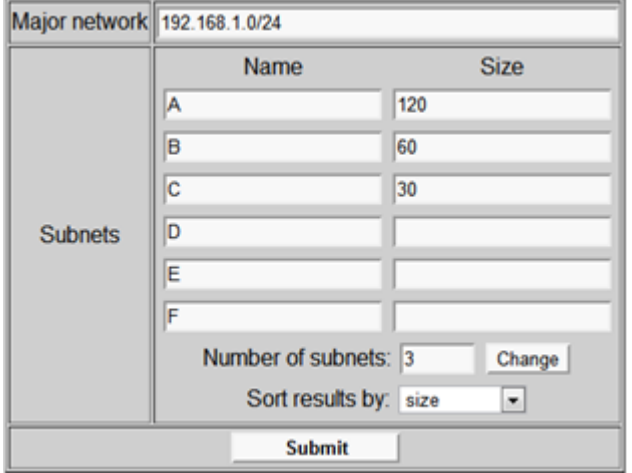

**Resim1.3: Alt ağ oluşturma yazılım görüntüsü**

|                                                                                                    | <b>Subnetting Successful</b>                                                                                                    |    |  |  |                                                      |                                                                                    |  |  |  |  |  |  |
|----------------------------------------------------------------------------------------------------|----------------------------------------------------------------------------------------------------|----|--|--|------------------------------------------------------|------------------------------------------------------------------------------------|--|--|--|--|--|--|
|                                                                                                    | Major Network: 192.168.1.0/24                                                                                                    |    |  |  |                                                      |                                                                                    |  |  |  |  |  |  |
|                                                                                                    | Available IP addresses in major network: 254                                                                                              |    |  |  |                                                      |                                                                                    |  |  |  |  |  |  |
|                                                                                                    | Number of IP addresses needed: 210                                                                                                    |    |  |  |                                                      |                                                                                    |  |  |  |  |  |  |
|                                                                                                    | Available IP addresses in allocated subnets: 218                                                                                          |    |  |  |                                                      |                                                                                    |  |  |  |  |  |  |
|                                                                                                    | About 88% of available major network address space is used                                                                                |    |  |  |                                                      |                                                                                    |  |  |  |  |  |  |
|                                                                                                    |                                                                                                    |    |  |  | About 96% of subnetted network address space is used |                                                                                    |  |  |  |  |  |  |
|                                                                                                    |                                                                                                    |    |  |  |                                                      |                                                                                    |  |  |  |  |  |  |
|                                                                                                    | Subnet Name Needed Size Allocated Size<br><b>Mask</b><br><b>Broadcast</b><br><b>Address</b><br><b>Assignable Range</b><br><b>Dec Mask</b> |    |  |  |                                                      |                                                                                    |  |  |  |  |  |  |
| 255.255.255.128   192.168.1.1 - 192.168.1.126   192.168.1.127 <br>192.168.1.0<br>125<br>120<br>126<br>А |                                                                                                    |    |  |  |                                                      |                                                                                    |  |  |  |  |  |  |
| в                                                                                                    | 255.255.255.192 192.168.1.129 - 192.168.1.190 192.168.1.191<br>  192.168.1.128   /26<br>62<br>60                                          |    |  |  |                                                      |                                                                                    |  |  |  |  |  |  |
| c                                                                                                    | 30                                                                                                    | 30 |  |  |                                                      | 192 168 1 192   72   255 255 255 224  192 168 1 193 - 192 168 1 222  192 168 1 223 |  |  |  |  |  |  |

**Resim1.4: Alt ağ oluşturma yazılım görüntüsü**

Bu yazılımların dışında ağınızı bilgisayar ortamında oluşturarak test edebileceğiniz yazılımlar da bulunmaktadır. Bu yazılım ile her türlü ağ ekipmanına bağlantı yapabilir, ağ ayarlarını değiştirebilir ve test edebilirsiniz.

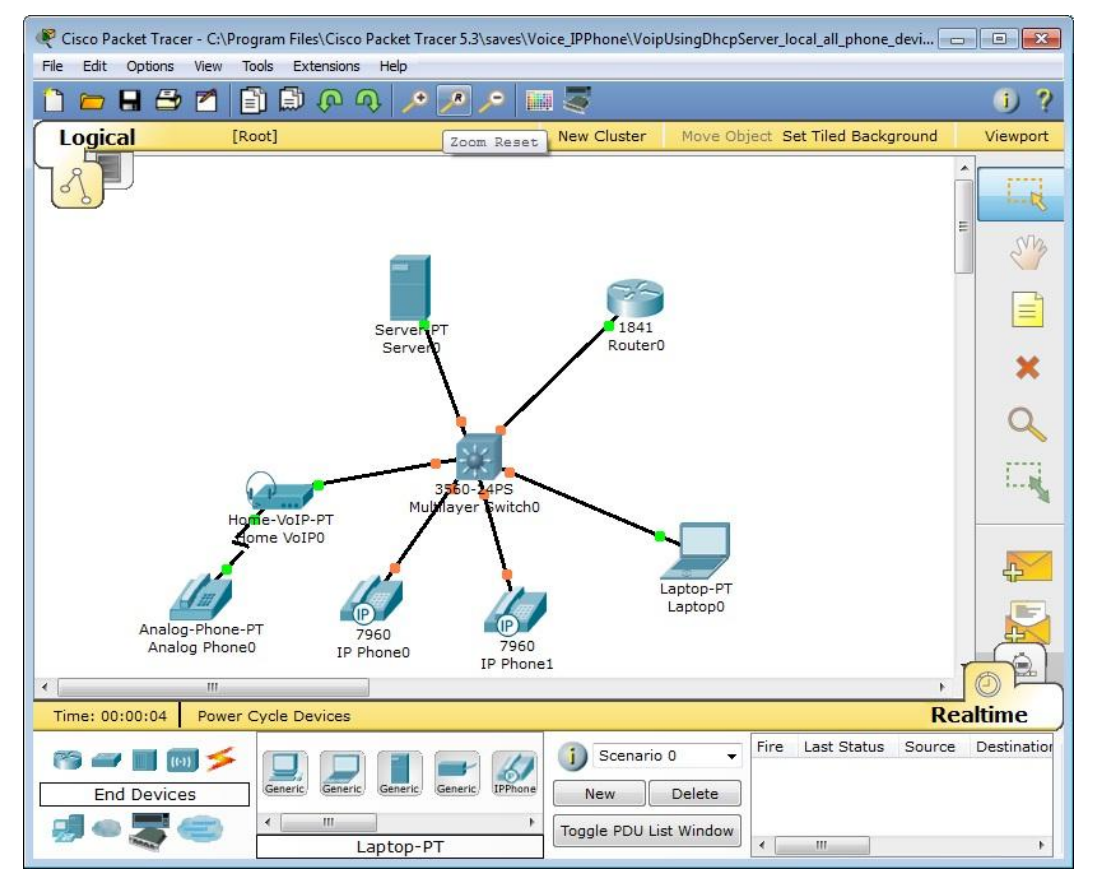

**Resim1.5: Ağ oluşturma ve test etme yazılım görüntüsü**

#### <span id="page-21-0"></span>**1.8. Alt Ağ Maske Uygulamaları**

**Problem:** Firmanızda 150 adet cihaz bulunmaktadır. Bu firmaya ait ağ yapılandırmasını hesaplayınız

**Çözüm:** 150 adet cihaz olduğuna göre C sınıfı bir IP adresi işimizi görecektir. Alt ağa bölme işlemine ihtiyaç duyulmamaktadır. Bu durumda;

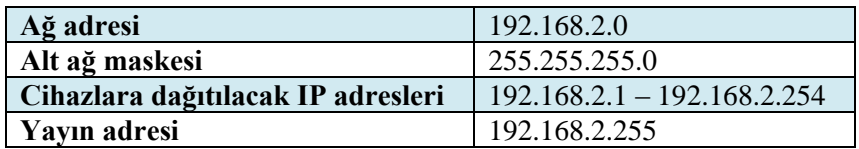

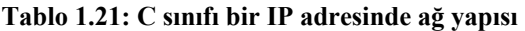

**Problem:** Firmanın iki ayrı bölümünde 100'er adet cihaz bulunmaktadır. Bu firmaya ait ağ yapılandırmasını hesaplayınız

**Çözüm:** Bu firma için C sınıfı bir IP adresi 2 alt ağa bölünecektir.

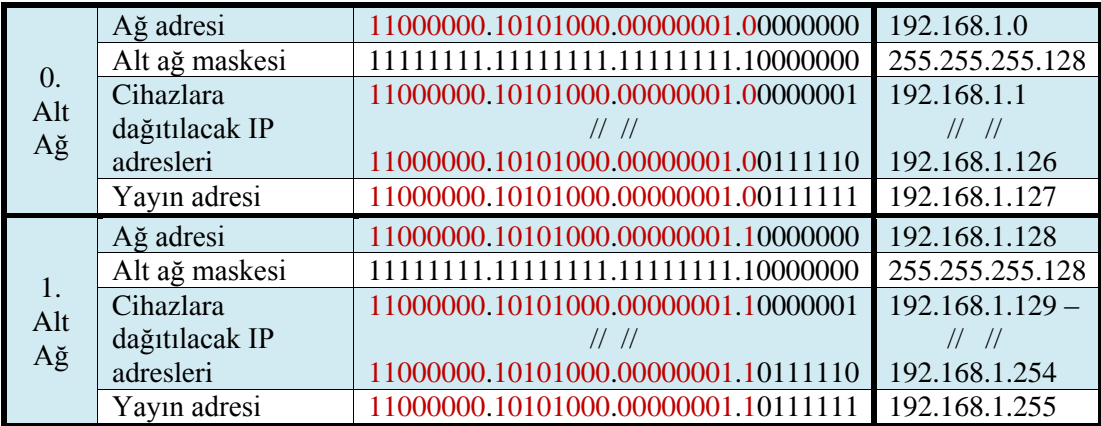

#### **Tablo 1.22: C sınıfı bir IP adresinin 2 adet alt ağa bölünmesi**

Tabloda kırmızı ile vurgulanan alanlar ağ adresini göstermektedir. Alt ağ maskesinde "1" olan bitler ağ adresinde değişikliğe sebep olmaz ancak alt ağ maskesinde "0" olan bitler ile IP adresi mantıksal VE işlemine tabi tutulduğunda adresler değişecek ve bize bölünen ağlardaki IP adreslerini sağlayacaktır.

**Problem**: 191.192.255.0 /16 IP adresi 8 adet alt ağa bölünmek istenmektedir. Bu durum için gerekli ağ yapılandırmasını hesaplayınız.

**Çözüm**: 8 adet alt ağa bölmek için 2^n=8 formülünden ödünç alınacak bit sayısı 3 çıkmaktadır.

| Alt<br><b>Ağlar</b>      | <b>Ağ Adresi</b> |     | Alt Ağ<br><b>Maskesi</b> | Cihazlara Dağıtılacak IP<br><b>Adresleri</b>  | <b>Yayın Adresi</b> |
|--------------------------|------------------|-----|--------------------------|-----------------------------------------------|---------------------|
| $0.$ Ağ                  | 191.192.0.0      | /19 | 255.255.224.0            | 191.192.0.1<br>$   \   $<br>191.192.31.254    | 191.192.31.255      |
| $1. \overrightarrow{Ag}$ | 191.192.32.0     | /19 | 255.255.224.0            | 191.192.32.1<br>$   \   $<br>191.192.63.254   | 191.192.63.255      |
| $2.$ Ağ                  | 191.192.64.0     | /19 | 255.255.224.0            | 191.192.64.1<br>$  $ $  $<br>191.192.95.254   | 191.192.95.255      |
| $3.$ Ağ                  | 191.192.96.0     | /19 | 255.255.224.0            | 191.192.96.1<br>$   \   $<br>191.192.127.254  | 191.192.127.255     |
| $4.$ Ağ                  | 191.192.128.0    | /19 | 255.255.224.0            | 191.192.128.1<br>$   \t  $<br>191.192.159.254 | 191.192.159.255     |
| $5.$ Ağ                  | 191.192.160.0    | /19 | 255.255.224.0            | 191.192.160.1<br>$   \t  $<br>191.192.191.254 | 191.192.191.255     |
| $6.$ Ağ                  | 191.192.192.0    | /19 | 255.255.224.0            | 191.192.192.1<br>$   \t  $<br>191.192.223.254 | 191.192.223.255     |
| $7. \overrightarrow{Ag}$ | 191.192.224.0    | /19 | 255.255.224.0            | 191.192.224.1<br>$   \   $<br>191.192.255.254 | 191.192.255.255     |

**Tablo 1.23: C sınıfı bir IP adresinin 8 adet alt ağa bölünmesi**

**Problem:**A sınıfı bir IP adresi 16 adet alt ağa bölünmek istenmektedir. Her bir alt ağa en fazla kaç cihaz bağlanabilecek ve toplamda ağa en fazla kaç cihaz bağlanabilecektir. Bu duruma ait yapılandırma hesaplamalarını yapınız.

**Çözüm:** Alt ağlar 2^n formülüne göre bölünebilmektedir. Bu durumda 2^n=16'dan n=4 çıkacaktır. Yani 16 adet alt ağa bölebilmek için 4 bit ödünç alınacaktır. Bu durumda A sınıfı bir IP adresi için yeni alt ağ maskesi 255.240.0.0 olacaktır.

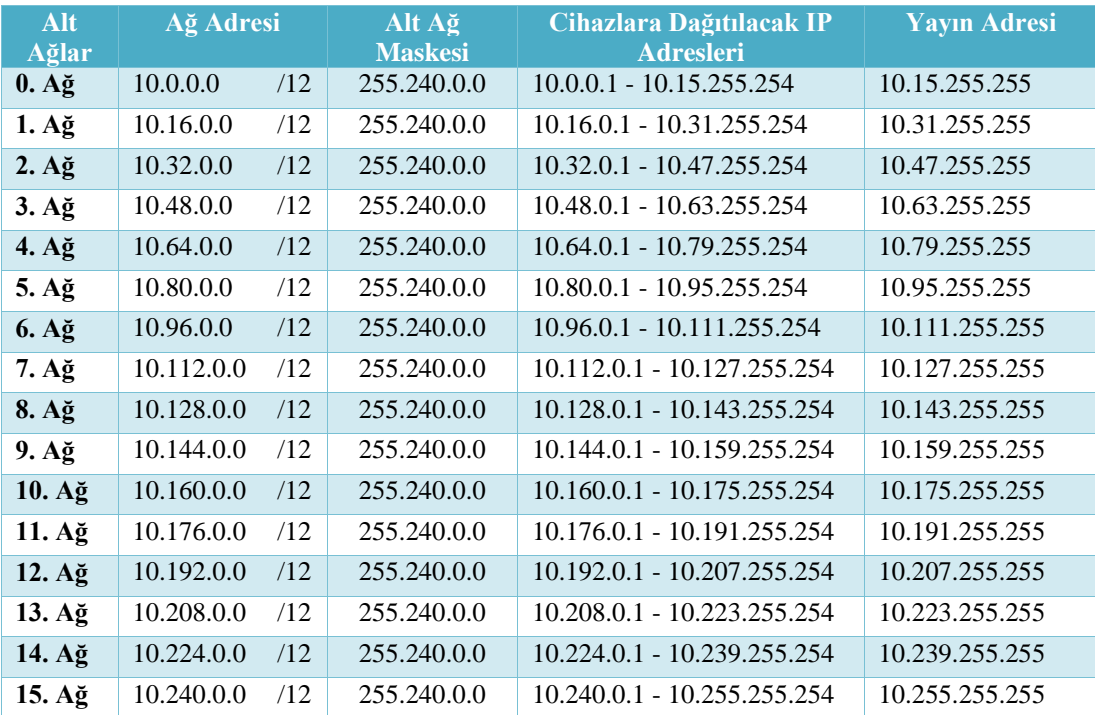

#### **Tablo 1.24: A sınıfı bir IP adresinin 16 adet alt ağa bölünmesi**

Alt ağa bağlanabilecek cihaz sayısı  $2^{m}$ -2 formülü ile hesaplanmaktadır. 4 bit alt ağlara bölme işlemi için ödünç alındığına göre cihazlara verilecek IP adresleri için 20 bit kalmıştır. Bu durumda 2^4 -2=1.048.574 çıkacaktır.

Her bir alt ağa 14 cihaz ve toplamda 16x1.048.574= 16.777.184 cihaz bu ağa dahil edilebilecektir.

**Problem**: 199.200.201.202/28 IP adresi için;

- Alt ağ maskesi (Subnet Mask) nedir?<br>  $\triangleright$  Ağ Adresi nedir?
- $\geq$  Ağ Adresi nedir?<br>
Her bir alt ağa ka
- ► Her bir alt ağa kaç bilgisayar bağlanır?<br>► Broadcast (Yayın) Adresi nedir?
- Broadcast (Yayın) Adresi nedir?
- Toplamda ağa kaç bilgisayar bağlanır?

**Çözüm**: Bu adres C sınıfı bir IP adresidir ve alt ağlara bölünmüştür. IP adresinin C sınıfı olduğunu ilk oktetinden anlıyoruz. Alt ağa bölündüğünü ise normalde /24 olması gereken önekin /28 olmasından anlıyoruz.

- Alt ağ maskesini hesaplamak için adresi ikilik sayı sisteminde yazıyoruz ve onluk sayı sistemindeki karşılığını buluyoruz. /28 olduğuna göre 28 adet "1" biti bulunmaktadır. 11111111.11111111.11111111.11110000 = 255.255.255.240
- $\triangleright$  Verilen IP adresi ile alt ağ maskesini mantıksal VE işlemine tabi tutarız. Çıkan sonucu onluk sayı sistemine çevireceğiz.

11000111.11001000.11001001.11001010 11111111.11111111.11111111.11110000 11000111.11001000.11001001.11000000 (binary) 199 . 200 . 201 . 192 (desimal)

 $\triangleright$  Alt ağa bölme işlemi için alt ağ maskesinden 4 bit ödünç alındığına göre cihazlarda kullanmak üzere 4 bit kalmıştır.

Bu durumda her bir alt ağa

 $2^{\text{A}}$ -2=16-2=14 adet cihaz bağlanabilecektir.

 $\triangleright$  Yayın adresini bulabilmek için IP numarasında Host (PC) adresi bitlerini "1" yapacağız bu şekilde alt ağdaki en son sayıya yani yayın adresine ulaşmış olacağız.

11000111.11001000.11001001.11001111 = 199.200.201.207

Bir diğer yöntem ağ adresini o ağa bağlanabilecek en fazla cihaz adresi sayısı ile toplamaktır.

199.200.201.192

 $+14$ 

199.200.201.206  $\rightarrow$ Bu ağda cihazlara verilebilecek son sayı bu olduğuna göre bundan sonraki adres yayın adresi olacaktır.

199.200.201.207

 $\triangleright$  Bu adres  $2^{\prime4}=16$  alt ağa bölünmüştür ve her bir alt ağa en fazla 14 cihaz bağlanabildiğine göre toplamda 14x16=224 adet cihaz bağlanabilecektir.

## **UYGULAMA FAALİYETİ**

<span id="page-25-0"></span>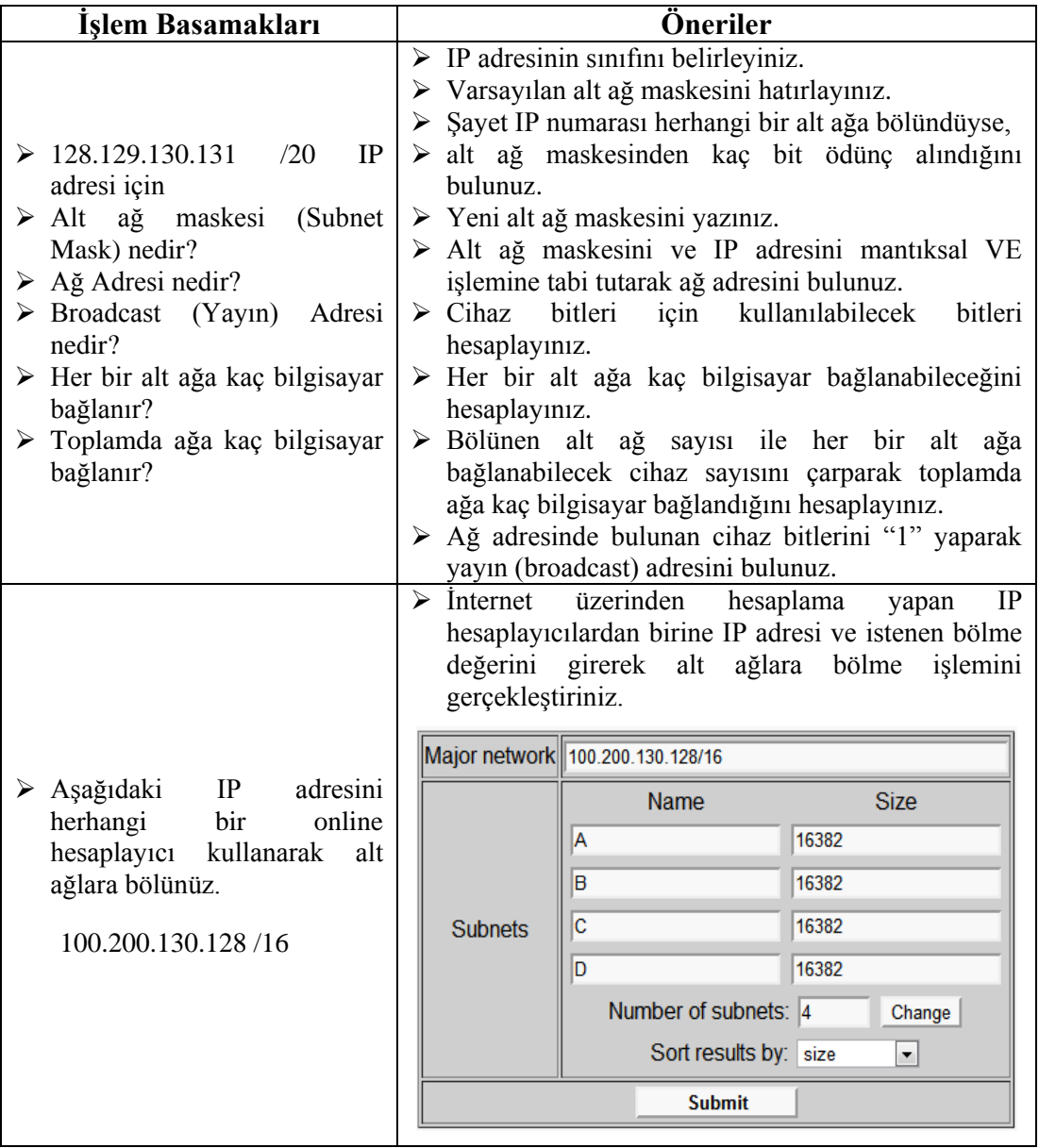

### **KONTROL LİSTESİ**

Bu faaliyet kapsamında aşağıda listelenen davranışlardan kazandığınız beceriler için **Evet**, kazanamadığınız beceriler için **Hayır** kutucuğuna (X) işareti koyarak kendinizi değerlendiriniz.

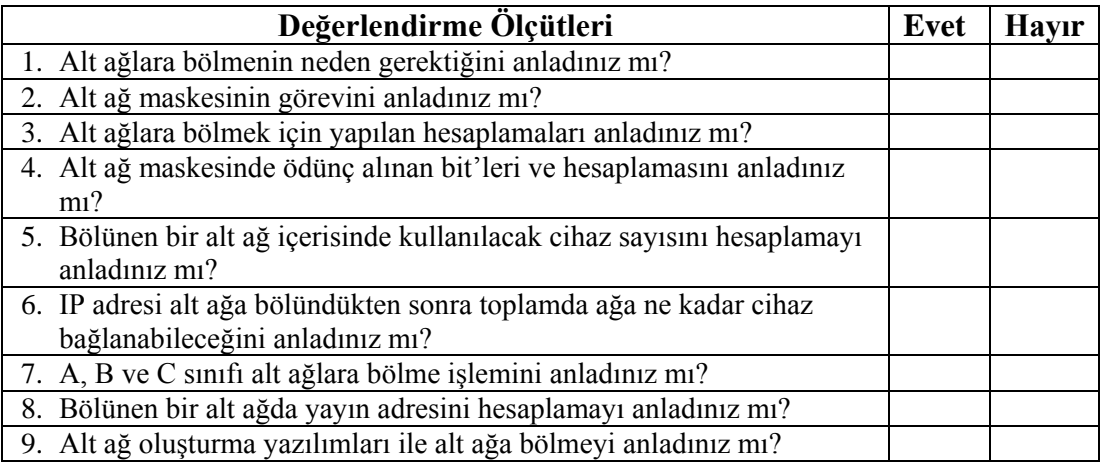

#### **DEĞERLENDİRME**

Değerlendirme sonunda "**Hayır**" şeklindeki cevaplarınızı bir daha gözden geçiriniz. Kendinizi yeterli görmüyorsanız öğrenme faaliyetini tekrar ediniz. Bütün cevaplarınız "**Evet**" ise "Ölçme ve Değerlendirme"ye geçiniz.

### **ÖLÇME VE DEĞERLENDİRME**

#### <span id="page-27-0"></span>**Aşağıdaki soruları dikkatlice okuyunuz ve doğru seçeneği işaretleyiniz.**

1-5 numaralı sorular aşağıdaki IP'ye göre cevaplanacaktır.

100.101.102.103 /28 numaralı IP Adresi için;

- **1.** Alt ağ maskesi (Subnet Mask) nedir?
	- **A)** 255.000.000.000
	- **B)** 255.000.000.240
	- **C)** 255.255.240.000
	- **D)** 255.255.255.240
- **2.** Ağ numarası (Network Number) nedir?
	- **A)** 100.101.000.096
	- **B)** 100.101.096.000
	- **C)** 100.101.102.096
	- **D)** 100.101.000.000
- **3.** Yayın (Broadcast No) nedir?
	- **A)** 100.101.102.255
	- **B)** 100.101.102.111
	- **C)** 100.101.102.096
	- **D)** 100.101.255.255
- **4.** Bağlı bulunduğu ağa en fazla kaç bilgisayar bağlanabilir?
	- **A)** 14
	- **B)** 254
	- **C)** 32766
	- **D)** 65534
- **5.** Toplamda ağa en fazla kaç bilgisayar bağlanabilir?
	- **A)** 14
	- **B)** 4096
	- **C)** 57344
	- **D)** 65534

#### **DEĞERLENDİRME**

Cevaplarınızı cevap anahtarıyla karşılaştırınız. Yanlış cevap verdiğiniz ya da cevap verirken tereddüt ettiğiniz sorularla ilgili konuları faaliyete geri dönerek tekrarlayınız. Cevaplarınızın tümü doğru ise bir sonraki "Öğrenme Faaliyeti"'ne geçiniz.

## **ÖĞRENME FAALİYETİ–2**

### <span id="page-28-0"></span>**AMAÇ**

Ağ test komutlarını kullanarak ağın çalışmasını ve varsa sorunlarını kontrol edebileceksiniz.

### **ARAŞTIRMA**

- $\triangleright$  Bir ağın çalıştığı nasıl test edilir?
- Ağ test işleminde kaç farklı komut kullanılır?
- Karşılaşılan sorunlar nasıl çözülür?

## **2. AĞ TESTİ**

#### <span id="page-28-2"></span><span id="page-28-1"></span>**2.1. Ağ Test Komutları ve Parametreleri**

Bir ağın tasarımı ve çalışması sırasında çeşitli sorunlar ortaya çıkabilmektedir. Bu sorunları hızlı ve doğru bir şekilde çözmek, ağı en kısa sürede tekrar çalışır duruma getirmek çok önemlidir.

Ağda karşılaşılan durumları anlamak ve varsa sorunları çözmek için çeşitli komutlar bulunmaktadır. Bu komutlardan bazıları sadece durum bildirimi yapılırken bazıları ile sorunlar çözülebilmektedir.

Bir sorunu anlamak onu çözmenin ilk aşamasıdır. Bu sebeple öncelikli amacımız varsa sorunu ya da hatayı tespit etmektir.

Kullanılan test komutlarının tamamı komut satırında (command prompt) çalışabilmektedir. Bu komutların kullanımını kolaylaştırmak amacı ile çeşitli görsel arayüzler mevcuttur. Ancak komutların kendisini bilmek hem özelliklerini daha detaylı olarak kullanmayı sağlar hem de görsel olmayan işletim sistemlerinde dahi komutları çalıştırabilme yeteneğine sahip oluruz.

Windows işletim sistemi üzerinden komut satırı ekranını açmak için "Başlat, Yazılımları ve dosyaları ara bölümüne", "command" ya da kısaca "cmd" komutu verilir. Ya da "Başlat, Tüm yazılımlar, Donatılar, Komut Satırı" kısa yolu çalıştırılır.

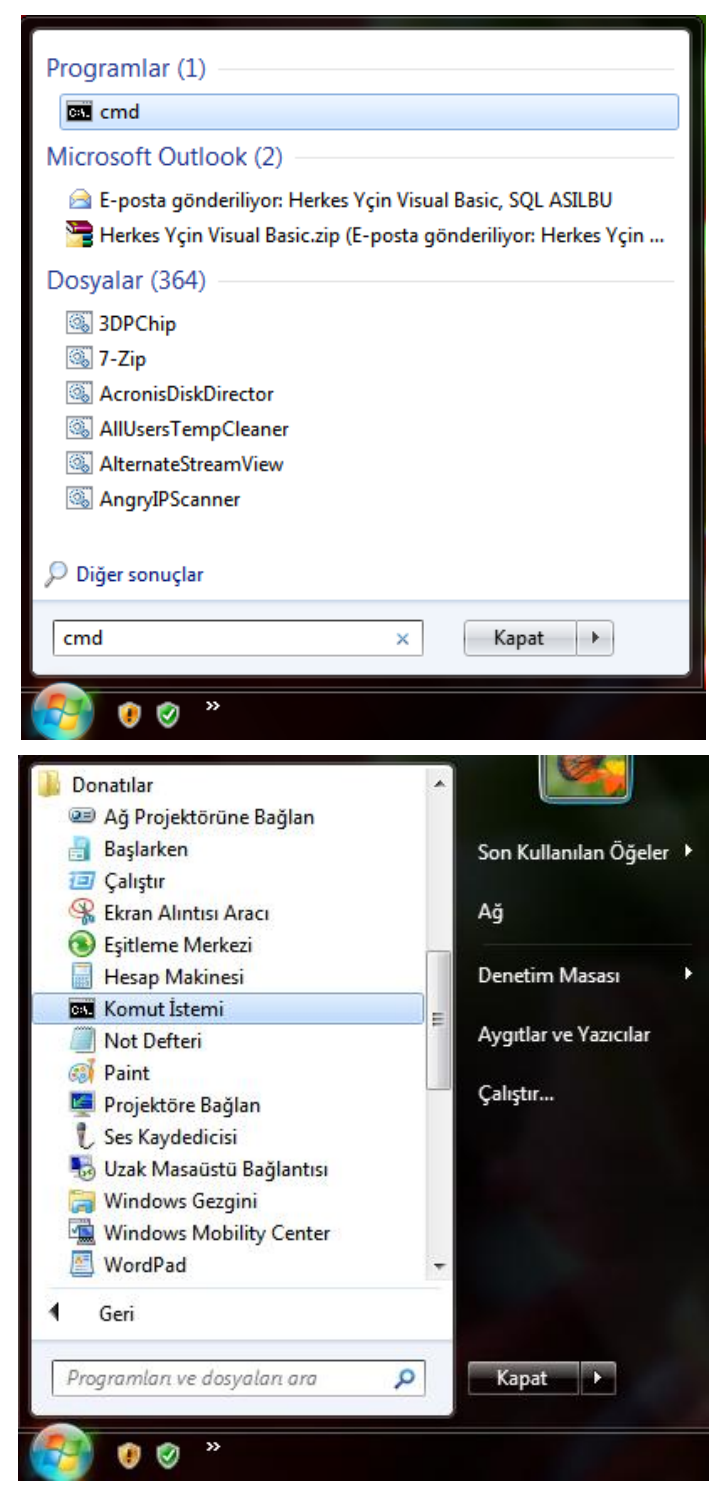

**Resim 2.1: Komut satırı çalıştırma yöntemleri**

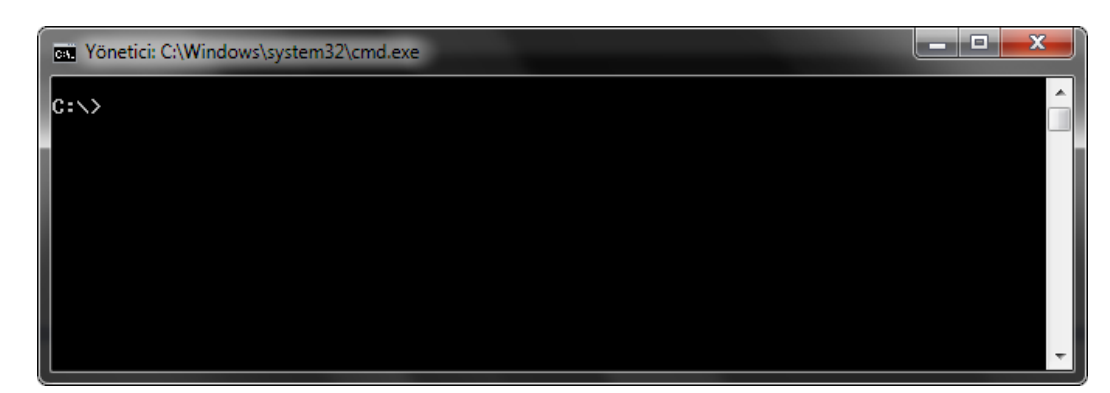

**Resim 2.2: Komut satırı**

#### <span id="page-30-0"></span>**2.1.1. IPconfig (IP Configuration – IP Konfigürasyonu) komutu**

Bilgisayarda bulunan ağ yapılandırması ayarlarını görüntülemek ve değişiklik yapmak için kullanılır.

Bu komut ile ethernet kartlarının her biri için:

- $\triangleright$  IP adresi<br> $\triangleright$  Alt ağ ma
- > Alt ağ maskesi<br>> Kiralama süresi
- → Kiralama süresi<br>→ Ağ geçidi<br>→ DHCP (Domain
- Ağ geçidi
- → DHCP (Domain Host Control Protocol)sunucusu<br>→ DNS (Domain Name System) sunucusu
- $\triangleright$  DNS (Domain Name System) sunucusu<br> $\triangleright$  MAC (Media Access Control) adresi
- MAC (Media Access Control) adresi

gibi birçok detay bilgiye erişilebilir.

BE Yönetici: C:\Windows\system32\cmd.exe - cmd  $|{\tt C}:\rightarrowtail {\tt ipc}$ onfig Windows IP Yapılandırması Ethernet bağdaştırıcı Yerel Ağ Bağlantısı: Medya Durumu : Medya Bağlantısı kesildi Bağlantıya özgü DNS Soneki . . . . Kablosuz LAN bağdaştırıcısı Kablosuz Ağ Bağlantısı: Bağlantıya özgü DNS Soneki . . . :<br>Bağlantı Yerel IPv6 Adresi . . . . . : fe80::8989:c1de:5fce:60f1%10<br>IPv4 Adresi. . . . . . . . . . . . : 192.168.0.10<br>Alt Ağ Maskesi. . . . . . . . . . . : 255.255.255.0<br>Varsayılan Ağ Geç Tunnel bağdaştırıcı isatap.<A9402E4D-26AB-4A30-A7FA-7E9A2F6F3BE6>: Medya Durumu . . . . . . . . . . . Medya Bağlantısı kesildi<br>Bağlantıya özgü DNS Soneki . . . : Tunnel bağdaştırıcı 6TO4 Adapter: Medya Durumu . . . . . . . . . . . Medya Bağlantısı kesildi<br>Bağlantıya özgü DNS Soneki . . . : Tunnel bağdaştırıcı Teredo Tunneling Pseudo-Interface: Medya Durumu .......... : Medya Bağlantısı kesildi<br>Bağlantıya özgü DNS Soneki ...: Tunnel bağdaştırıcı Reusable Microsoft 6To4 Adapter: Medya Durumu . . . . . . . . . . . Medya Bağlantısı kesildi<br>Bağlantıya özgü DNS Soneki . . . : Tunnel bağdaştırıcı Yerel Ağ Bağlantısı\* 9: Medya Durumu .......... : Medya Bağlantısı kesildi<br>Bağlantıya özgü DNS Soneki ....  $|c:\smallsetminus\rangle$ 

**Resim 2.3: IPconfig komutu kullanımı**

Komut satırına direkt olarak ipconfig komutu yazılarak kullanılabilir. Herhangi bir parametre yazılmadan kullanıldığında TCP/IP'ye bağlı her bağdaştırıcı için yalnızca IP adresi, alt ağ maskesi ve varsayılan ağ geçidini görüntüler.

Komut kullanımında "\*" ve "?" gibi joker karakterlerin kullanımına izin verilir. Örneğin ipconfig /renewKa\* komutu, adı "Ka" ile başlayan tüm bağdaştırıcıların adresini yeniler.

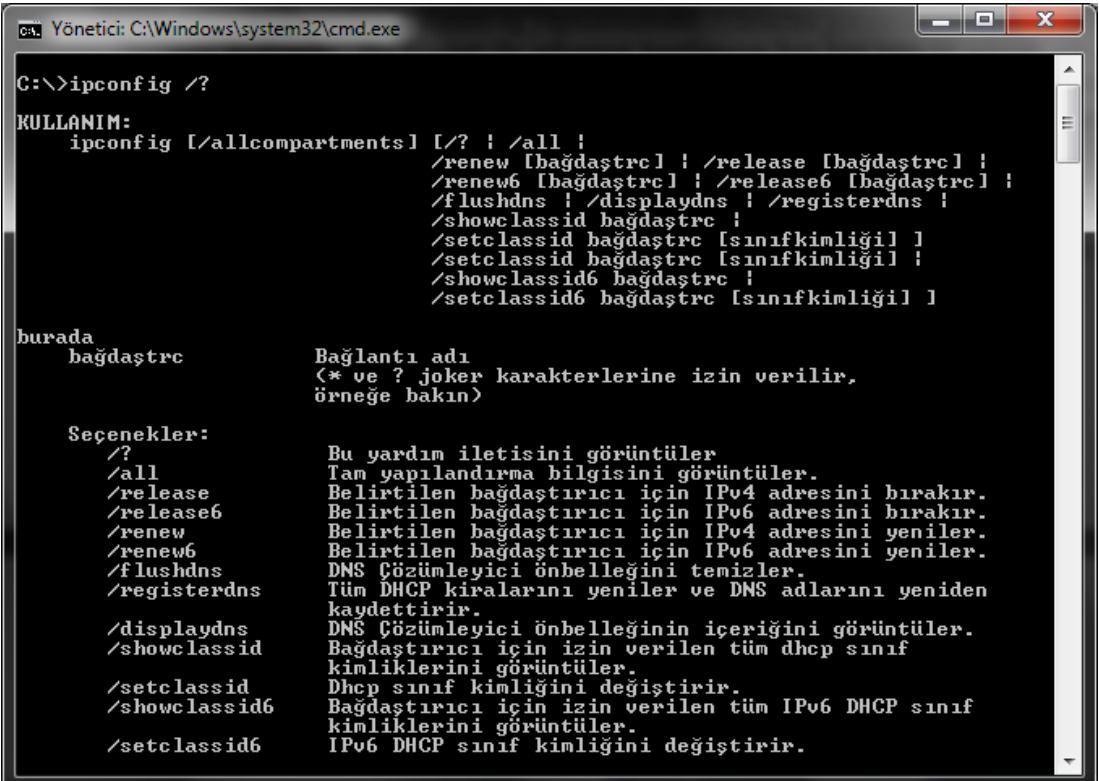

#### **Resim 2.4: Ipconfig komutu parametreleri**

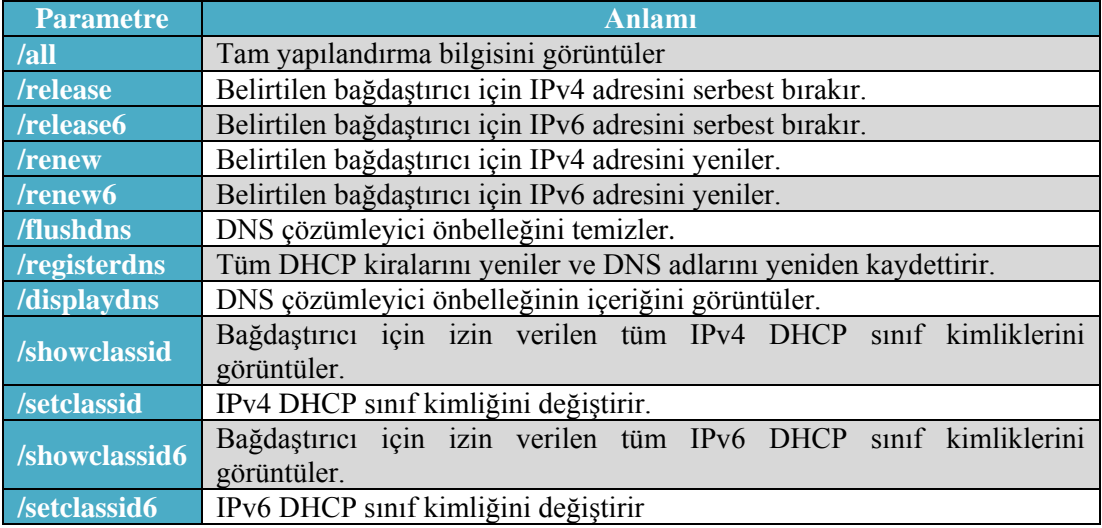

#### **Tablo 2.1I: Pconfig komutu parametreleri**

**NOT:** Bir komuta ait kullanım biçimi ve varsa diğer özelliklerini öğrenebilmek için **/?** komutu kullanılır. Bu durumda komut hakkında detaylı bilgi sayfası açılacaktır.

**Örnek 1:** Ipconfig /all komutu ile bilgisayarımızda bulunan tüm ağ yapılandırması ayarları detaylı olarak gösterilmektedir.

الكاردها  $\mathbf x$ pa Yönetici: C:\Windows\system32\cmd.exe - cmd Ă  $|C:\rightarrowtail$ ipconfig /all Windows IP Yapılandırması Ana Bilgisayar Adı . . . . . . . : Vecihi<br>Birincil DNS Soneki . . . . . . . :<br>Düğüm Türü . . . . . . . . . . . : Karma<br>IP Yönlendirme Etkin . . . . . . . : Hayır<br>WINS Proxy Etkin . . . . . . . . : Hayır Ethernet bağdaştırıcı Yerel Ağ Bağlantısı: Medya Durumu<br>Bağlantıya özgü DNS Soneki<br>Açıklama<br>Fiziksel Adres. . . . . . . . . . . . .<br>Fiziksel Adres. . . . . . . . . . . . . . . . : Medya Bağlantısı kesildi Realtek PCIe FE Family Controller<br>00-1B-38-40-94-D4 Evet : Evet Kablosuz LAN bağdaştırıcısı Kablosuz Ağ Bağlantısı: Bağlantıya özgü DNS Soneki . Tunnel bağdaştırıcı isatap.<A9402E4D-26AB-4A30-A7FA-7E9A2F6F3BE6>: Medya Durumu Medya Bağlantısı kesildi . neuga burumu<br>Bağlantıya özgü DNS Soneki Microsoft ISATAP Bağdaştırıcısı<br>00-00-00-00-00-00-00-E0 ÷ Hayır Evet Tunnel bağdaştırıcı 6TO4 Adapter: Medya Durumu : Medya Bağlantısı kesildi ٠ Microsoft 6to4 Bağdaştırıcısı<br>00-00-00-00-00-00-00-00-E0 Hayır<br>Evet ٠

**Resim 2.5: Ipconfig komutu örneği**

**Örnek 2:**Ipconfig /release komutu ile bilgisayarımızda bulunan tüm ağ bağdaştırıcılarının adresleri serbest bırakılır. Yani renew komutu kullanılmadan ya da bağdaştırıcı yeniden başlatılmadan herhangi bir IP adresi almaz. Bu komuttan sonra renew komutu ile ortamda bulunan DHCP sunucusundan yeni bir IP kiralanır.

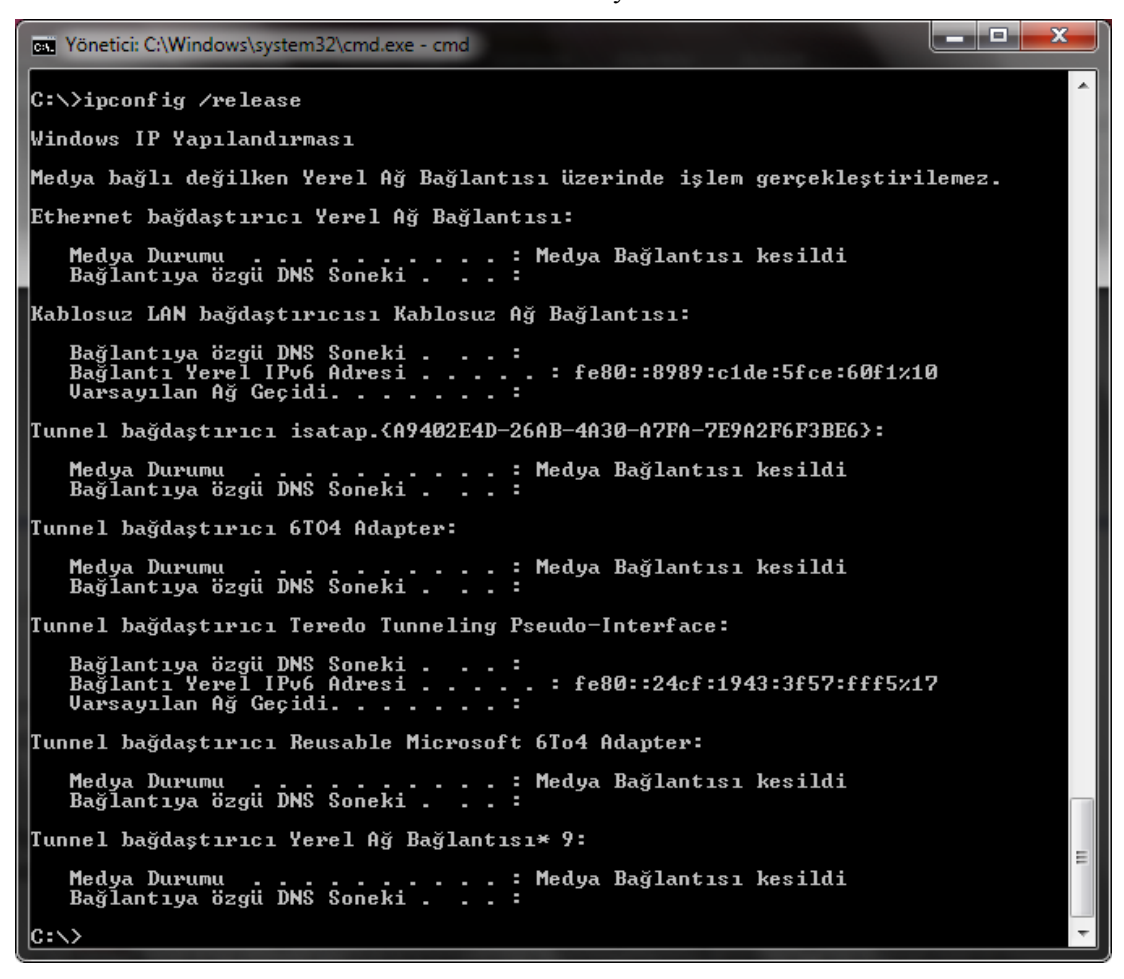

**Resim 2.6: Ipconfig komutu örneği**
**Örnek3:**Ipconfig /renew Kablosuz\* komutu ile bilgisayarımızda bulunan tüm kablosuz yerel ağ bağdaştırıcılarının adresi yenilenecektir.

أكادها × per Yönetici: C:\Windows\system32\cmd.exe - cmd Ă C:∖>ipconfig ⁄renew Kablosuz\* Windows IP Yapılandırması Ethernet bağdaştırıcı Yerel Ağ Bağlantısı: Medya Durumu . . . . . . . . . . . :<br>Bağlantıya özgü DNS Soneki . . . : : Medya Bağlantısı kesildi Kablosuz LAN bağdaştırıcısı Kablosuz Ağ Bağlantısı: Bağlantıya özgü DNS Soneki . . . :<br>Bağlantı Yerel IPv6 Adresi . . . . . : fe80::8989:c1de:5fce:60f1x10<br>IPv4 Adresi. . . . . . . . . . . . : 192.168.0.10<br>Alt Ağ Maskesi. . . . . . . . . . . : 255.255.255.0<br>Varsayılan Ağ Geç : Tunnel bağdaştırıcı isatap.{A9402E4D-26AB-4A30-A7FA-7E9A2F6F3BE6} Medya Durumu . . . . . . . . . . . Medya Bağlantısı kesildi<br>Bağlantıya özgü DNS Soneki . . . : Tunnel bağdaştırıcı 6TO4 Adapter: Medya Durumu . . . . . . . . . . . . Medya Bağlantısı kesildi<br>Bağlantıya özgü DNS Soneki . . . : Tunnel bağdaştırıcı Teredo Tunneling Pseudo-Interface: -<br>. : Medya Bağlantısı kesildi<br>. : Medya Durumu Tunnel bağdaştırıcı Reusable Microsoft 6To4 Adapter: Medya Durumu . . . . . . . . . . . Hedya Bağlantısı kesildi<br>Bağlantıya özgü DNS Soneki . . . : Tunnel bağdaştırıcı Yerel Ağ Bağlantısı∗ 9: Medya Durumu . . . . . . . . . . . Medya Bağlantısı kesildi<br>Bağlantıya özgü DNS Soneki . . . :  $\ket{\mathsf{C}:\diagdown}$ 

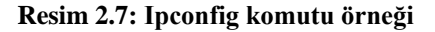

#### **2.1.2. Ping (Packet Internet Groper – İnternet Paketi Araştırıcısı) Komutu**

Kullanımı çok basit olsa da alınan cevaplar sayesinde iki cihazın birbirleri ile haberleşip haberleşemediği kısa sürede anlaşılabilir.

Ping komutu ile bir cihaz diğer bir cihaza 32 baytlık ICMP (Internet Control Message Protocol - İnternet Denetim İletisi Protokolü) komutlarından yankı (echo) komutu yollar ve karşı taraftan yankı karşılığını (echoreplay) bekler.

Bu komut ile ağ üzerinde bulunan cihaza erişim olup olmadığı, cihazın kullanımda açık olup olmadığı kontrol edilebildiği gibi iletişim süresi hakkında da bilgi alınabilir.

| The Yönetici: C:\Windows\system32\cmd.exe                                                                                                    | l٠ |
|----------------------------------------------------------------------------------------------------|----|
| $ C:\rangle$ >ping 127.0.0.1                                                                                                    |    |
| 127.0.0.1 yoklanıyor 32 bayt veri ile:<br>$127.0.0.1$ cevabi: bayt=32 süre<1ms TTL=128<br>127.0.0.1 cevab1: bayt=32 süre<1ms TTL=128<br>$\blacksquare$ 127.0.0.1 cevabı: bayt=32 süre<1ms TTL=128<br>127.0.0.1 cevabi: bayt=32 süre<1ms TTL=128<br>  127.0.0.1 için Ping istatistiği:<br>Paket: Giden = 4, Gelen = 4, Kaybolan = 0 $\langle \times \emptyset \rangle$ kayıp),<br>  Mili saniye türünden yaklaşık tur süreleri:<br>$\big\ _{\rm c:\triangle}$<br>En Az = 0ms, En Cok = 0ms, Ortalama = 0ms |    |
|                                                                                                    |    |

**Resim 2.8: Ping komutu kullanımı**

Ping komutu kullanımı yukarıdaki resimde gösterilmiştir. Komut yazıldıktan sonra bir boşluk bırakılarak bilgi alınmak istenen cihazın IP numarası ya da domain adresi yazılır. Komut ile varsayılan olarak 4 adet 32 baytlık veri hedef adrese gönderilir ve geri dönüş süresi görüntülenir. Örnekte bilgisayarın geri dönüş adresi (loopback) pinglenmiştir. Yankı komutları bilgisayarın kendi içerisinde yol aldığı için geçen süre 0 ms olmaktadır.

TTL olarak yazan değer ise yaşam süresidir (Time to Live). Yaşam süresi bir paketin ağ içerisinde gezebileceği zamanı belirtir. Bu değer her bir yönlendiriciden geçtiğinde bir azaltılır ve varsayılan değeri 128'dir. Şayet paket 128 dolaşımdan sonra hâlâ hedefe ulaşamadıysa sistemden çıkartılarak trafik oluşturması engellenir.

Dikkat edilmesi gerekilen bir diğer konu da bazı serverların (ana makinelerin) ping komutlarına güvenlik sebebi ile kapalı oluşudur. Bu durumda gönderilen yankı mesajları geri gelemeyecek ve "İstek zaman aşımına uğradı" hata mesajı görüntülenecektir.

```
pri Yönetici: C:\Windows\system32\cmd.exe
C:\>ping www.meb.gov.tr
www.meb.gov.tr [212.174.189.120] yoklanıyor32 bayt veri ile:
www.men.yov.cr iziz.i74.i61<br>İstek zaman aşımına uğradı.<br>İstek zaman aşımına uğradı.<br>İstek zaman aşımına uğradı.
|<br>|212.174.189.120 için Ping istatistiği:<br>|    Paket: Giden = 4, Gelen = 0, Kaybolan = 4 (x100 kayıp),
|{\rm c}:\smallsetminus\gt
```
**Resim 2.9: Ping komutu kullanımı**

| <b>EXECUTE: Yönetici: C:\Windows\system32\cmd.exe</b> | x<br>æ.                                                                                                    |
|-------------------------------------------------------|----------------------------------------------------------------------------------------------------|
| C:∖>ping ⁄?                                           | Kullanım: ping [—t] [—a] [—n sayı] [—l boyut] [—f] [—i TTL] [—v TOS]                                                      |
|                                                       | [-r sayı] [-s sayı] [[-j ana-blg-listesi]   [-k ana-blg-listesi]]<br>[-w zamanaşımı] [-R] [-Š kynadr] [-4] [-6] hedef_adı |
| Secenekler:                                           |                                                                                                    |
| -t.                                                   | Belirtilen ana bilgisayar durana kadar ping komutunu kullanır                                                             |
| <br> <br>                                             | İstatistikleri görmek ve devam etmek için Control-Break yazın                                                             |
|                                                       | Durdurmak için Control-C yazın.                                                                                           |
| -a                                                    | Adresleri ana bilgisayar adlarına çözümler.                                                                               |
| -n sayı                                               | Gönderilecek yankı istekleri sayısı.                                                                                      |
| $-1$ boyut<br>—£                                      | Arabellek boyutunu gönderir.<br>Pakette Parçalara Ayırma bayrağını ayarlar (yalnızca IPv4).                               |
| -i TTL                                                | Yasam Süresi.                                                                                                    |
| $-v$ TOS                                              | Hizmet Türü (Yalnızca IPv4. Bu ayar kullanım dısı bırakılmıst                                                             |
| $ {\bf u} $                                           | ve IP Üstbilgisi'ndeki hizmet alanı türü üzerinde bir etkisi                                                              |
| yoktur.                                               |                                                                                                    |
| -r sayı                                               | Atlama sayısı için kayıt yolu (yalnızca IPv4).                                                                            |
| $-s$ sayı<br>—i ana—blq—listesi                       | Atlama sayısı için zaman damgası (yalnızca IPv4).<br>Ana bilgisayar—listesi boyunca belirsiz kaynak yolu (ya              |
| llnızca IPv4).<br>—k ana—blg—listesi                  | Ana bilgisayar-listesi boyunca kesin kaynak yolu (yalnı                                                                   |
| zca IPv4).                                            |                                                                                                    |
| −w zamanasımı<br>-R                                   | Her yanıt için milisaniye cinsinden beklenecek süre.<br>Yolu tersten de sınamak için yönlendirme baslığını kullanır (     |
| yalnızca IPv6>.                                       |                                                                                                    |
| -S kynadr                                             | Kullanılan kaynak adresi.                                                                                                 |
| $-4$<br>$-6$                                          | IPv4 kullanarak zorla.<br>IPv6 kullanarak zorla.                                                                          |
|                                                       |                                                                                                    |
|                                                       |                                                                                                    |
|                                                       |                                                                                                    |

**Resim 2.10: Ping komutu parametreleri**

Resim 2.10'da ping komutu ile birlikte kullanılan parametreler listelenmiştir. Bu parametreleri ile ping komutunu daha esnek olarak kullanabiliriz.

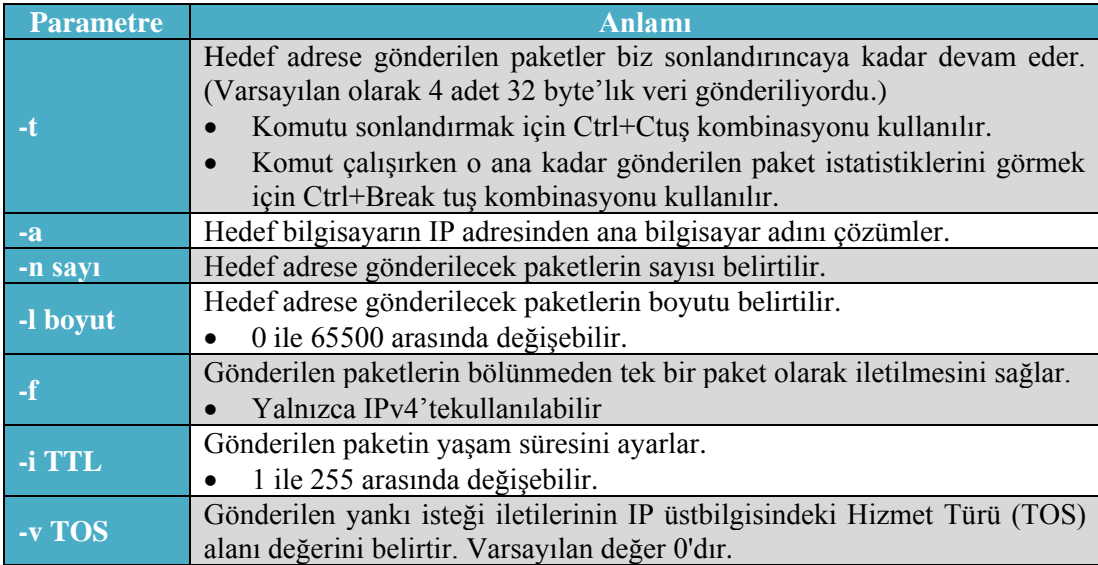

|                                               | TOS, 0 ile 255 arasında değişebilir.<br>$\bullet$                                                                                                    |
|-----------------------------------------------|----------------------------------------------------------------------------------------------------|
|                                               | Yalnızca IPv4'tekullanılabilir.<br>$\bullet$                                                                                                    |
|                                               | IP üstbilgisindeki Kayıt Yolu seçeneğinin, yankı iletisi ve karşılık gelen                                                                                                    |
| -r Sayı                                       | yankı yanıtı iletisi tarafından alınan yolu kaydetmek için kullanılacağını<br>belirtir. Yoldaki her atlama, Kayıt Yolu seçeneğindeki bir girişi kullanır.<br>Olanaklıysa, kaynak ve hedef arasındaki atlama sayısına eşit veya bu<br>sayıdan büyük bir sayı belirtilmelidir.<br>1 ile 9 arasında değişebilir.<br>$\bullet$<br>Yalnızca IPv4'tekullanılabilir.<br>$\bullet$                                               |
| -s Sayı                                       | IP üstbilgisindeki Internet Zaman Damgası seçeneğinin, her atlama için<br>yankı iletisi ve karşılık gelen yankı yanıtı iletisinin geliş zamanını<br>kaydetmek için kullanılacağını belirtir.<br>1 ile 4 arasında değişebilir.<br>$\bullet$<br>Bağlantı yerel adresleri için bu gereklidir.<br>$\bullet$<br>Yalnızca IPv4'tekullanılabilir.                                                                               |
| -j Ana<br><b>Bilgisayar</b><br><b>Listesi</b> | Yankı iletilerinin, Ana Makine Listesi'nde belirtilen, ara hedef ayarlarını<br>içeren IP üstbilgisinde Serbest Kaynak Yönü (Loose Source Route)<br>seçeneğini kullanacağını belirtir. Serbest kaynak yönlendirmesi ile art arda<br>gelen ara hedefler bir veya birden çok yönlendirici ile ayrılabilir. Ana<br>makine listesindeki en fazla adres veya ad sayısı 9'dur.<br>Yalnızca IPv4'te kullanılabilir.<br>$\bullet$ |
| -k Ana<br><b>Bilgisayar</b><br><b>Listesi</b> | Yankı iletilerinin, Ana Makine Listesi'nde belirtilen, ara hedef ayarlarını<br>içeren IP üst bilgisinde Kesin Kaynak Yönü (Strict Source Route)<br>seçeneğini kullanacağını belirtir. Kesin kaynak yönlendirmesi ile bir<br>sonraki ara hedef direkt olarak ulaşmak zorundadır. Ana makine<br>listesindeki en fazla adres veya ad sayısı 9'dur.<br>Yalnızca IPv4'te kullanılabilir.<br>$\bullet$                         |
| $-W$<br>Zamanaşımı                            | Alınacak bir yankı iletisine karşılık gelen yankı yanıtı için beklenecek<br>süreyi milisaniye olarak belirtir. Yankı yanıtı belirtilen süre içinde<br>alınmazsa, "İstek zaman aşımına uğradı" ifadesini taşıyan bir hata iletisi<br>görüntülenir. Varsayılan zaman aşımı değeri 4000'dir (4 saniye).                                                                                                    |
| $-R$                                          | Yolu tersten sınamak için kullanılır.<br>Yalnızca IPv6'te kullanılabilir<br>$\bullet$                                                                                                    |
| -S Kaynak                                     | Yankı iletilerinde kullanılacak kaynak adresini belirtir.                                                                                                    |
| <b>Adresi</b>                                 | Yalnızca IPv6'te kullanılabilir.<br>$\bullet$                                                                                                    |
| -4                                            | Ping yapmak için IPv4 kullanılacağını belirtir.                                                                                                    |
| $-6$                                          | Ping yapmak için IPv6 kullanılacağını belirtir.                                                                                                    |

**Tablo 2.2: Ping komutu parametreleri**

**Örnek 1:** Ping–t "site adresi" komutu ile site adresi Ctrl+C tuş kombinasyonuna kadar pinglenmeye devam etmiştir. Bu esnada hedef adrese 10 adet yankı isteği gönderilmiş ve bunların tamamı geri dönmüştür. Paketler ortalama 69 ms'de işlemi tamamlamıştır. TTL süresine baktığımızda paketlerin sistem dışına çıkarılması için 45 hakkı kaldığını görmekteyiz.

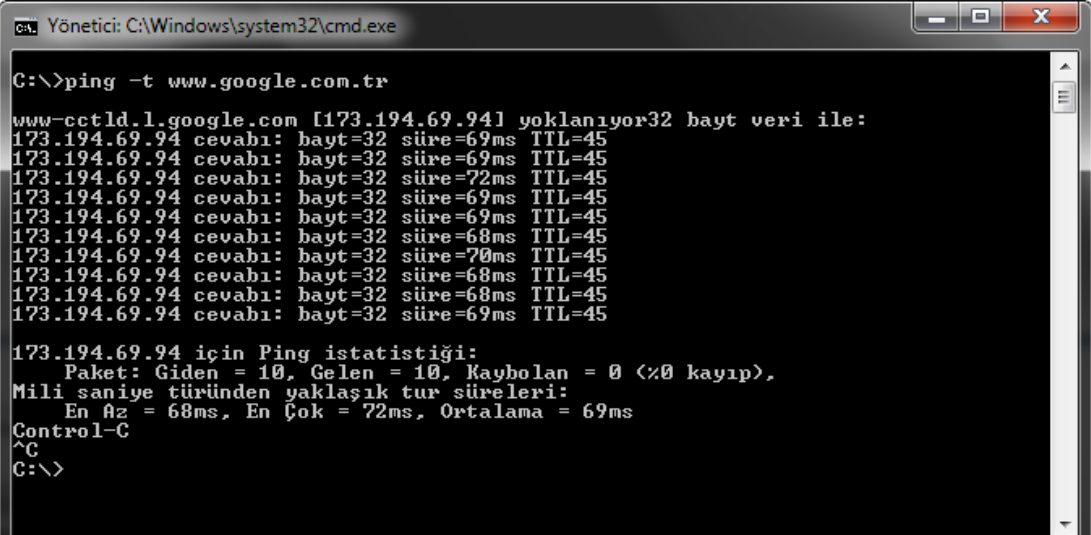

#### **Resim 2.11: Ping komutu örneği**

**Örnek 2:**Ping –n5 "site adresi" komutu ile site adresine *5 adet*yankı isteği gönderilmiştir.

| <b>EXI</b> Yönetici: C:\Windows\system32\cmd.exe                                                                                                    |  |
|----------------------------------------------------------------------------------------------------|--|
| C:\>ping -n 5 www.google.com.tr                                                                                                    |  |
| www-cctld.l.google.com [173.194.69.94] yoklanıyor32 bayt veri ile:<br> 173.194.69.94 cevabı: bayt=32 süre=71ms TTL=45<br>173.194.69.94 cevabı: bayt=32 süre=73ms TTL=45 <br>173.194.69.94 cevabı: bayt=32 süre=69ms TTL=45<br>173.194.69.94 cevabı: bayt=32 süre=68ms TTL=45<br>$173.194.69.94$ icin Ping istatistiği:<br>Paket: Giden = 5, Gelen = 5, Kaybolan = 0 $\langle \times \emptyset \rangle$ kayıp),<br>Mili saniye türünden yaklaşık tur süreleri:<br>En Az = 68ms, En Cok = 73ms, Ortalama = 70ms |  |
| $ {\rm C}$ : $\diagdown$ $>$                                                                                                    |  |

**Resim 2.12: Ping komutu örneği**

**Örnek 3:**Ping –l128 "site adresi" komutu ile site adresine *boyutu 128 bayt* olan yankı isteği gönderilmiştir.

| <b>EXECUTE: Yönetici: C:\Windows\system32\cmd.exe</b>                                                                                                    | l = |
|----------------------------------------------------------------------------------------------------|-----|
| C:\>ping -l 128 www.google.com.tr                                                                                                    |     |
| www-cctld.l.google.com [173.194.69.94] yoklanıyor128 bayt veri ile:<br>173.194.69.94 cevabı: bayt=64 (gönderilen 128) süre=69ms TTL=45<br>173.194.69.94 cevabı: bayt=64 (gönderilen 128) süre=69ms TTL=45<br>173.194.69.94 cevabı: bayt=64 (gönderilen 128) süre=69ms TTL=45<br>173.194.69.94 cevabi: bayt=64 (gönderilen 128) süre=69ms TTL=45<br>173.194.69.94 için Ping istatistiği:<br>Paket: Giden = 4, Gelen = 4, $\overline{\text{Raybolan}}$ = 0 ( $\times$ 0 kayıp),<br>Mili saniye türünden yaklasık tur süreleri: |     |
| En Az = 69ms, En $\bar{C}$ ok = 69ms, Ortalama = 69ms<br> C:\>_                                                                                                    |     |

**Resim 2.13: Ping komutu örneği**

**Örnek 4:**ping –l256 –n 8 "site adresi" komutu ile site adresine *boyutu 256 bayt olan 8 adet* yankı isteği gönderilmiştir.

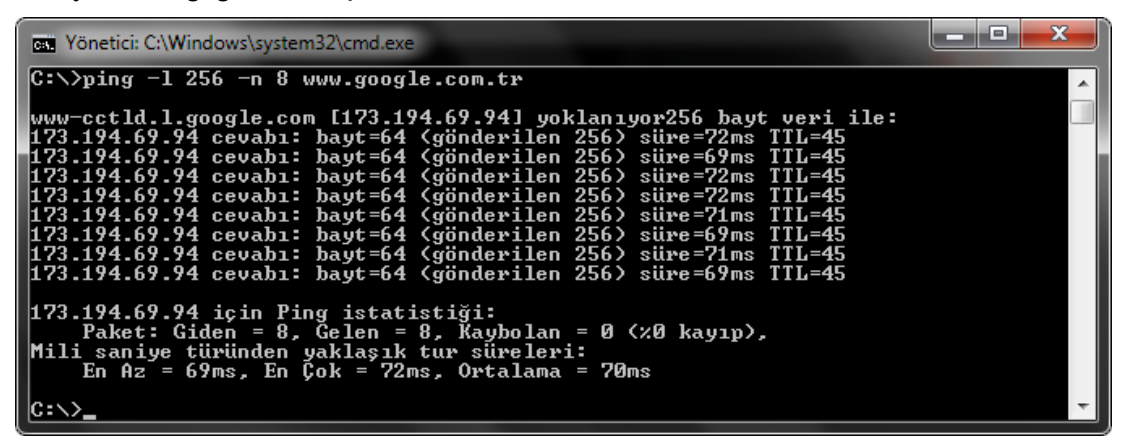

**Resim 2.14: Ping komutu örneği**

#### **2.1.3. Tracert (TraceRoute – Yol İzi) Komutu**

Kaynak cihazdan gönderilen paketlerin hedef cihaza giderken geçtiği yönlendiricilerin listesini verir. Paketin transferi sırasında oluşabilecek hataların hangi noktada meydana geldiğini anlamaya yarar.

Tracert bu işlemi yaparken TTL değerini ve ICMP mesajlarını kullanır. Başlangıçta TTL değerini 1 yapar ve yankı isteği gönderir. Bu şekilde kendine en yakın yönlendiriciyi bulur. Daha sonra TTL değerini bir artırır ve ikinci yönlendiriciye ulaşır. Varsayılan olarak en fazla 30 yönlendiricide bu işlemi gerçekleştirir. Şayet hedefe ulaşıldıysa hedef adrese giderken izlenen yolu tayin eder. Bazı ana makineler veya güvenlik duvarları tarafından yankı istekleri engellenir ve cevap gelmez. Bu durumu tracert "\*" işareti olarak bildirir ancak izin vermeyen yönlendiriciden diğerine geçildiğinde yoluna devam edebilir.

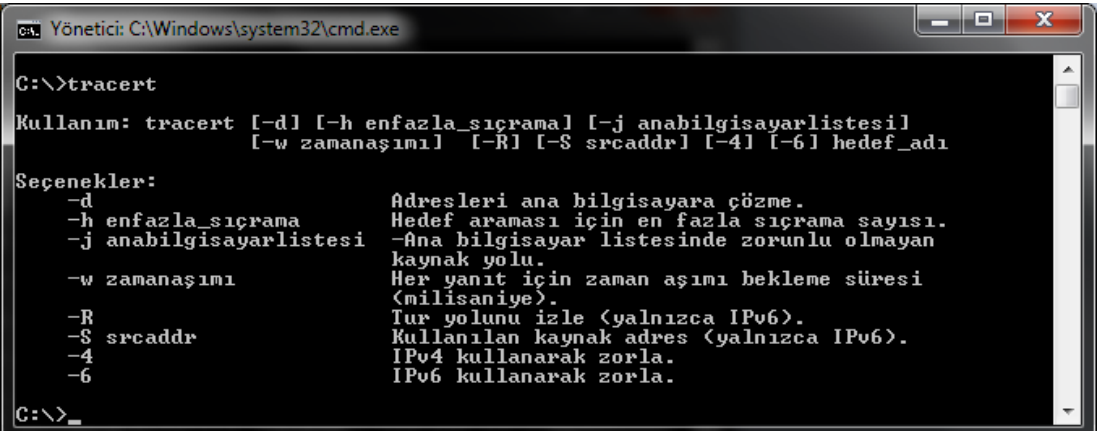

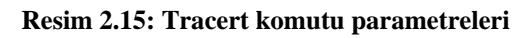

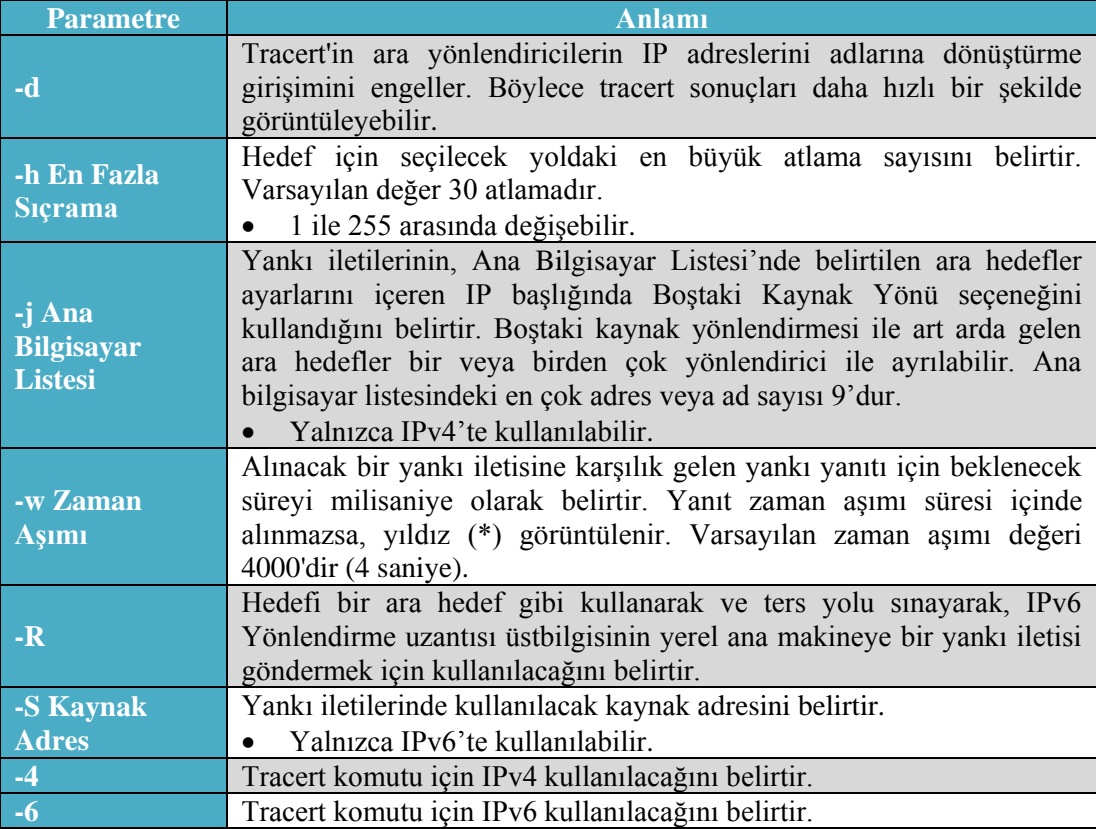

**Tablo2.3: Tracert komutu parametreleri**

| Monetici: C:\Windows\system32\cmd.exe         |                |                                                                     |  |  |
|-----------------------------------------------|----------------|---------------------------------------------------------------------|--|--|
| C:\>tracert www.yahoo.com                     |                |                                                                     |  |  |
| lEn fazla 30 atlamanın üstünde                |                | Ξ<br> eu-fp3.wa1.b.yahoo.com [87.248.112.181]'ye izleme yolu :      |  |  |
| $9$ ms<br>1<br>9 ms                           | $17$ ms        | 10.4.0.1                                                            |  |  |
| $\overline{2}$<br>$22$ ms<br>10 ms            | $8 \text{ ms}$ | 172.25.43.17                                                        |  |  |
| I<br>$\mathbf{3}$<br>10 ms<br>$12$ ms         |                | 21 ms $172.25.43.25$                                                |  |  |
| $\ast$<br>₩                                   | 10 ms          | 212.156.38.21.static.turktelekom.com.tr [212.156                    |  |  |
| .38.211                                       |                |                                                                     |  |  |
| $10$ ms<br>$11$ ms<br>5.                      | 10 ms          | acbdm-2-1-acbdm-3-3.turktelekom.com.tr [212.156.                    |  |  |
| 109.1931                                      |                |                                                                     |  |  |
| $12$ ms<br>$21$ ms<br>ĥ                       | $28$ ms        | gyrttpe-2-1-acbdm-2-1.turktelekom.com.tr [81.212                    |  |  |
| . 28. 121 1<br>$10$ ms<br>$131$ ms            | 10 ms          | gyrttpe-2-3-gyrttpe-2-1.turktelekom.com.tr [212.                    |  |  |
| 156.118.381                                   |                |                                                                     |  |  |
| $73$ ms<br>-8                                 | 79 ms          | $1n$ -co $1$ - $2$ -gyrttpe- $2$ - $3$ .turktelekom.com.tr [212.156 |  |  |
| .103.411                                      |                |                                                                     |  |  |
| $75$ ms<br>83 ms<br>- 9                       | 75 ms          | ge-5-3-0.pat1.tc2.yahoo.com [66.196.65.53]                          |  |  |
| 10<br>88<br>90 ms<br>ms                       | $88$ ms        | so-1-0-0.pat2.irz.yahoo.com $[66.196.65.43]$                        |  |  |
| 11<br>90 ms<br>90 ms                          | 89 ms          | ae-2.msr2.ird.yahoo.com [66.196.67.237]                             |  |  |
| 12<br>98<br>$89$ ms<br>ms                     | $87$ ms        | te-8-4.bas-b2.ird.yahoo.com [87.248.101.109]                        |  |  |
| 13<br>$85$ ms<br>86 ms                        | 87 ms          | ir1.fp.vip.ird.yahoo.com [87.248.112.181]                           |  |  |
| lizleme tamamlandı.<br>$ C:\smallsetminus\gt$ |                |                                                                     |  |  |
|                                               |                |                                                                     |  |  |

**Resim 2.16: Tracert komutu kullanımı**

Örnekte herhangi bir site adresine ulaşmak için geçilen yönlendiricilerin listesi görüntülenmektedir. Öncelikle internet servis sağlayıcının yönlendiricilerinden geçen paketler daha sonra Telekom'un Acıbadem, Gayrettepe yönlendiricileri üzerinden hareketine devam eder. En son firmanın kendi yönlendiricileri arasında varacağı adresi bulmaktadır. Bu adrese ulaşmak için 13 adet yönlendirici geçilmektedir.

**Örnek 1:**Tracert –h5 "site adresi" komutu ile site adresine giden paketlerden sadece 5 yönlendirici için olan yolu görüntülüyoruz.

```
فاصا
                                                                                                                           ×
psi Yönetici: C:\Windows\system32\cmd.exe
|c:\rangletracert -h 5 www.google.com.tr
En fazla 5 atlamanın üstünde<br>www-cctld.l.google.com [173.194.69.94]'ye izleme yolu :
            9
                                        8
                          \frac{8}{9}\mathsf{m}\mathsf{s}1 M
               ms
                             ms
                                                         и.
           2\overline{8}10
               msmsms+3.17<br>43.25<br>.38.21.static.turktelekom.com.tr [212.156
                                       īğ
                                           ms\mathbb{R}^3ms\frac{172}{212}\mathbb{R}^n156
                       599 ms
                                     500 ms
                                                  acbdm-2-2-acbdm-3-3.turktelekom.com.tr [212.156.
          286
               mstamamlandı.
 zleme!
|{\rm c} : \smallsetminus )
```
**Resim 2.17: Tracert komutu örneği**

**Örnek 2:**Tracert –d "site adresi" komutu ile site adresine giden paketlerin izlediği yolu görüntülüyoruz ancak burada "–d" parametresi ile yönlendiricilerin adlarını görüntülemediğimiz için işlemimiz daha kısa sürüyor.

| <b>EXECUTE: Yönetici: C:\Windows\system32\cmd.exe</b>                                                                                                    | x<br>łн |
|----------------------------------------------------------------------------------------------------|---------|
| C:∖>tracert −d www.google.com.tr<br>lEn fazla 30 atlamanın üstünde<br>www-cctld.l.google.com [173.194.69.94]'ye izleme yolu :                                                                                                    | 릐       |
| 10.4.0.1<br>1<br>$13$ ms<br>8<br>7 ms<br>ms<br>$\frac{2}{3}$<br>9<br>172.25.43.17<br>$14$ ms<br>10 ms<br>ms<br>9<br>172.25.43.25<br>$12$ ms<br>14<br>ms<br>ms<br>$\frac{4}{5}$<br>İstek zaman aşımına uğradı.<br>¥<br>$\ast$<br>¥<br>9<br>103<br>9<br>212.156.117.101<br>ms<br>ms<br>ms<br>6<br>212.156.102.5<br>58<br>55<br>56<br>ms<br>ms<br>$\mathsf{m}\mathsf{s}$<br>7<br>55<br>212.156.102.14<br>61<br>70<br>ms<br>ms<br>ms<br>8<br>75<br>73<br>209.85.254.92<br>74<br>ms<br>ms<br>$\overline{\mathsf{m}}$ s<br>9<br>$55$ ms<br>55 ms 209.85.255.70<br>57 ms<br>10<br>62<br>70<br>ms $216.239.43.126$<br>63<br>ms<br>ms<br>209.85.240.154<br>11<br>70<br>85 ms<br>70<br>$\blacksquare$<br>ms<br>12<br>64.233.174.29<br>$71$ ms<br>68 ms<br>71<br>ms<br>13<br><u>İstek zaman aşımına uğradı.</u><br>¥<br>¥<br>$\ast$<br>14<br>69<br>173.194.69.94<br>68<br>69 ms<br>ms<br>ms<br>Tzleme tamamlandı.<br>$ 0:\rightthreetimes$ |         |

**Resim 2.18: Tracert komutu örneği**

**Örnek 3:**Tracert –h 7 –w 1000 "site adresi" komutu ile site adresine giden paketlerin izlediği yolda ilk 7 yönlendiriciyi görüntülüyoruz ve zaman aşımı süresini 1000 ms (1 sn) olarak ayarlıyoruz.

| <b>EXECUTE: Yönetici: C:\Windows\system32\cmd.exe</b>    |         | $\mathbf x$<br>$=$                                      |
|----------------------------------------------------------|---------|---------------------------------------------------------|
| $ C:\rangle$ tracert -h 7 -w 1000 www.google.com.tr      |         |                                                         |
| lEn fazla 7 atlamanın üstünde                            |         | www-cctld.l.google.com [173.194.69.94]'ye izleme yolu : |
| 7 ms<br>8 ms                                             | 9 ms    | 10.4.0.1                                                |
| 2<br>10 ms                                               |         |                                                         |
| 3<br>10 ms<br><b>9</b> ms                                |         | 9 ms 172.25.43.25                                       |
| 4<br>10 ms<br>$12$ ms                                    |         | 14 ms 212.156.38.21.static.turktelekom.com.tr [212.156  |
| . 38 . 21 ]                                              |         |                                                         |
| $12$ ms<br>9 ms<br>ь                                     | $22$ ms | acbdm-2-2-acbdm-3-3.turktelekom.com.tr [212.156.        |
| 117.101 ]<br>$59$ ms<br>63 ms<br>6<br>  102.51           | 56 ms   | ms-col-2-acbdm-2-2.turktelekom.com.tr [212.156.1        |
| 56 ms<br>$57$ ms<br> 6.102.14]                           |         | 55 ms 212.156.102.14.static.turktelekom.com.tr [212.15  |
| İzleme tamaml <u>andı.</u><br>$ 0:\smallsetminus\rangle$ |         |                                                         |

**Resim 2.19: Tracert komutu örneği**

#### **2.1.4. Pathping Komutu**

Pathping komutu, ping ve tracert komutlarının özelliklerini, bu iki araçta bulunmayan ek bilgilerle birleştiren bir yol izleme aracıdır. Pathping komutu, son hedefe giderken, yolu üzerindeki her yönlendiriciye belirli bir süre içinde paketler gönderir ve her atlamadan dönen paketlere dayalı olarak sonuçları hesaplar. Komut, belirtilen herhangi bir yönlendiricide veya bağlantıdaki paket kayıplarının derecesini gösterdiğinden, ağ sorunlarına hangi yönlendiricilerin veya bağlantıların neden olduğunu belirlemek kolaydır.

```
وقرص
                                                                                                                                                        \mathbf{x}ps://Windows\system32\cmd.exe
|{\texttt C}: \texttt{\texttt{``}{} . \texttt{``} www.google.com.tr
        cctld.l.google.com öğesine izleme yolu [173.194.69.94]
lwww
         cctld.l.google.com öğesine i<br>azla 30 sıçramanın üzerinde:<br>Uecihi [192.168.0.10]<br>10.4.0.1<br>172.25.43.17
le n
     fazla
    Ø
         10.4.0.1<br>172.25.43.17<br>172.25.43.25<br>abdm-2-2-acbdm-3-3.turktelekom.com.tr [212.156.38.21]<br>acbdm-2-2-acbdm-3-3.turktelekom.com.tr [212.156.102.5]<br>ms-col-2-acbdm-2-2.turktelekom.com.tr [212.156.102.5]<br>212.156.102.14.static.tu
   1665
                 209
  \begin{array}{c} 11 \\ 12 \\ 13 \end{array}209|---<br>|300 saniye içinde istatistikler hesaplanıyor...<br>|Sıçrama RTT Kayıp/Giden =   Kayıp/Giden =  Adres<br>|Sıçrama RTT Kayıp/Giden =   Kayıp/Giden =  Adres
                                                                                     . 3......<br>Adres<br>Uecihi [192.168.0.10]<br>A
                                                                    100
                                                                                   Й
                                                                                         10.4.0.1
           11ms1/100 = x\mathbf{1}100
                                                                            = \timesā,
                                                                    100<br>100<br>100<br>100<br>100<br>100
                                                                           …<br>: * ‼ *
                                                                                   Ø
                                                              \frac{1}{2}172.25.43.17
   \overline{2}12ms1/100=%
                                                  -1
                                                                                   825B
                                                                                         172.25.43.25
    3
           14ms2/100
                                          = \times\overline{2}\bar{2}=x\overline{\mathbf{B}}= \frac{1}{2}212.156.38.21.static.turktelekom.c
           18ms 0/100<br>[212.156.38.21]
                                          =\timesØ
                                                              Ø/
                                                                            =4
lom..t.v
                                                                    100<br>100
                                                              ष\<br>ब∕
                                                                           \frac{1}{x}ឲ<br>ឲ
        Ø
                                                                                         acbdm-2-2-acbdm-3-3.turktelekom.co
                                           =x. <sub>tr</sub>100<br>100
                                                                           \frac{2}{x}ø∕
                                                                                   ឲ<br>ឲ
                                                                                         ms-col-2-acbdm-2-2.turktelekom.com
       Й
   6
 .tr
                                                                    100<br>100
                                                                           \frac{1}{x}<u>1</u><br>0
                                                                                         212.156.102.14.static.turktelekom.
           – 62ms – 1⁄100<br>1212.156.102.141∴
   7
                                                  \mathbf{1}и́
                                           =xcom.tr
                                                                    100<br>100<br>100<br>100<br>100
                                                              \frac{2}{9}\frac{1}{x}ughaaaa
           77ms
                             3/100 = x\overline{a}209.85.254.92
   Я
                                                                            =x9
                         100/100 = x100
                                                                                         209.85.255.70
                                                                    \frac{100}{100}<br>\frac{100}{100}216.239.43.126
  1 Ø
                         100/ 100 = x100
                                                              Й,
                                                              Ø,
                         100/ 100 = x100
                                                                           =z
                                                                                         209.85.240.154
  11
                                                                    \bar{1}00
                                                                            = \frac{1}{2}ឲ<br>ឲ
                                                              Й
                         100/100 = x100
                                                                                         64.233.174.53
  12
                                                              \mathbf{a}100
İzleme tamamlandı.
```
**Resim 2.20: Pathping komutu kullanımı**

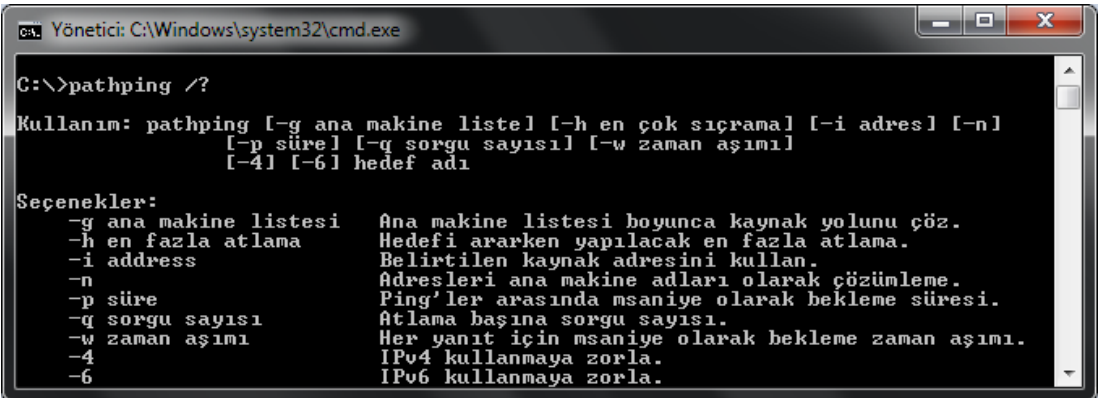

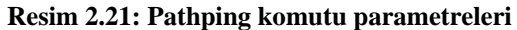

| <b>Parametre</b> | Anlamı                                                                  |
|------------------|-------------------------------------------------------------------------|
| -g Ana           | Ana bilgisayar listesi boyunca kaynak yolunu serbest bırakır.           |
| makine           |                                                                         |
| <b>listesi</b>   |                                                                         |
| -h En fazla      | Hedefi aramak üzere izin verilen en fazla atlama sayısını belirtir.     |
| atlama           | 1 ile 255 arasında değişebilir.                                         |
| -i Adres         | Belirtilen kaynak adresini kullanır.                                    |
|                  | Adresleri ana bilgisayar adlarına çözümlemez. Böylece işlemi daha hızlı |
| $-n$             | bir şekilde gerçekleştirir.                                             |
| -p Süre          | Ping islemleri arasında beklenecek süre (milisaniye).                   |
|                  | Varsayılan süre 250 ms'dir.                                             |
|                  | Atlama başına sorgu sayısını belirtir.                                  |
| -q Sorgu         | 1 ile 255 arasında değişebilir.                                         |
| <b>Sayısı</b>    | Varsayılan sorgu sayısı 100'dür.                                        |
| -w Zaman         | Her yanıtı milisaniye cinsinden belirtilen süre boyunca bekler.         |
| aşımı            | Varsayılan zaman aşımı 3sn'dir.                                         |
| $-4$             | Pathping komutu için IPv4 kullanılacağını belirtir.                     |
| $-6$             | Pathping komutu için IPv6 kullanılacağını belirtir.                     |

**Tablo 2.4: Pathping komutu parametreleri**

**Örnek 1:**Pathping –p 50 "site adresi" komutu ile site adresine ulaşmak için izlenen yoldaki her bir yönlendiriciye ping atma ve cevabını bekleme süresi 50ms olarak ayarlanmıştır.

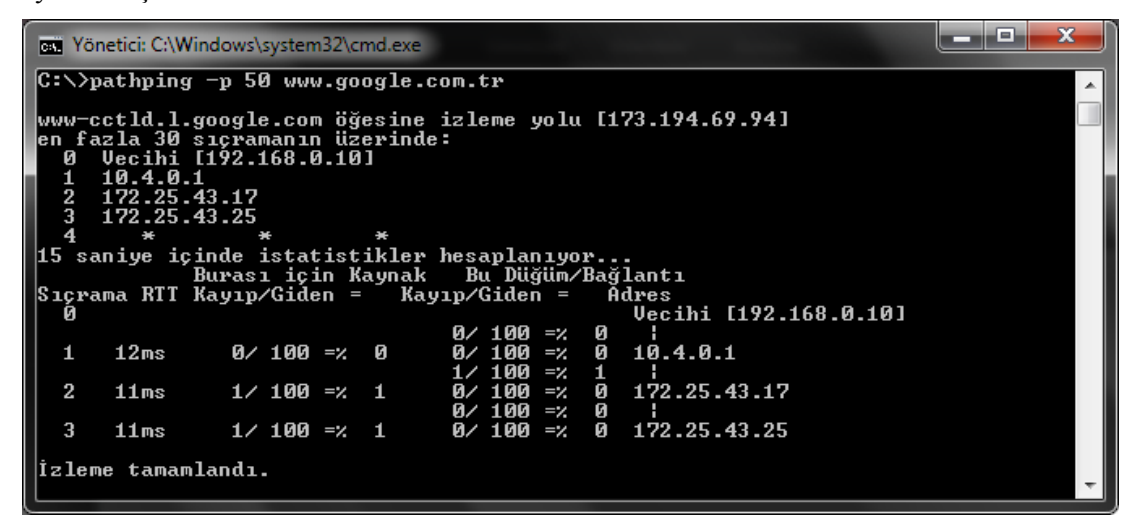

**Resim 2.22: Pathping komutu örneği**

**Örnek2:**Pathping –n "site adresi" komutu ile site adresine ulaşmak için izlenen yoldaki her bir yönlendirici adları çözümlenmeden listelenmiştir. Bu parametre ile bekleme zamanı kısaltılmıştır.

| <b>EXAMPLE Yönetici: C:\Windows\system32\cmd.exe</b>                       |  |
|----------------------------------------------------------------------------|--|
| C:∖>pathping —n www.google.com.tr                                          |  |
| www-cctld.l.google.com öğesine izleme yolu [173.194.69.94]                 |  |
| len fazla 30 sıcramanın üzerinde:                                          |  |
| 192.168.0.10<br>ø                                                          |  |
| 10.4.0.1<br>$\mathbf{1}$                                                   |  |
| $\mathbf{2}$<br>172.25.43.17<br>3<br>172.25.43.25                          |  |
|                                                                            |  |
| 75 saniye icinde istatistikler hesaplanıyor                                |  |
| Burası için Kaynak - Bu Düğüm/Bağlantı                                     |  |
| Sıçrama RTT Kayıp/Giden =   Kayıp/Giden =<br>Adres                         |  |
| 192.168.0.10<br>и                                                          |  |
| 0/ 100 =×<br>Й                                                             |  |
| $0/100 = x = 0$<br>$-2$ 0 10.4.0.1<br>52ms<br>0⁄ 100                       |  |
| $1/100 = 21$                                                               |  |
| $\bf{2}$<br>$\alpha$ 100 = $\alpha$ 0 172.25.43.17<br>59ms<br>$1/100 = 21$ |  |
| $0/100 = 20$                                                               |  |
| 3<br>$\alpha$ 100 = $\alpha$ 0 172.25.43.25<br>$1/100 = 21$<br>71 ms       |  |
|                                                                            |  |
| Izleme tamamlandı.                                                         |  |
|                                                                            |  |

**Resim 2.23: Pathping komutu örneği**

**Örnek 2:**Pathping –p 100 –q 10 "site adresi" komutu ile site adresine ulaşmak için izlenen yoldaki her bir yönlendiriciye ping atma ve cevabını bekleme süresi 50 ms gönderilen sorgu sayısı 10 olarak ayarlanmıştır.

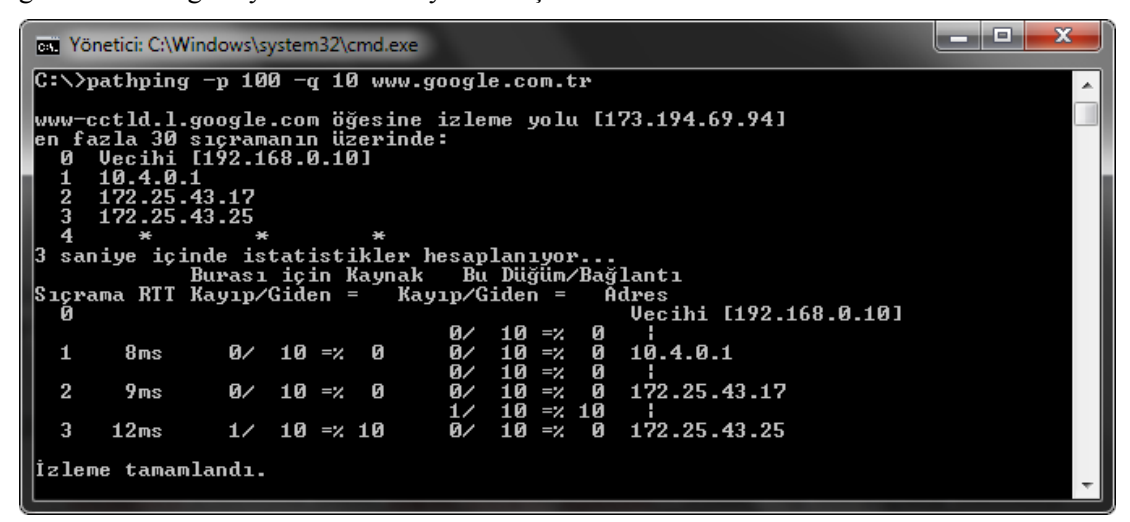

**Resim 2.24: Pathping komutu örneği**

### **2.1.5. NBstat(NETBIOSStatistics – NETBIOS İstatistikleri) Komutu**

NETBIOS (Network Basic Input/OutputSystem – Temel Ağ Giriş-Çıkış Sistemi), yerel ağ (LAN) üzerindeki farklı bilgisayarların birbirleriyle iletişim kurmasını sağlayan bir sistemdir. NETBIOS üzerinden aynı ağ üzerindeki bilgisayarların iletişimi, temel olarak WINS (Windows Internet Name Service) sunucusunun bilgisayarların NETBIOS isimlerini IP adreslerine çözümlemesiyle gerçekleşir.

Nbtstat, NETBIOS ad çözümleme sorunlarını gidermek için kullanılan bir araçtır. Herhangi bir parametre kullanılmadığında nbtstat komutunun yardım metni görüntülenir.

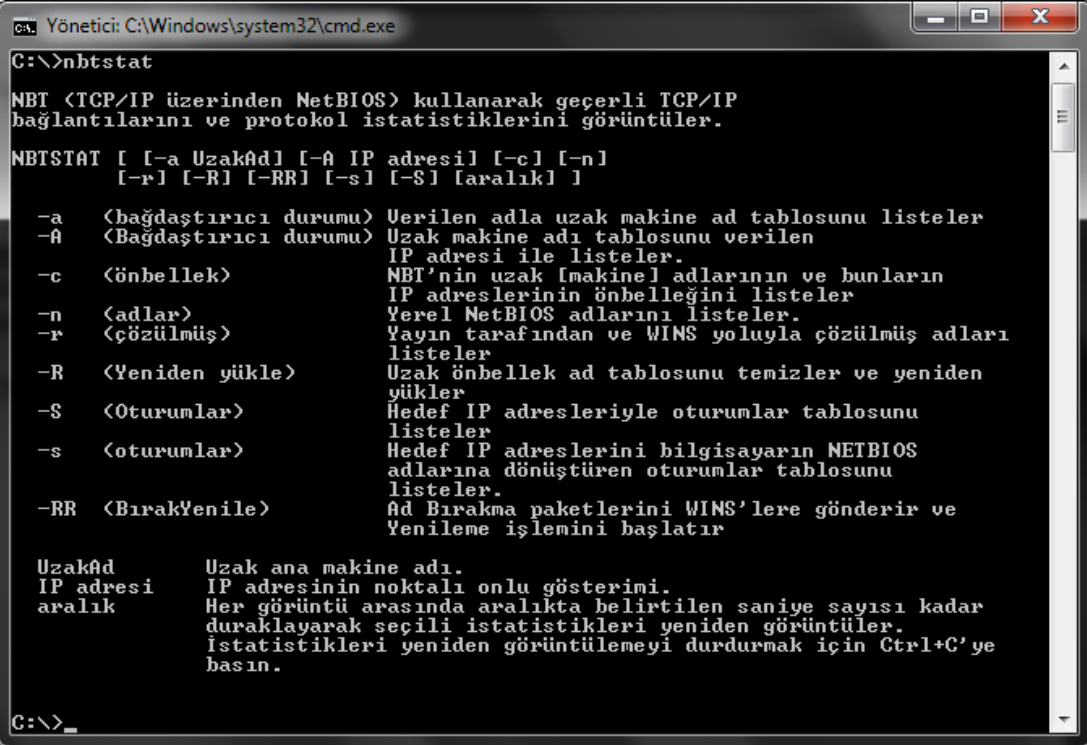

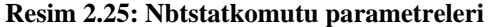

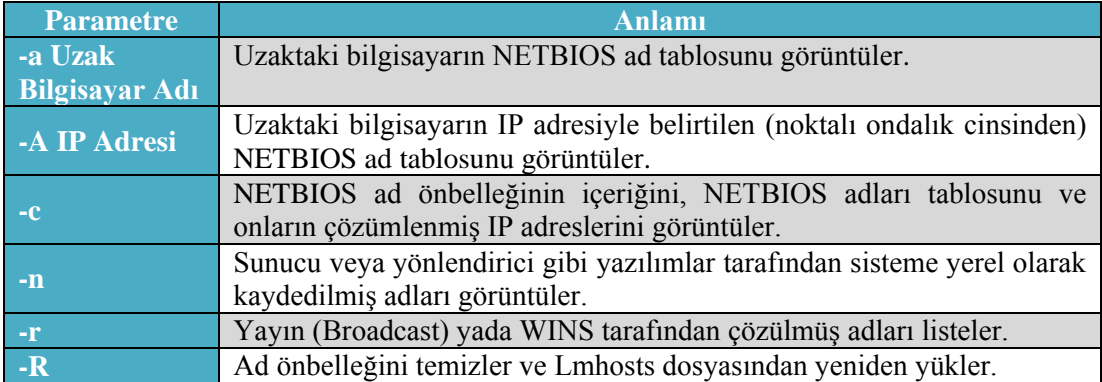

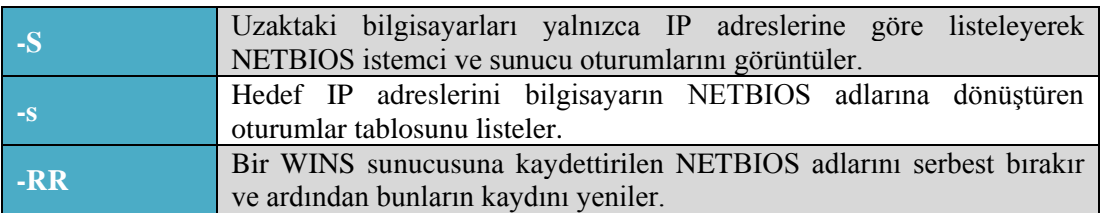

#### **Tablo 2.5: Nbtstatkomutu parametreleri**

NETBIOS ismi bir benzersiz (Unique) veya bir grup (Group) ismidir. Bir NETBIOS işlemi belirli bir bilgisayardaki belirli bir işlemle iletişim kurduğunda benzersiz bir isim, birden çok bilgisayardaki birden çok işlemle iletişim kurduğunda grup ismi kullanır.

Uzak makine ad tablosunda en sık kullanılan NETBIOS son ekleri şunlardır:

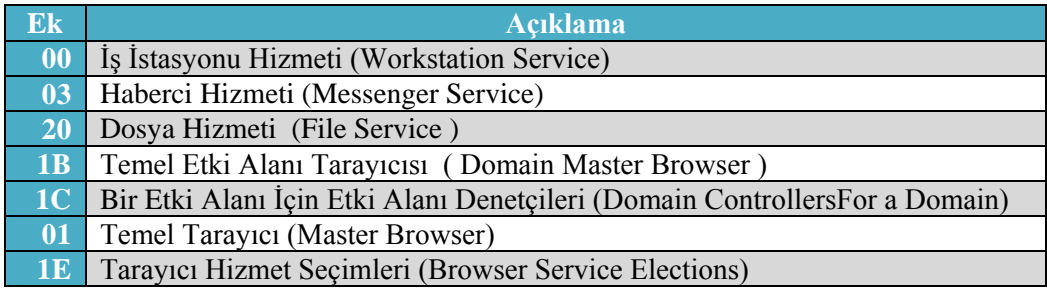

#### **Tablo 2.6: NETBIOS son ekleri**

Aşağıdaki tablo olası NETBIOS bağlantı durumlarını açıklar.

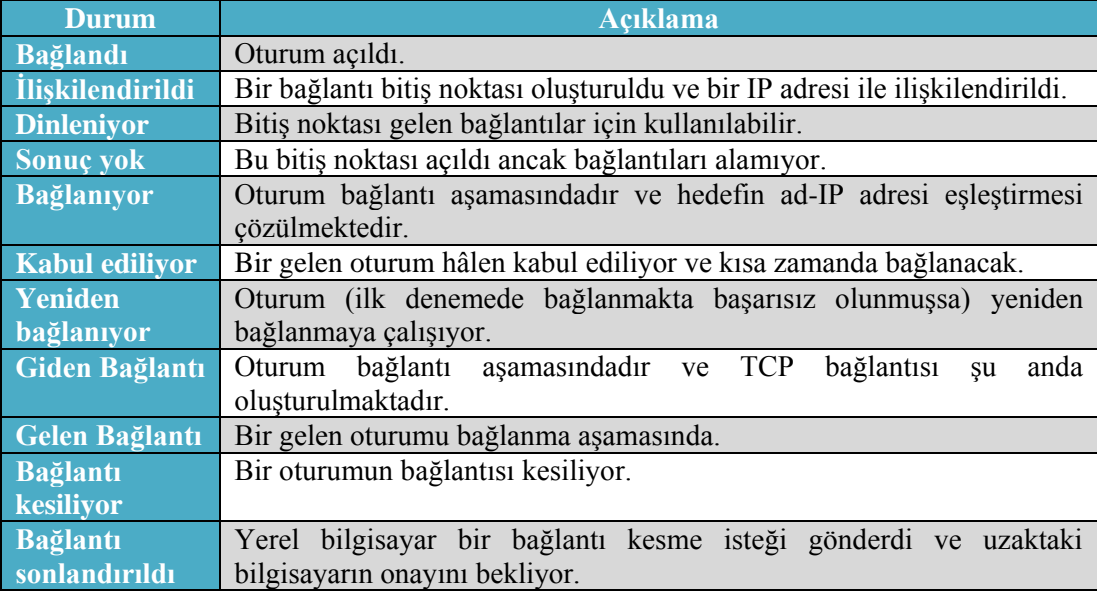

#### **Tablo 2.7: NETBIOS bağlantı durumları**

Aşağıdaki tablo, nbtstat tarafından oluşturulan sütun başlıklarını açıklamaktadır.

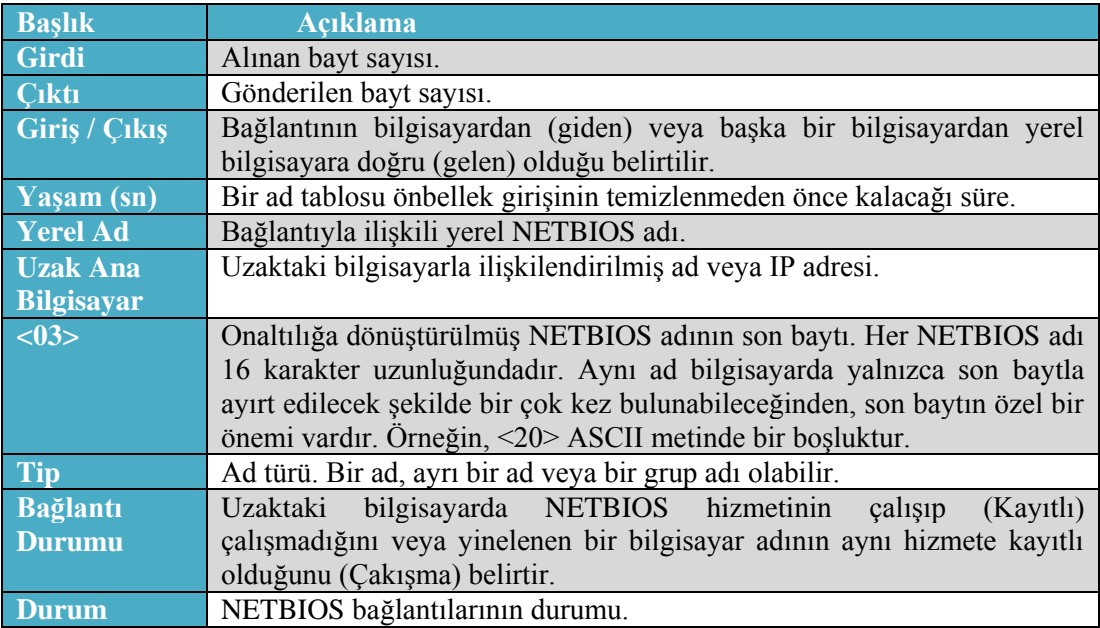

#### **Tablo 2.8: Nbtstat tarafından oluşturulan sütun başlıkları**

**Örnek 1:**nbtstat –R komutu ile uzak makine ad tablosu temizlenir ve Lmhosts dosyasından yeniden yüklenir.

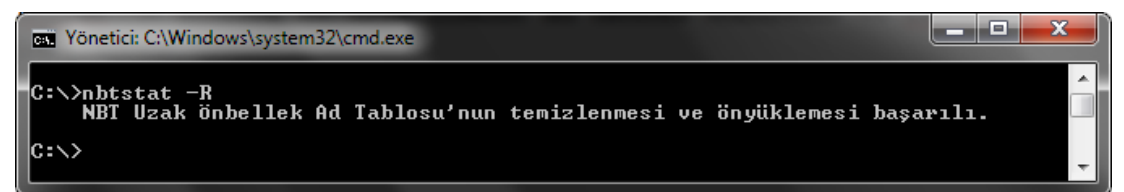

**Resim 2.26: Nbtstatkomutu örneği**

**Örnek 2:** Nbtstat –a vecihi komutu bilgisayar adı "vecihi" olan bilgisayara ait ad tablosunu görüntülemektedir.

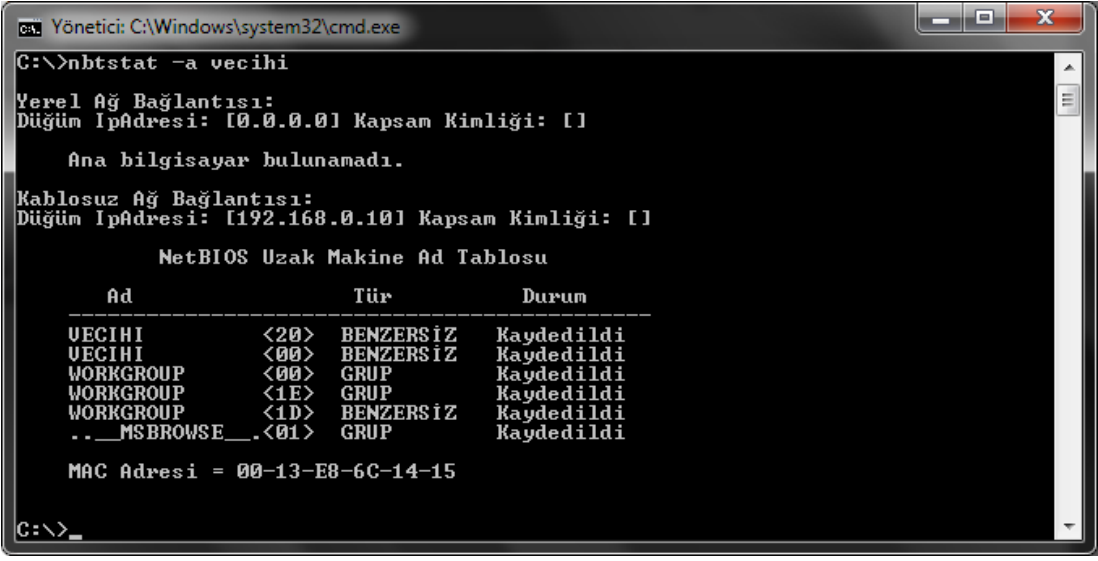

**Resim 2.27: Nbtstat komutu örneği**

Nbtstat komutu büyük/küçük harf duyarlıdır. Verilen örnekte (Resim 2.21) "nbtstat –a vecihi" komutu yerine "nbtstat –A vecihi" şeklinde yazılmış olsaydı "Ana bilgisayar bulunamadı" hata mesajı karşımıza çıkacaktı.

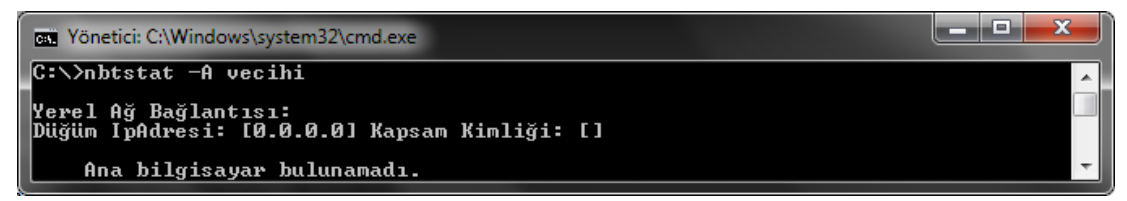

**Resim 2.28: Nbtstat komutu örneği**

**Örnek 3:** Nbtstat –A 192.168.0.10 komutu IP adresi "192.169.0.10" olan bilgisayara ait ad tablosu görüntülenmektedir.

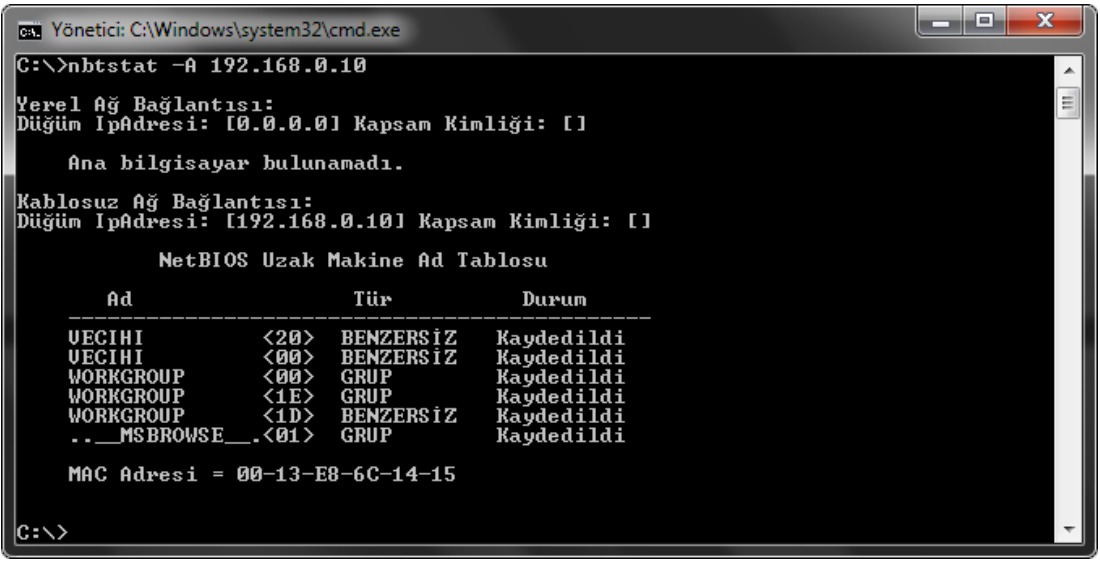

**Resim 2.29: Nbtstat komutu örneği**

**Örnek 4:**Nbtstat –S 10 komutu ile etkin oturum istekleri her 10 sn'de bir görüntülenir. Komutu sonlandırmak için Ctrl+C tuş kombinasyonu kullanılır.

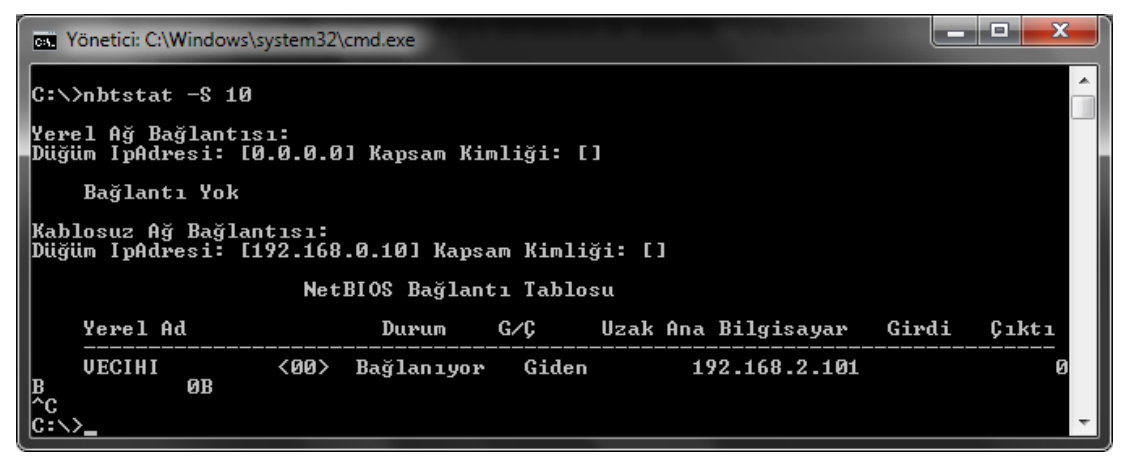

**Resim 2.30: Nbtstat komutu örneği**

## **2.1.6. Netstat (Net Statistics – Ağ İstatistikleri) Komutu**

Netstat komutu genel anlamda bilgisayardaki tüm etkin TCP/IP bağlantılarını gösterir. Ayrıca bilgisayarın bağlı olduğu bağlantı noktalarını, Ethernet istatistiklerini, IP yönlendirme tablosunu, IP, ICMP, TCP ve UDP protokolleri için IPv4 istatistikleri ile IPv6, ICMPv6, IPv6 üzerinden TCP ve IPv6 protokolü üzerinden UDP için IPv6 istatistiklerini görüntüler. Parametreler olmadan kullanılan netstat etkin TCP bağlantılarını görüntüler.

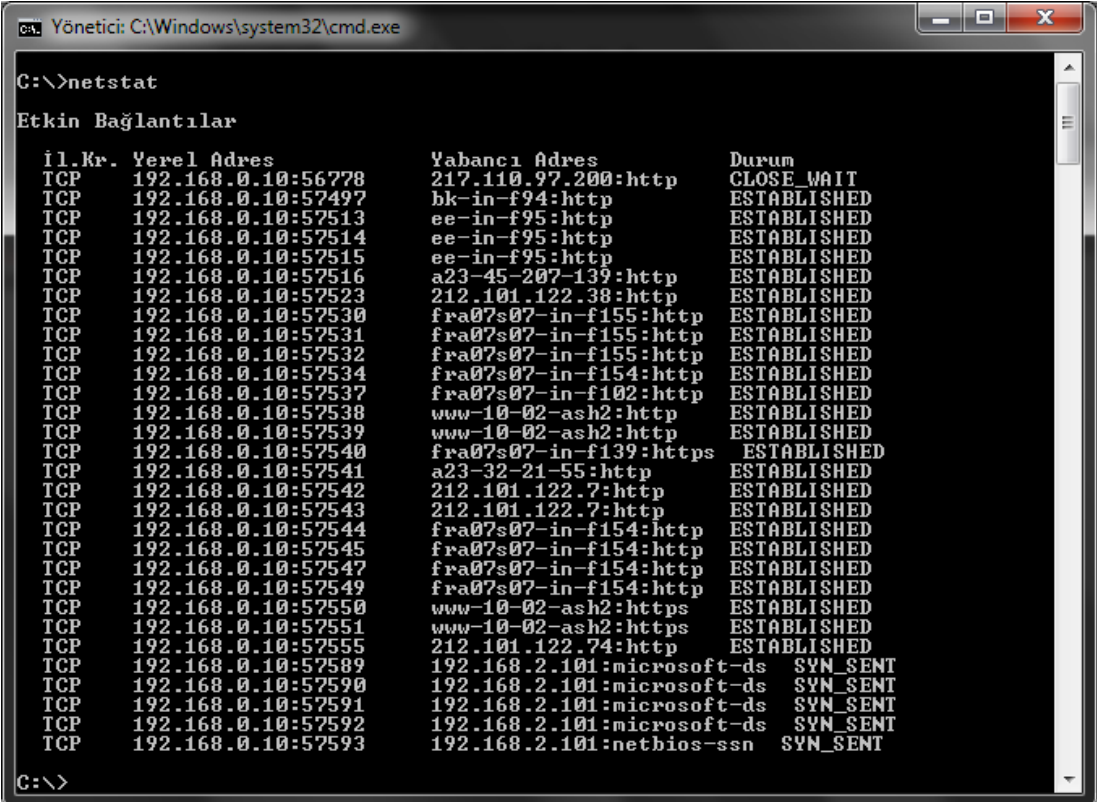

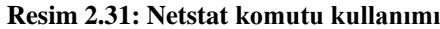

Resim 2.25'te görülen listedeki kısaltmaların anlamları aşağıdaki gibidir:

- "İl.Kr." (İletişim Kuralı Protocol) başlığı altındaki karakterler ilgili port için kullanılan protokol tipini gösterir.
- "Yerel Adres" ise bilgisayarınızın ağ üzerindeki isminin yanı sıra gelen bağlantıları kabul ettiğiniz ve rastgele üretilen port numarasını gösterir.
- "Yabancı Adres" kısmı ise uzak bilgisayarın adını ve bağlantıyı gerçekleştirmek için kullandığı port numarasını gösterir.
- "Durum" bağlantının durumunu gösterir.

Durum (State) başlığı altında görülebilecek durumlar;

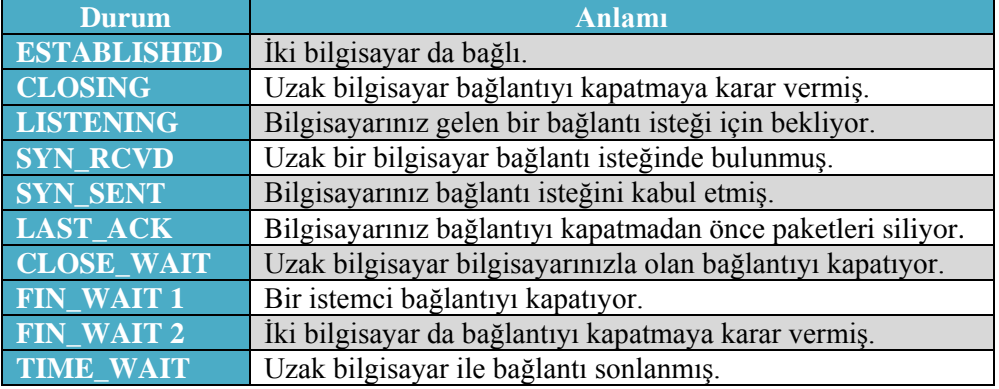

#### **Tablo 2.9: Durum başlığı anlamları**

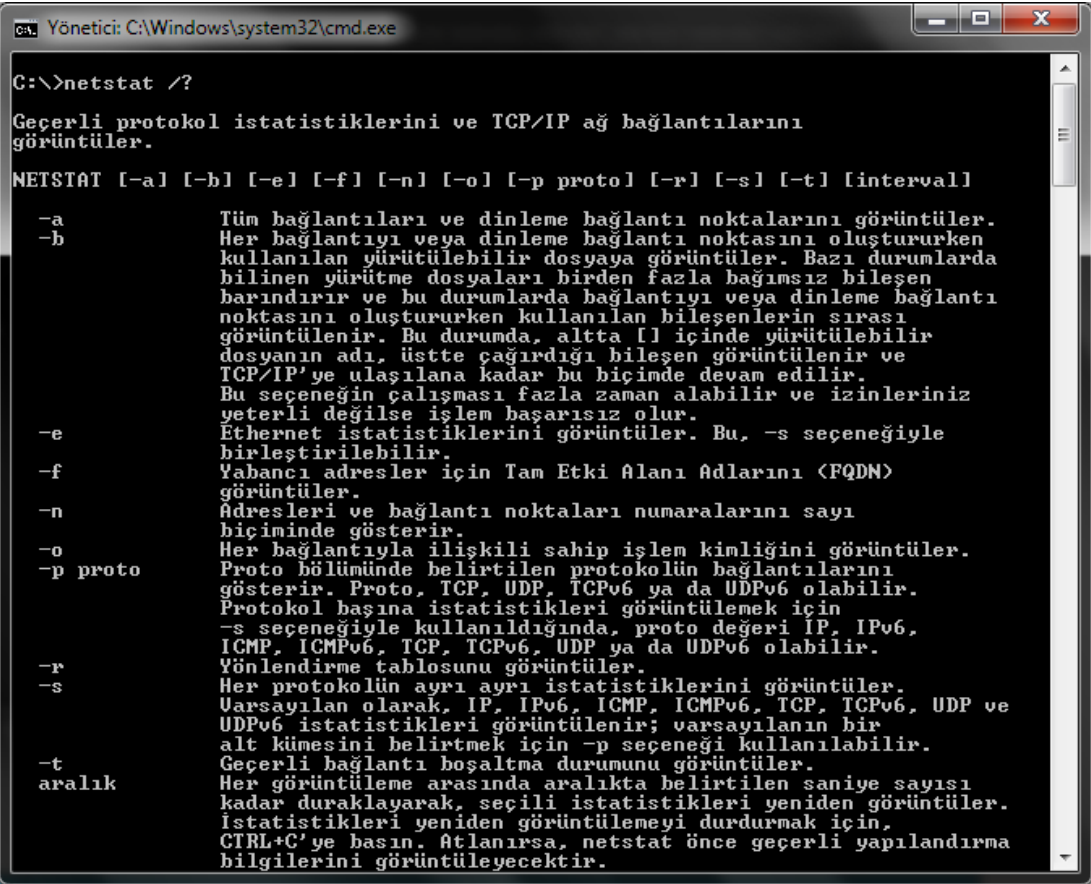

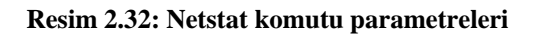

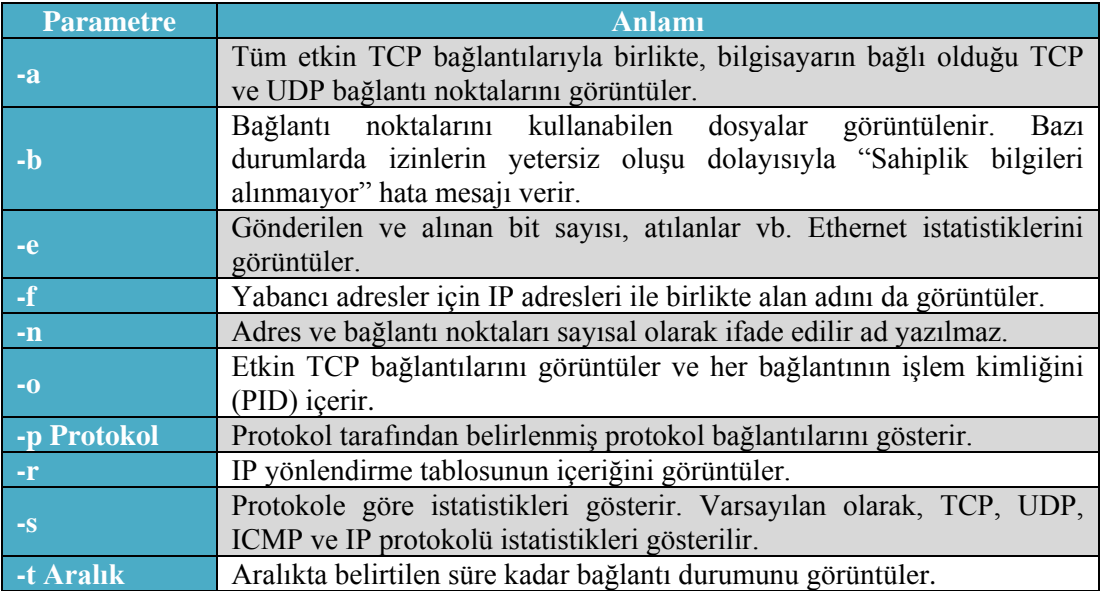

### **Tablo 2.10: Netstat komutu parametreleri**

**Örnek 1:**Netstat –p tcp komutu ile iletişim kuralı "tcp" olan bağlantılar listelenmektedir.

| <b>EXECUTE: Yönetici: C:\Windows\system32\cmd.exe</b>                                                                                                    |                                                                                                    |                                                                                                    | $\mathbf{x}$ |  |  |
|----------------------------------------------------------------------------------------------------|----------------------------------------------------------------------------------------------------|----------------------------------------------------------------------------------------------------|--------------|--|--|
| C:∖>netstat —p tcp<br>ᆂ                                                                                                    |                                                                                                    |                                                                                                    |              |  |  |
| Etkin Bağlantılar                                                                                                    |                                                                                                    |                                                                                                    | 릐            |  |  |
| Il.Kr. Yerel Adres<br>192.168.0.10:59293<br>TCP<br>TCP<br>192.168.0.10:59875<br>TCP<br>192.168.0.10:59876<br>TCP<br>192.168.0.10:59877<br>TCP<br>192.168.0.10:59878<br>TCP<br>192.168.0.10:59879<br>TCP<br>192.168.0.10:59880<br>TCP<br>192.168.0.10:59881<br>TCP<br>192.168.0.10:59882<br>TCP<br>192.168.0.10:59885<br>TCP<br>192.168.0.10:59886<br>TCP<br>192.168.0.10:59887<br>TCP<br>192.168.0.10:59888<br>TCP<br>192.168.0.10:59892<br>TCP<br>192.168.0.10:59894<br>TCP<br>192.168.0.10:59895<br>TCP<br>192.168.0.10:59896<br>$ C:N\rangle$ | Yabancı Adres<br>217.110.97.200:http<br>$88:$ http<br>$88:$ http<br>$88:$ http<br>$88:$ http<br>$88:$ http<br>$88:$ http<br>$88:$ http<br>$88:$ http<br>$88:$ http<br>$88:$ http<br>$88:$ http<br>188.132.199.47:http<br>91.103.140.2:http<br>fra07s07-in-f100:http<br>$bk-in-f147:https$<br>fra07s07-in-f120:https | Durum<br><b>CLOSE WAIT</b><br><b>ESTABLISHED</b><br><b>ESTABLISHED</b> |              |  |  |
|                                                                                                    |                                                                                                    |                                                                                                    |              |  |  |

**Resim 2.33: Netstat komutu örneği**

**Örnek 2:**Netstat –e komutu ile Ethernet istatistikleri listelenmektedir.

| <b>EXECUTE: Yönetici: C:\Windows\system32\cmd.exe</b> |                   |                   | ıш |
|-------------------------------------------------------|-------------------|-------------------|----|
| C:∖>netstat —e<br>Arabirim İstatistikleri             |                   |                   |    |
|                                                       | Alinan            | Gönderilen        |    |
| ∥Bayt<br>  Tekli yayın paketi<br>Tekli yayın olmayan  | 63214436<br>76856 | 12341368<br>80068 |    |
| paketler<br>Atılanlar                                 | 68<br>ø           | 2868<br>ø         |    |
| Hatalar<br>$\left\vert$ Bilinmeyen protokoller        | И<br>Й            | Й                 |    |

**Resim 2.34: Netstat komutu örneği**

**Örnek 3:** Netstat –r komutu ile yönlendirme tablosu listelenmektedir.

| BE Yönetici: C:\Windows\system32\cmd.exe                                                                                                    | х<br>⋴                                                                                   |
|----------------------------------------------------------------------------------------------------|------------------------------------------------------------------------------------------|
| C:∖>netstat —r<br>=============                                                                                                    |                                                                                          |
| Arabirim Listesi<br>1100 1b 38 40 94 d4<br>Realtek PCIe FE Family Controller<br>1000 13 e8 6c 14 15<br>Intel(R) Wireless WiFi Link 4965AGN<br>Software Loopback Interface 1<br>. ии<br>ЙΑ<br>00<br>00 00 00<br>00 e0 Microsoft ISATAP Bağdaştırıcısı<br>18<br>ЙΜ<br>00<br><b>00 00 00</b><br>00 e0 Microsoft 6to4 Bağdaştırıcısı<br>. АА<br>12<br>00 e0 Teredo Tunneling Pseudo-Interface<br>00 00<br>00 00<br>00<br>1700<br>00<br>00<br>00<br>00<br>00<br>00<br>- 80.<br>e0 Microsoft 6to4 Bağdaştırıcısı #2<br>0Ø<br>e0 Microsoft 6to4 Bağdaştırıcısı #3<br>. АА<br>ЙЙ ИЙ<br>ЙΠ<br>ЙЙ<br>00                                                                                                    |                                                                                          |
| IPv4 Yol Tablosu                                                                                                    |                                                                                          |
| Etkin Yollar:<br>Arabirim<br>Ağ Hedefi<br>Ağ Maskesi<br>Ağ Geçidi<br>192.168.0.10<br>0.0.0.0<br>0.0.0.0<br>192.168.0.1<br>127.0.0.0<br>255.0.0.0<br>$0n-1$ ink<br>127.0.0.1<br>127.0.0.1<br>255.255.255.255<br>$0n-1$ ink<br>127.0.0.1<br>127.255.255.255<br>255.255.255.255<br>127.0.0.1<br>On-link<br>192.168.0.0<br>255.255.255.0<br>$0n-1$ ink<br>192.168.0.10<br>192.168.0.10<br>192.168.0.10<br>255.255.255.255<br>$On$ -lin $k$<br>192.168.0.255<br>192.168.0.10<br>255.255.255.255<br>$On$ -lin $k$<br>224.0.0.0<br>240.0.0.0<br>$0n-1$ in $k$<br>127.0.0.1<br>224.0.0.0<br>240.0.0.0<br>$0n-1$ in $k$<br>192.168.0.10<br>255.255.255.255<br>255.255.255.255<br>$On$ -lin $k$<br>127.0.0.1<br>255.255.255.255<br>255.255.255.255<br>192.168.0.10<br>0n-link | <b>ölcüt</b><br>25<br>306<br>306<br>306<br>281<br>281<br>281<br>306<br>281<br>306<br>281 |
| Sürekli Yollar:<br>Yok<br> IPv6 Yol Tablosu<br>=====================<br> Etkin Yollar:<br>Metrik Ağ Hedef Ağ<br>Gecidi<br>$On$ -lin $k$<br>306 :: 1/128<br>1<br>281 fe80::/64<br>10<br>$On$ -lin $k$<br>$On$ -lin $k$<br>17<br>306 fe80::/64<br>17<br>306 fe80::146e:3bf3:3f57:fff5/128<br>On-link<br>10<br>281 fe80::8989:c1de:5fce:60f1/128<br>On-link<br>$On$ -lin $k$<br>306 ff00::/8<br>1<br>17<br>306 ff00::/8<br>$0n-1$ in $k$<br>10<br>281 ff00::/8<br>On-link                                                                                                    |                                                                                          |
| Sürekli Yollar:<br>Yok                                                                                                    |                                                                                          |

**Resim 2.35: Netstat komutu örneği**

#### **2.1.7. Arp (AddressResolution Protocol – Adres Çözümleme Protokolü) Komutu**

Bir ağ ortamında cihazlar birbirleri ile haberleşmek için TCP/IP protokolünü kullanırlar. Bu durumda haberleşme IP adresleri üzerinden gerçekleştirilir. Ancak yerel ağda haberleşmek için veri alış verişi yapılacak cihazın fiziksel adresi bilinmelidir. Bu durumda yardımımıza arp komutu yetişir. Arp komutu IP adresi bilinen cihazın fiziksel adresinin öğrenilmesini sağlar.

Herhangi bir parametre kullanılmaz ise arp komutu yardım dosyalarını görüntüler.

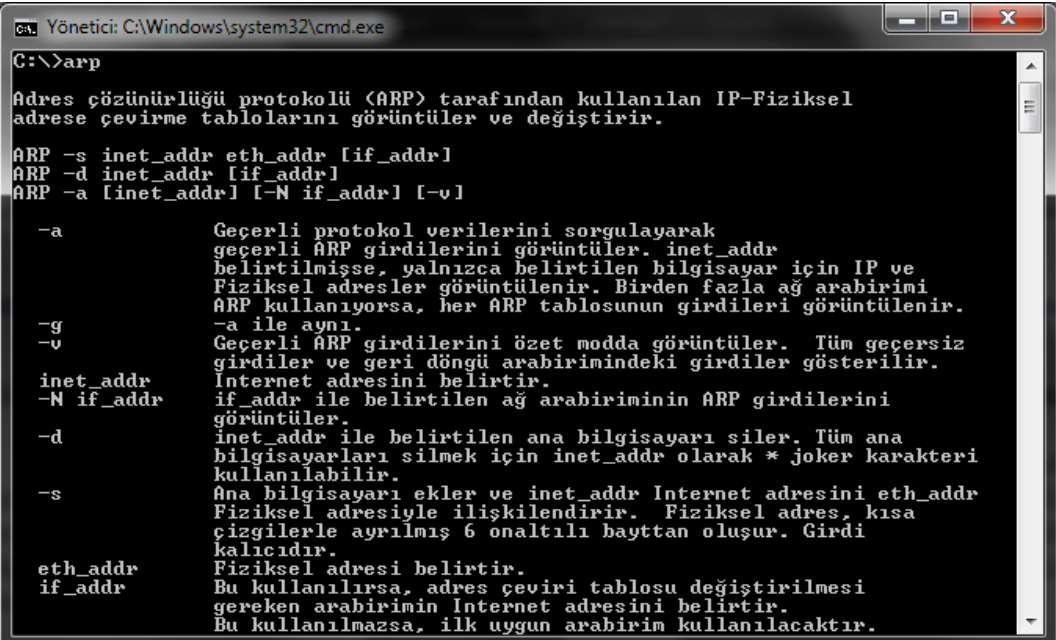

**Resim 2.36: Arp komutu parametreleri**

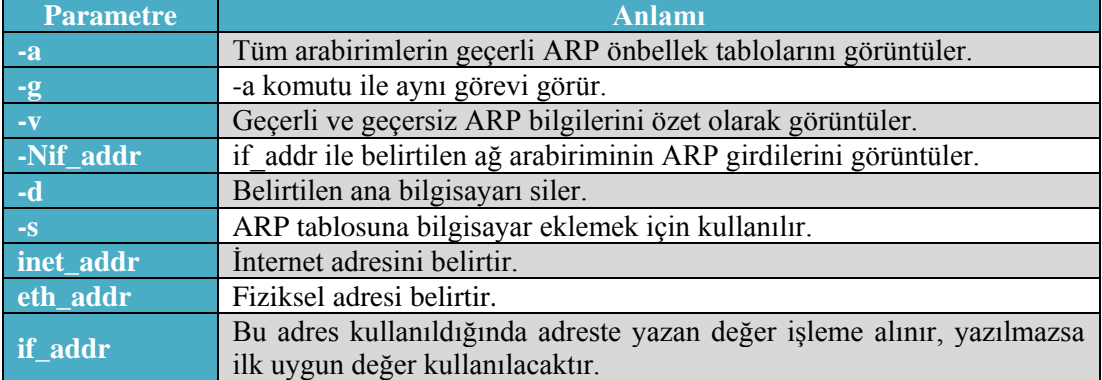

#### **Tablo 2.11: Arp komutu parametreleri**

**Örnek 1:**Arp –a komutu ile bilgisayardaki tüm arabirimler için ARP tablosu listelenmektedir.

| lari I<br>Yönetici: C:\Windows\system32\cmd.exe                                                                                             |                                                                                                    |                                                                   | x<br>ıш<br>─ |
|----------------------------------------------------------------------------------------------------|----------------------------------------------------------------------------------------------------|-------------------------------------------------------------------|--------------|
| C:∖>arp −a                                                                                                    |                                                                                                    |                                                                   |              |
| 10.10 192.168.0.18 PM<br>Internet Adresi<br>192.168.0.1<br>192.168.0.255<br>224.0.0.22<br>224.0.0.252<br>239.255.255.250<br>255.255.255.255 | ——— Иха<br>Fiziksel Adres<br>$00-10-18$ -de-ad-05<br>01-00-5е-00-00-16<br>01-00-5e-00-00-fc<br>$01 - 00 - 5e - 7f - f f - f a$ | Türü<br>dinamik<br>statik<br>statik<br>statik<br>statik<br>statik |              |

**Resim 2.37: Arp komutu örneği**

**Örnek 2:**Arp –a –v komutuile bilgisayardaki tüm geçerli ve geçersiz arabirimler için ARP tablosu listelenmektedir.

| <b>EXECUTE: Yönetici: C:\Windows\system32\cmd.exe</b> |                                        |                     | x<br>5 = L |
|-------------------------------------------------------|----------------------------------------|---------------------|------------|
| C:∖>arp −a −v                                         |                                        |                     |            |
| Arabirim: 127.0.0.1 --- 0x1                           |                                        |                     |            |
| Internet Adresi - Fiziksel Adres<br>224.0.0.22        |                                        | Türü<br>statik      |            |
| 224.0.0.252                                           |                                        | statik              |            |
| 239.255.255.250                                       |                                        | statik              |            |
| Arabirim: 192.168.0.10 --- 0xa                        |                                        |                     |            |
|                                                       |                                        | Türü                |            |
| 192.168.0.1<br>192.168.0.11                           | 00-10-18-de-ad-05<br>00-00-00-00-00-00 | dinamik<br>gecersiz |            |
| 192.168.0.255                                         | $11 - 11 - 11 - 11 - 11$               | statik              |            |
| 224.0.0.22                                            | 01-00-5e-00-00-16                      | statik              |            |
| 224.0.0.252                                           | 01-00-5e-00-00-fc                      | statik              |            |
| 239.255.255.250                                       | 01-00-5e-7f-ff-fa                      | statik              |            |
| 255.255.255.255                                       | $11 - 11 - 11 - 11 - 11$               | statik              |            |
| $Arabirin: 0.0.0.0 - - 0xfffffff$                     |                                        |                     |            |
|                                                       |                                        | Türü                |            |
| 224.0.0.22                                            | 01-00-5e-00-00-16<br>01-00-5e-00-00-fc | statik              |            |
| 224.0.0.252<br>239.255.255.250                        | 01-00-5e-7f-ff-fa                      | statik<br>statik    |            |
|                                                       |                                        |                     |            |

**Resim 2.38: Arp komutu örneği**

**Örnek 3:**Arp –d komutu ile ARP tablosu silinmektedir. Daha sonra arp –a komutu ile ARP listesine bakıldığında sadece aktif bağlantının listelendiği diğerlerinin silindiği gözükmektedir.

| Yönetici: C:\Windows\system32\cmd.exe<br><b>RSE</b>                   |                                            |                 | $\overline{\mathbf{x}}$<br>$\blacksquare$<br>— |
|-----------------------------------------------------------------------|--------------------------------------------|-----------------|------------------------------------------------|
| $ C:\rangle$ arp -d                                                   |                                            |                 |                                                |
| $\Box$ C: $\Diamond$ arp -a                                           |                                            |                 |                                                |
| Arabirim: 192.168.0.10 --- 0xa<br>I<br>Internet Adresi<br>192.168.0.1 | <b>Fiziksel Adres</b><br>00-10-18-de-ad-05 | Türü<br>dinamik |                                                |

**Resim 2.39: Arp komutu örneği**

**Örnek 4:**Arp –a –N 192.168.0.10 komutu ile sadece IP adresi "192.168.0.10" olan bilgisayara ait ARP tablosu listelenmektedir.

| Yönetici: C:\Windows\system32\cmd.exe<br>la Ti |                                 |         | x<br>ıш<br>┑ |
|------------------------------------------------|---------------------------------|---------|--------------|
| C:∖>arp -a -N 192.168.0.10                     |                                 |         |              |
| MArabirim: 192.168.0.10                        | ——— 0ха                         |         |              |
| Internet Adresi                                | Fiziksel Adres                  | Türü    |              |
| 192.168.0.1                                    | 00-10-18-de-ad-05               | dinamik |              |
| 192.168.0.255                                  |                                 | statik  |              |
| 224.0.0.22                                     | 01-00-5е-00-00-16               | statik  |              |
| 224.0.0.252                                    | <u> 01—00—5е—00—00—fс</u>       | statik  |              |
| 239.255.255.250                                | $01 - 00 - 5e - 7f - f f - f a$ | statik  |              |
| 255.255.255.255                                | $f-f-f-f-f-f-f-f-f-f$           | statik  |              |

**Resim 2.40: Arp komutu örneği**

**NOT:** RARP (Reverse Address Resolution Protocol - Ters Adres Çözümleme Protokolü) ARP protokolünün tam tersi işlem yapar. Ağa ilk defa katılan bir bilgisayar fiziksel adresini ağa göndererek IP adresi talep eder. Sistemdeki RARP sunucusu bu bilgisayara bir IP atar. Günümüzde bu işlevi DHCP sunucular gerçekleştirmektedir.

#### **2.1.8. Nslookup Komutu**

Alan adı sistemi (DNS) altyapısını tanılamak için kullanabileceğiniz bilgileri görüntüler. Bu aracı kullanmadan önce, DNS'nin çalışma yöntemini iyi bilmeniz gerekir. Nslookup komut satırı aracı, yalnızca TCP/IP iletişim kuralını yüklemeniz koşuluyla kullanılabilir.

Kullanım şekli aşağıdaki gibidir:

nslookup [-AltKomut...] [{BulunacakBilgisayar | -Sunucu}]

- AltKomut: Bir veya birkaç nslookup alt komutunu bir komut satırı seçeneği olarak belirtilebilir.
- $\triangleright$  Bulunacak Bilgisayar: Başka bir sunucu belirtilmediyse, Bulunacak Bilgisayar için geçerli varsayılan DNS ad sunucusunu kullanarak bilgileri arar. Geçerli DNS etki alanında olmayan bir bilgisayara bakmak için, adın sonuna bir nokta eklenir.
- $\triangleright$  Sunucu: Bu sunucunun bir DNS ad sunucusu olarak kullanılacağını belirtir. Sunucu seçeneği belirtilmezse varsayılan DNS ad sunucusu kullanılır.

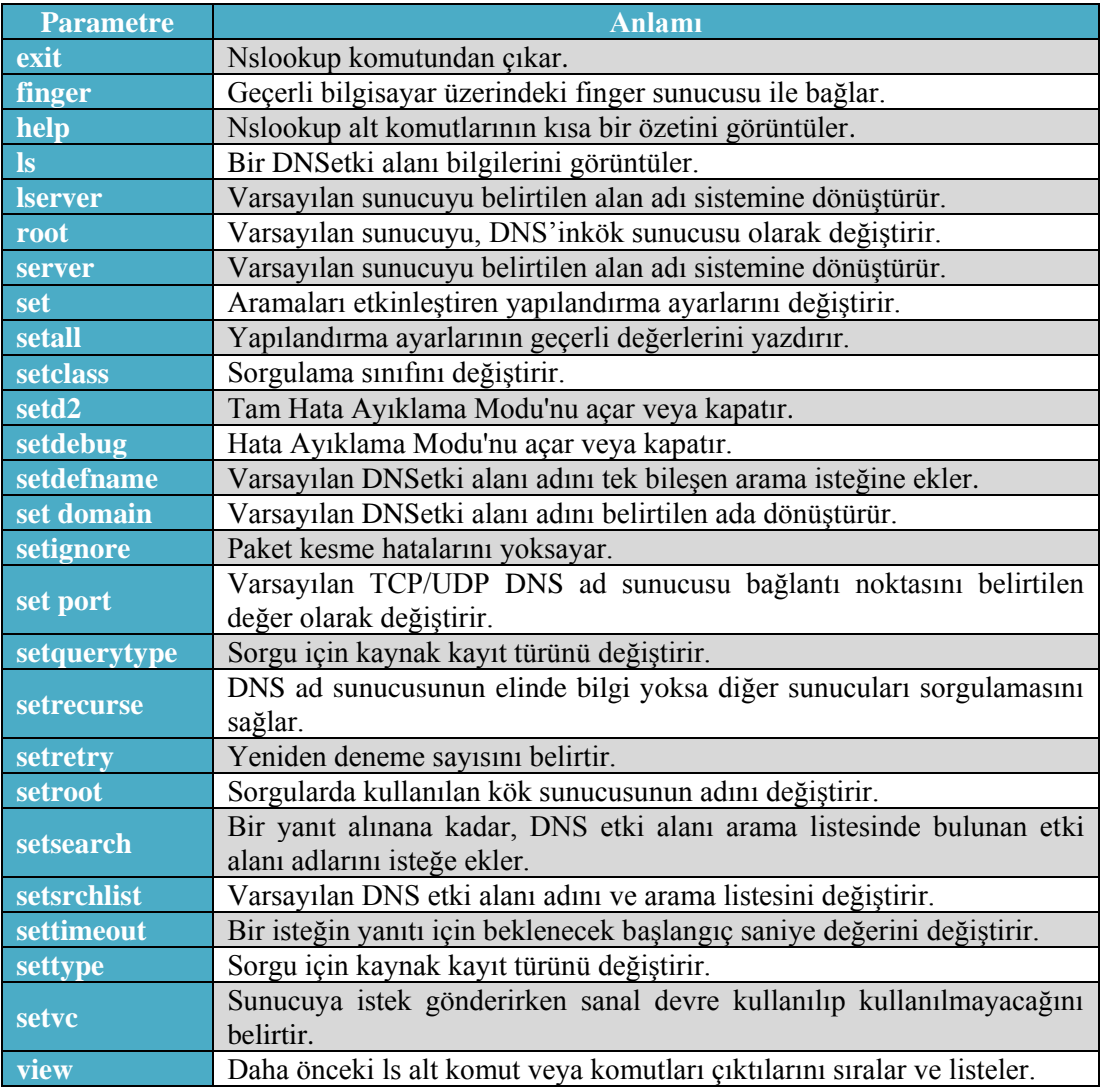

**Tablo 2.12: Nslookup komutu parametreleri**

Ayrıca bazı parametrelere ait alt parametreler de bulunmaktadır.

Nslookup: ls parametresinin seçenekleri

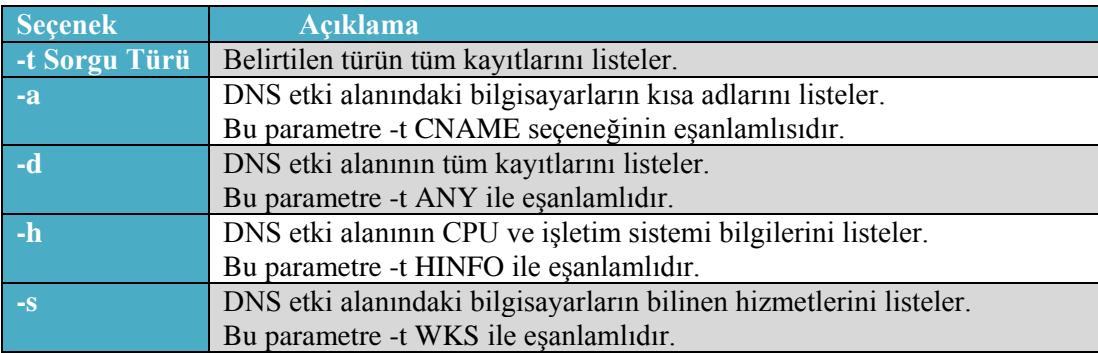

#### **Tablo 2.13: ls parametresinin seçenekleri**

Nslookup: set class parametresinin seçenekleri

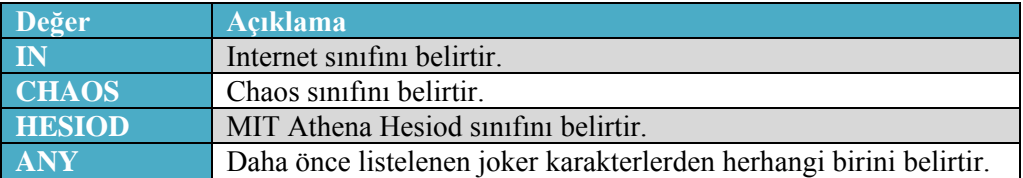

#### **Tablo 2.14: Set class parametresinin seçenekleri**

Nslookup: set type ve Nslookup: setquerytype parametresinin seçenekleri

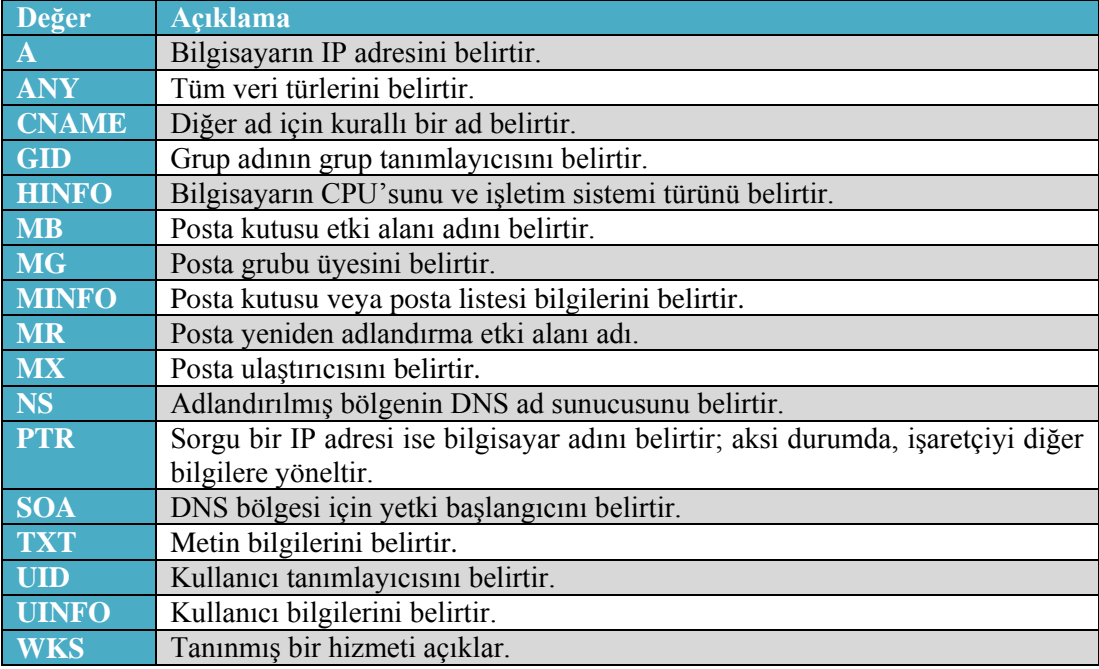

#### **Tablo 2.15: Set type ve setquerytype parametresinin seçenekleri**

**Örnek 1:**Öncelikle nslookup diyerek komut satırına geçiyoruz. Burada bilgisayarımızda varsayılan olarak kullanılan DNS sunucusu ve IP adresi görüntülenecektir.

">" işareti artık parametreleri kullanabileceğimizi gösteriyor. IP adresini bulmak istediğimiz alan adını ya da alan adını öğrenmek istediğimiz IP adresini yazarak enter tuşuna basıyoruz.

Nslookup komutundan çıkmak için Ctrl+C tuş kombinasyonu ya da exit komutu kullanıyoruz.

| <b>EXECUTE: Yönetici: C:\Windows\system32\cmd.exe</b>                                    | x<br>łн<br>— |
|------------------------------------------------------------------------------------------|--------------|
| C : \ >ns 1oo kup<br> Varsay <sup>2</sup> lan Ŝunucu:  UnKnown<br>Address: 62.248.80.163 |              |
| > www.meb.gov.tr<br> Sunucu: UnKnown<br>62.248.80.163<br>Address:                        |              |
| Güvenilir olmayan yanıt:<br>Ad:<br>www.meb.gov.tr<br>Address: 212.174.189.120            |              |
| $\triangleright$ 212.174.189.120<br> Sunucu: UnKnown<br>62.248.80.163<br>Address:        |              |
| Ad:<br>mail.meb.gov.tr<br>Address: 212.174.189.120                                       |              |
|                                                                                          |              |

**Resim 2.41: Nslookup komut örneği**

**Örnek 2:** Nslookup ile sorgularımızı bir başka DNS sunucusu üzerinden de çalıştırabiliriz. Bunun için komut satırına "Server DNS sunucu adresi" komutunu girdikten sonra istediğimiz bir sunucuya sorgu yaptırabiliriz.

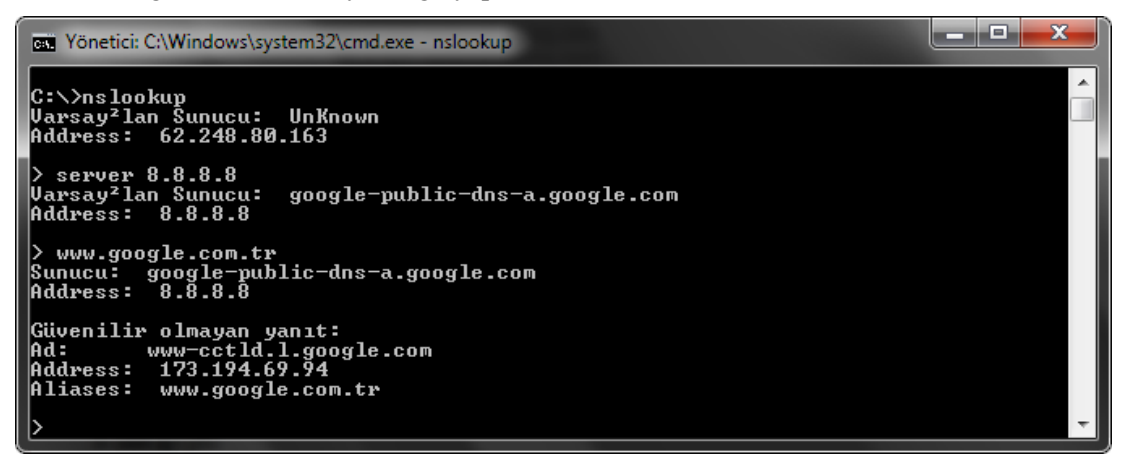

**Resim 2.42: Nslookup komut örneği**

**Örnek 3:** Nslookup varsayılan olarak "A" kayıtlarını çözümler. Tablodan bakacak olursak "A" tipi kayıtlar sadece IP adresini vermektedir. Eğer başka bir kaynak kaydı cinsinden sorgulama yaptırmak istiyorsak nslookup satırına "set q=kaynak\_kaydı" ya da "set type=kaynak\_kaydı" yazaraktan istediğimiz türden bir sorgulama yaptırabiliriz.

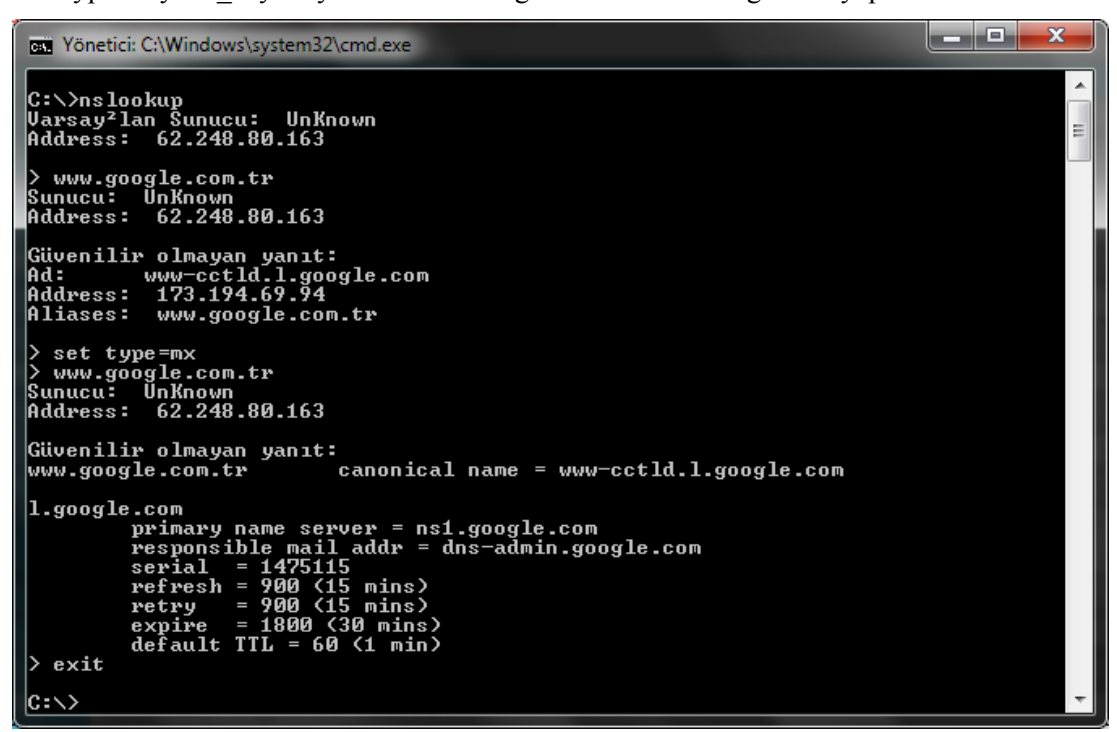

**Resim 2.43: Nslookup komut örneği**

Örneğimizde ilk olarak alan adı yazdığımızda bize IP numarası ve sunucu adını gösteriyordu. Daha sonra "set type=mx" komutu ile bilgisayarın posta ulaştırıcısını öğrenmek istedik. Tekrar alan adını yazdığımızda bu sefer bize posta ulaştırıcısı bilgileri görüntülendi.

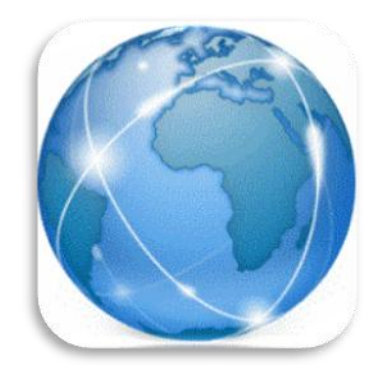

**Resim 2.44: Ağ denetleme komutları**

# **UYGULAMA FAALİYETİ**

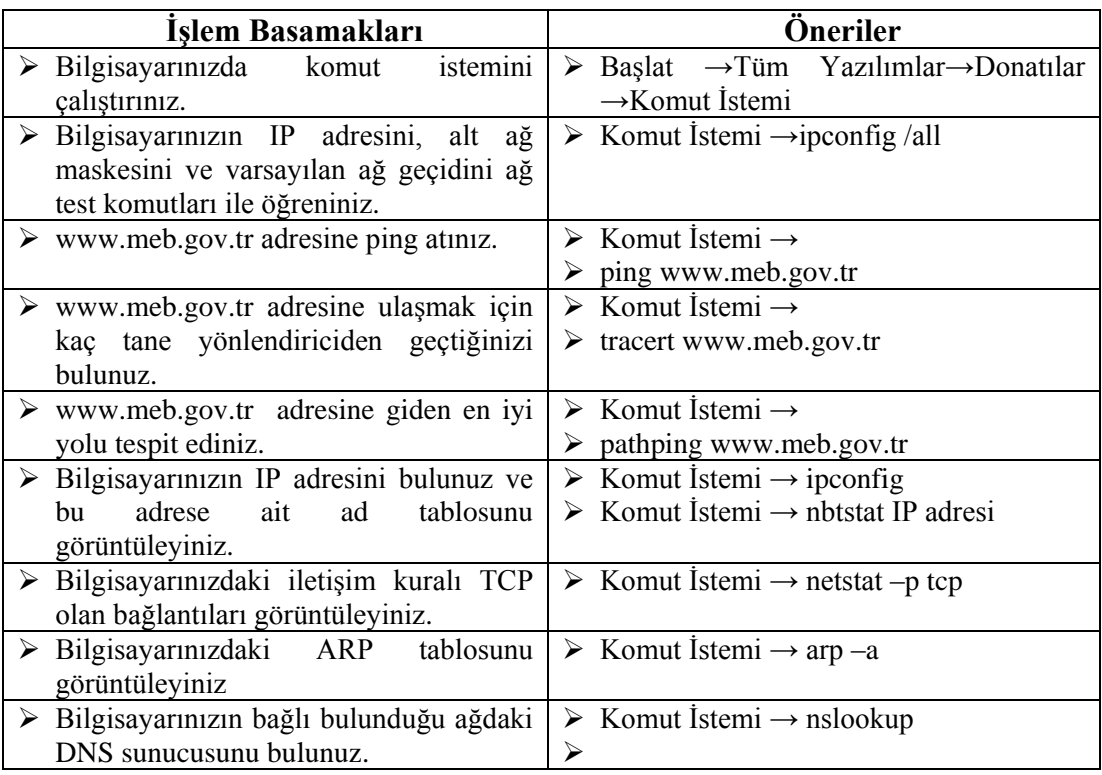

# **KONTROL LİSTESİ**

Bu faaliyet kapsamında aşağıda listelenen davranışlardan kazandığınız beceriler için **Evet**, kazanamadığınız beceriler için **Hayır** kutucuğuna (X) işareti koyarak kendinizi değerlendiriniz.

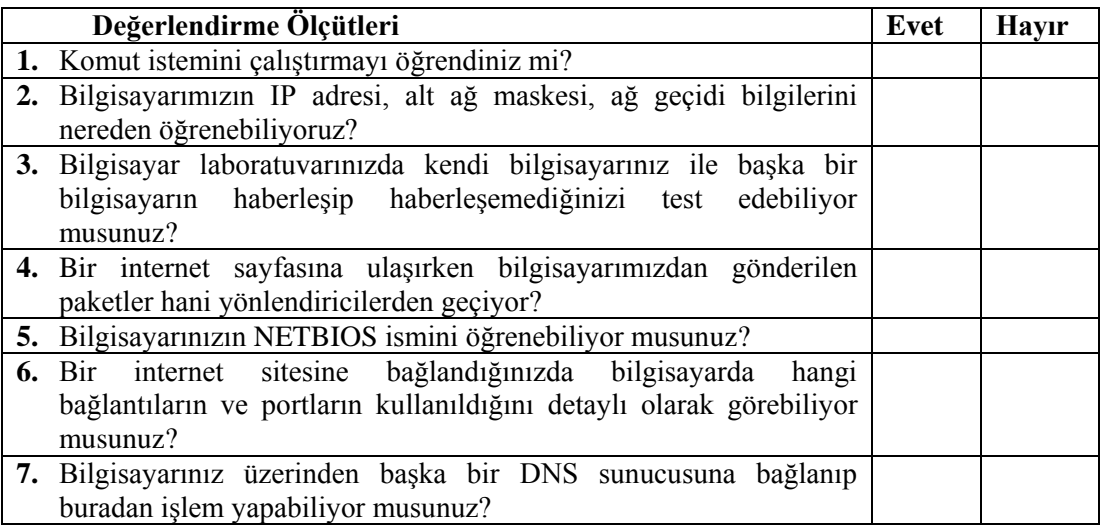

## **DEĞERLENDİRME**

Değerlendirme sonunda "**Hayır**" şeklindeki cevaplarınızı bir daha gözden geçiriniz. Kendinizi yeterli görmüyorsanız öğrenme faaliyetini tekrar ediniz. Bütün cevaplarınız "**Evet**" ise "Ölçme ve Değerlendirme"ye geçiniz.

# **ÖLÇME VE DEĞERLENDİRME**

#### **Aşağıdaki soruları dikkatlice okuyunuz ve doğru seçeneği işaretleyiniz.**

- **1.** Bilgisayarımıza bağlı olan Ethernet kartının fiziksel (MAC) adresini komut satırı üzerinden hangi komutla öğrenebiliriz?
	- **A)** ipconfig
	- **B)** ipconfig /all
	- **C)** nbstat -n
	- **D)** netstat
- **2.** Aşağıdakilerden hangisi ping komutu parametrelerinden değildir?
	- **A)** –b
	- **B)** –f
	- **C)** –R
	- **D)** -4
- **3.** Tracert komutu ile bir paketin izlediği yol hakkında aşağıdakilerden hangisine ulaşılamaz?
	- **A)** Paketin kaç yönlendirici geçerek hedefe ulaştığı
	- **B)** Yönlendirici adı
	- **C)** Yönlendirici IP adresi
	- **D)** Yönlendirici cihazın işletim sistemi
- **4.** Pathpingparemetrelerinden hangisi adresleri bilgisayar adlarına çevirmeden daha hızlı işlem yapılmasını sağlar?
	- **A)** –h
	- **B)** –i
	- **C)** –n
	- **D)** –p
- **5.** Hangi Nbtstat parametresi ad önbelleğini temizler ve dosyayı yeniden yükler?
	- $A$ ) –c
	- **B)** –n
	- **C)** –R
	- $\mathbf{D}$ ) –S
- **6.** Komut istemine yazılan "netstat –e" komutu ne iş yapmaktadır?
	- **A)** Tüm etkin TCP bağlantılarını görüntüler
	- **B)** Etkin olmayan TCP bağlantılarını görüntüler
	- **C)** IP yönlendirme tablosunun içeriğini görüntüler
	- **D)** Ethernet istatistiklerini görüntüler
- **7.** Komut istemine yazılan arp –d komutu ne iş yapmaktadır?
	- **A)** ARP tablosunu görüntüler
	- **B)** ARP tablosunu siler
	- **C)** Fiziksel adres belirtir
	- **D)** İnternet adresini belirtir
- **8.** Hangi nslookup parametresi geçerli DNS ayarımız değiştirir?
	- **A)** Server
	- **B)** Set recurse
	- **C)** Set root
	- **D)** Set search
- **9.** Bilgisayarımızın kullandığı IP adresini serbest bırakan komut hangisidir?
	- **A)** İpconfig /all
	- **B)** İpconfig /renew
	- **C)** İpconfig /release
	- **D)** İpconfig /setclassid
- **10.** Bir IP adresine sürekli olarak biz durdurana kadar ping atması için hangi parametreyi kullanırız?
	- **A)** Ping –a
	- **B)** Ping –f
	- $C)$  Ping –r
	- **D**) Ping  $-t$

## **DEĞERLENDİRME**

Cevaplarınızı cevap anahtarıyla karşılaştırınız. Yanlış cevap verdiğiniz ya da cevap verirken tereddüt ettiğiniz sorularla ilgili konuları faaliyete geri dönerek tekrarlayınız. Cevaplarınızın tümü doğru ise "Modül Değerlendirme"ye geçiniz.

# **MODÜL DEĞERLENDİRME**

#### **Aşağıda boş bırakılan parantezlere, cümlelerde verilen bilgiler Doğru ise D, Yanlış ise Y yazınız.**

- **1.** ( ) IPv4 günümüzde hâlen etkin olarak kullanılmaktadır.
- **2.** ( ) Mantıksal AND işleminde girişlerden birinin mantıksal "1" olması çıkışın mantıksal "1" olması için yeterlidir.
- **3.** ( ) Alt ağ maskesi tüm IP sınıfları için aynıdır.
- **4.** ( ) C sınıfı bir IP adresine en fazla 255 cihaz bağlanabilir.
- **5.** ( ) Bir IP adresinin bağlı olduğu ağ numarasını bulmak için IP adresi alt ağ maskesi ile mantıksal VE işlemine tabi tutulur.
- **6.** ( ) Alt ağlara bölme işleminde istenilen sayıda bölme yapılabilir.
- **7.** ( ) Bir ağın kaç alt ağa bölüneceği 2^n formülü ile bulunur.
- **8.** ( ) Bir ağı alt ağlara bölebilmek için alt ağ maskesindeki cihaz bitleri, ağ bitleri olarak ödünç alınır.
- **9.** ( ) Slaş (/) gösterimi alt ağ maskesinde kaç bit'in "1" olduğunu belirtir.
- **10.** ( ) A sınıfı bir IP adresi en fazla 32768 alt ağa bölünebilir.
- **11.** ( ) Bir ağ bloğunda ilk ve son adres kullanılamaz.<br>**12.** ( ) Alt ağlara bölünen bir yapıda ilk ve
- **12.** ( ) Alt ağlara bölünen bir yapıda ilk ve son alt ağın kullanılabilmesi için yönlendiricilerde IP Subnet Zero komutu çalıştırılmalıdır.
- **13.** ( ) 64 alt ağa bölünmüş bir C sınıfı IP adresine en fazla 2 cihaz bağlanabilir.
- **14.** ( ) Alt ağlara bölünmüş bir IP numarası tekrar yapılandırılamaz.
- **15.** ( ) Değişken uzunluklu alt ağlara bölebilmek için VLSM uygulamak gerekir.
- **16.** ( ) Alt ağlara bölme işlemleri internet üzerindeki yazılımlar ile hesaplanabilir.
- **17.** ( ) Tüm ağ test komutları komut isteminde çalıştırılabilir.
- **18.** ( ) İpconfig komutu ağ içerisindeki bilgisayarlara yankı isteği göndermeye yarar.
- **19.** ( ) Ping komutu ile ağda bulunan bir makinenin açık olup olmadığı kontrol edilebilir.
- **20.** ( ) Tracert komutu ile bilgisayarın IP yapılandırması görüntülenir.
- **21.** ( ) Nbtstat, NETBIOS ad çözümleme sorunlarını gidermek için kullanılan bir araçtır.
- **22.** ( ) "netstat –r" komutu ile Ethernet istatistikleri görüntülenir.
- **23.** ( ) Arp komutu IP adresi bilinen cihazın fiziksel adresinin öğrenilmesini sağlar.
- **24.** ( ) Nslookup komutu DNS altyapısı hakkında bilgi verir.
- **25.** ( ) Ağ testi yaparak ağdaki bir problem tespit edilebilir.

### **DEĞERLENDİRME**

Cevaplarınızı cevap anahtarıyla karşılaştırınız. Yanlış cevap verdiğiniz ya da cevap verirken tereddüt ettiğiniz sorularla ilgili konuları faaliyete geri dönerek tekrarlayınız. Cevaplarınızın tümü doğru ise bir sonraki modüle geçmek için öğretmeninize başvurunuz.

# **CEVAP ANAHTARLARI**

# **ÖĞRENME FAALİYETİ-1'İN CEVAP ANAHTARI**

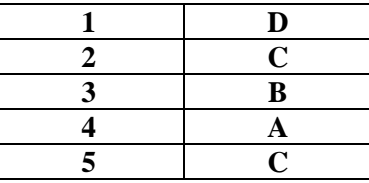

# **ÖĞRENME FAALİYETİ-2'NİN CEVAP ANAHTARI**

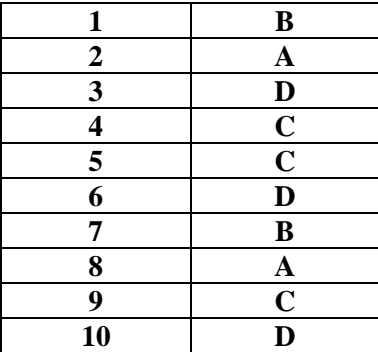

# **MODÜL DEĞERLENDİRME'NİN CEVAP ANAHTARI**

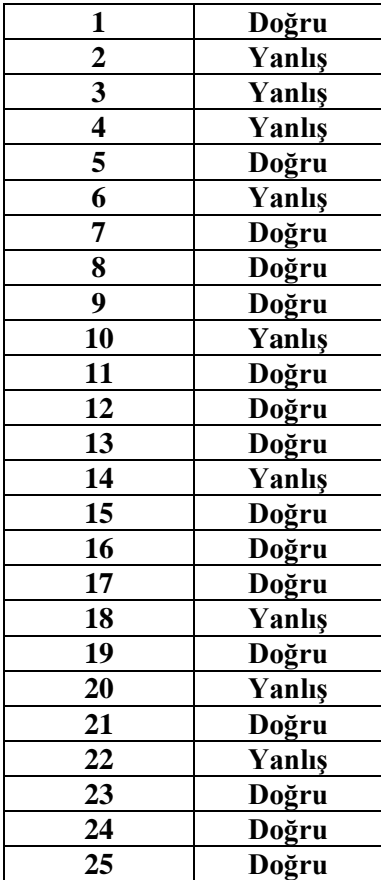
## **KAYNAKÇA**

- 
- → www.tuik.gov.tr (28.11.2011 / 10:00)<br>
→ www.ulaknet.gov.tr (29.11.2011 / 11:2<br>
→ http://www.bidb.itu.edu.tr (26.01.2012 www.ulaknet.gov.tr (29.11.2011 / 11:22)
- [http://www.bidb.itu.edu.tr \(](http://www.bidb.itu.edu.tr/?d=1229)26.01.2012 / 12:00)
- LAMMLE Todd, **Cisco Ağ Teknolojileri Yönetimi**, (Türkçe Çeviri:BAŞ Ferhat), Bilge Adam Yayınları, İstanbul, 2008.